## **CAPITULO I**

## **EL PROBLEMA**

## **1.1 PLANTEAMIENTO DEL PROBLEMA**

#### **1.1.1 Contextualización**

En la actualidad la mayoría de las empresas en el Ecuador deben su éxito a la automatización de sus procesos y aún mejor si éstas se presentan en el Internet que es la puerta hacia el mundo ya que independientemente de donde se encuentre el usuario que desee acceder a su empresa lo puede realizar como si estuviese en su escritorio, el Internet hace más fácil y rápido el trabajo dentro de la empresa que pretenda convertirse en un eslabón de la cadena de suministros, permitiendo agregar valor a su oferta a nivel mundial.

La Provincia tiene un alto índice de avance tecnológico ya que la mayoría de las empresas públicas y privadas ya tienen su portal web, por lo que las empresas se dan a conocer ampliamente vendiendo sus bienes o servicios a gran escala, ayudando así al avance socio – económico de nuestra provincia.

En el caso del Ilustre Municipio de Tisaleo, no cuenta con un Portal Web el cual será necesario para contribuyentes, estudiantes, empleados de la institución, público en general que desee conocer de las riquezas culturales, deportivas, productivas, etc. que este Cantón brinda, la Institución necesita de este servicio ya que los otros Municipios cuentan con un portal Web que dan a conocer lo que cada uno de estos ofrece a la provincia, al país y al mundo, para que contribuya así con el avance del cantón y de todos quienes ahí viven.

### **1.1.2 Análisis Crítico**

El desconocimiento del valor a cancelar de los servicios municipales por parte de los usuarios genera demora en el proceso de pago ya que muchas veces el monto a cancelar es superior a lo que el usuario tiene por lo que tendrían que volver a realizar todo el proceso nuevamente.

Existe deficiente atención al cliente ya que los procesos administrativos manuales generan demora en la atención por consiguiente existe inconformidad por parte de los usuarios.

El desconocimiento de los formatos de documentos que el municipio solicita para realizar distintos trámites provoca pérdida de tiempo de los usuarios.

Los usuarios se verán beneficiados con la creación del portal web del municipio ya que podrán consultar el monto que deberán cancelar en caja por los servicios adquiridos, además la facilidad de descargar documentos que se requieren para trámites en la institución e informarse sobre las principales noticias del cantón, provincia y país.

## **1.1.3 Prognosis**

Al no crear y publicar el portal del Municipio este seguirá sin darse a conocer a sí mismo y al cantón Tisaleo, además los usuarios seguirán realizando sus trámites y documentos de manera manual y realizando los pagos de los servicios sin una consulta previa afrontando la pérdida de tiempo.

## **1.2 FORMULACIÓN DEL PROBLEMA**

¿Qué beneficios tendrán los usuarios con la creación de un Portal Web usando software libre con conexión a Base de Datos para consultas de pagos de servicios municipales en el Ilustre Municipio de Tisaleo para agilitar los trámites de los usuarios?

## **1.2.1 Preguntas Directrices**

¿Se debe crear y publicar un Portal Web del Ilustre Municipio del Cantón Tisaleo?

¿Qué Sistema Gestor de Base de Datos es recomendable utilizar para la conexión con el Portal Web?

¿Qué herramienta de software Libre es recomendable para realizar el Diseño y programación del Portal Web?

¿El Portal Web a crearse ayudará a brindar una mejor atención a los usuarios y contribuyentes del Ilustre Municipio de Tisaleo?

## **1.2.2 Delimitación del Problema**

El presente trabajo se desarrollará en el Ilustre Municipio del Cantón Tisaleo que está ubicado en las calles 17 de Noviembre y Cacique Tisaleo frente al parque central, empezando en el mes de mayo de 2010 hasta noviembre de 2010.

## **1.3 JUSTIFICACIÓN**

En la actualidad accedemos al Internet con el objetivo de encontrar información de cualquier índole, normalmente es así, existen portales de todo, por supuesto las empresas se dan a conocer mediante este medio, sería frustrante el buscar tal o cual empresa que nos sea necesario y urgente el encontrar información sobre ella y que esta no exista en el Internet.

Es indispensable para las empresas o instituciones el tener su propio Portal Web ya que así pueden vender sus productos o servicios a gran escala, por lo que el Ilustre Municipio del Cantón Tisaleo requiere de un Portal Web además de darse a conocer a sí mismo, da a conocer a un Cantón que tiene mucho que ofrecer y que necesita de un medio para hacerlo.

En el Ecuador en cuanto al Software Libre, permite al Estado mayor seguridad informática, libre acceso a datos, ahorro pues el valor en las licencias es nulo, además de generar fuentes de empleo para los ecuatorianos, lo cual para todos y cada uno de nosotros es indispensable.

## **1.4 Objetivos**

## **1.4.1 Objetivo General**

Crear un Portal Web usando software libre con conexión a Base de Datos para consultas de pagos de servicios municipales en el Ilustre Municipio de Tisaleo

## **1.4.2 Objetivos Específicos**

- Estudiar la herramienta de Software Libre en la cual se creará el Portal Web del Ilustre Municipio del Cantón Tisaleo y migrar los datos desde SQL Server 2005 a MySQL.
- Conocer los servicios que el municipio de Tisaleo brinda, para saber lo que el portal tiene que mostrar.
- Crear el Portal Web que facilite a los usuarios conocer de forma actualizada el monto a cancelar de los servicios municipales cuando lo requieran.
- Facilitar a los usuarios los formatos de solicitudes y oficios necesarios para trámites en la institución de manera rápida y confiable.
- Obtener reportes con resultados confiables y actualizados de los cobros de las tarifas de los servicios municipales.

## **CAPITULO II**

## **MARCO TEÓRICO**

## **2.1 ANTECEDENTES INVESTIGATIVOS**

En el Ilustre municipio de Tisaleo no se ha realizado temas relacionados con la implementación de un Portal Web, así como tampoco ha sido abordado por otros investigadores, constituyéndolo así en un tema exclusivo, no obstante una vez revisado los archivos de la Facultad de Ingeniería en Sistemas, Electrónica e Industrial de la Universidad Técnica de Ambato, se encontró que existen temas de desarrollo Web, pero en especial se resalta el siguiente tema: "Portal Web con servicio de foro de consultas e informes académicos evaluativos en línea con envío a E-mail y celular, para el Liceo Policial Myr. Galo Miño" realizado por Diego Arturo Cadme Vallejo, el cual posee similitud con el actual proyecto que se encuentra en desarrollo, para destacar lo significativo de este proyecto es que servirá de soporte para realizar investigaciones que oriente al correcto desarrollo del Portal Web para el Ilustre Municipio del Cantón Tisaleo.

## **2.2 FUNDAMENTACIÓN**

#### **2.2.1 Fundamentación Legal**

El Cantón Tisaleo fue creado mediante registro oficial 812 del 17 de noviembre de 1987, entro en funcionamiento a partir del 2 de febrero de 1989, a lo largo de su funcionamiento ha tenido como objetivo el dotar de obras de infraestructura básica a todos sus sectores ya sea en el área social, cultural y deportiva, brindando bienestar a la población.

El diseño y la implementación de este trabajo de investigación están ligados con el permiso necesario del Ilustre Municipio del Cantón Tisaleo. La empresa cuenta con licencias originales de las plataformas utilizadas para el manejo de los datos, puesto que esto es necesario porque podemos necesitar permisos y privilegios de un sistema operativo para que en lo posterior no tengamos ningún tipo de problema con las leyes de software ni con la publicación del portal Web de la institución.

#### **Ley de Software Libre**

#### **Nº 1014**

# **RAFAEL CORREA DELGADO PRESIDENTE CONSTITUCIONAL DE LA REPÚBLICA**

#### CONSIDERANDO:

Que en el apartado g) del numeral 6 de la Carta Iberoamericana de Gobierno Electrónico, aprobado por el IX Conferencia Iberoamericana de Ministros de Administración Pública y Reforma del Estado, realizada en Chile el 1 de Junio de 2007, se recomienda el uso de estándares abiertos y software libre, con herramientas informáticas;

Que es el interés del Gobierno alcanzar soberanía y autonomía tecnológica, así como un significativo ahorro de recursos públicos y que el Software Libre es en muchas instancias un instrumento para alcanzar estos objetivos;

Que el 18 de julio de 2007 se creó e incorporó a la estructura orgánica de la Presidencia de la República la Subsecretaria de Informática, dependiente de la Secretaria General de Administración, mediante acuerdo Nº 119 publicado en el Registro Oficial Nº 139 de 1 de Agosto del 2007;

Que el numeral 1 del artículo 6 del Acuerdo Nº119, faculta a la Subsecretaria de Informática a elaborar y ejecutar planes, programas, proyectos, estrategias, políticas, proyectos de leyes y reglamentos para el uso de Software libre en las dependencias del gobierno central; y,

En ejercicio de la atribución que le confiere el numeral 9 del Artículo171 de la Constitución Política de la República;

#### DECRETA:

Artículo 1.- Establecer como política pública para las Entidades de la Administración Pública Central la utilización de Software Libre en sus Sistemas y equipamientos informáticos.

Artículo 2.- Se entiende por Software Libre, a los programas de computación que se pueden utilizar y distribuir sin restricción alguna, que permitan su acceso a los códigos fuentes y que sus aplicaciones pueden ser mejoradas.

Estos programas de computación tienen las siguientes libertades:

- **-** Utilización del programa con cualquier propósito de uso común.
- **-** Distribución de copias sin restricción alguna.
- **-** Estudio y modificación del programa (Requisito: código fuente disponible)
- **-** Publicación del programa mejorado (Requisito: código fuente disponible).

Artículo 3.- Las entidades de la Administración Publica Central previa a la instalación de Software Libre en sus equipos, deberán verificar la existencia de capacidad técnica que brinde el soporte necesario para el uso de este tipo de software.

Artículo 4.- Se faculta la utilización de Software Propietario (no libre) únicamente cuando no exista una solución de Software Libre que supla las necesidades requeridas, o cuando esté en riesgo la seguridad nacional, o cuando el proyecto informático se encuentre en un punto de no retorno.

Para efectos de este decreto se comprende cómo seguridad nacional, las garantías para la supervivencia de la colectividad y la defensa del patrimonio nacional.

#### **Nº 1014**

# **RAFAEL CORREA DELGADO PRESIDENTE CONSTITUCION DE LA REPÚBLICA**

Para efectos de este decreto se entiende por un punto de no retorno, cuando el sistema o proyecto informático se encuentre en cualquiera de estas condiciones:

Sistema en producción funcionando satisfactoriamente y que un análisis de costo beneficio muestre que no es razonable ni conveniente una migración a Software libre.

Proyecto en estado de desarrollo y que un análisis de costo beneficio muestre que no es conveniente modificar el proyecto y utilizar Software Libre.

Periódicamente se evaluaran los sistemas informáticos que utilizan software propietario con la finalidad de migrarlos a Software Libre.

Articulo 5.- Tanto para software libre como software propietario, siempre y cuando se satisfagan los requerimientos, se debe preferir las soluciones en este orden:

- a) Nacionales que permitan autonomía y soberanía tecnológica.
- b) Regionales con componente nacional.
- c) Regionales con proveedores nacionales.
- d) Internacionales con componente nacional.
- e) Internacionales con proveedores nacionales.
- f) Internacionales.

Artículo 6.- La Subsecretaria de Informática como órgano regulador y ejecutor de las políticas y proyectos informáticos en las entidades del Gobierno Central deberá realizar el control y seguimiento de este Decreto.

Para todas las evaluaciones constantes en este decreto la Subsecretaria de Informática establecerá los parámetros y metodología obligatorios.

Artículo 7.- Encárguese de la ejecución de este decreto los señores Ministros Coordinadores y el señor Secretario General de la Administración Pública y Comunicación.

Dado en el Palacio Nacional en la ciudad de San Francisco de Quito, Distrito Metropolitano, el día de hoy 10 de abril de 2008.

## **2.2.2 Fundamentación Teórica**

Crear y publicar un Portal Web en el Ilustre Municipio del Cantón Tisaleo.

## **Categorías Fundamentales (Marco Teórico graficado)**

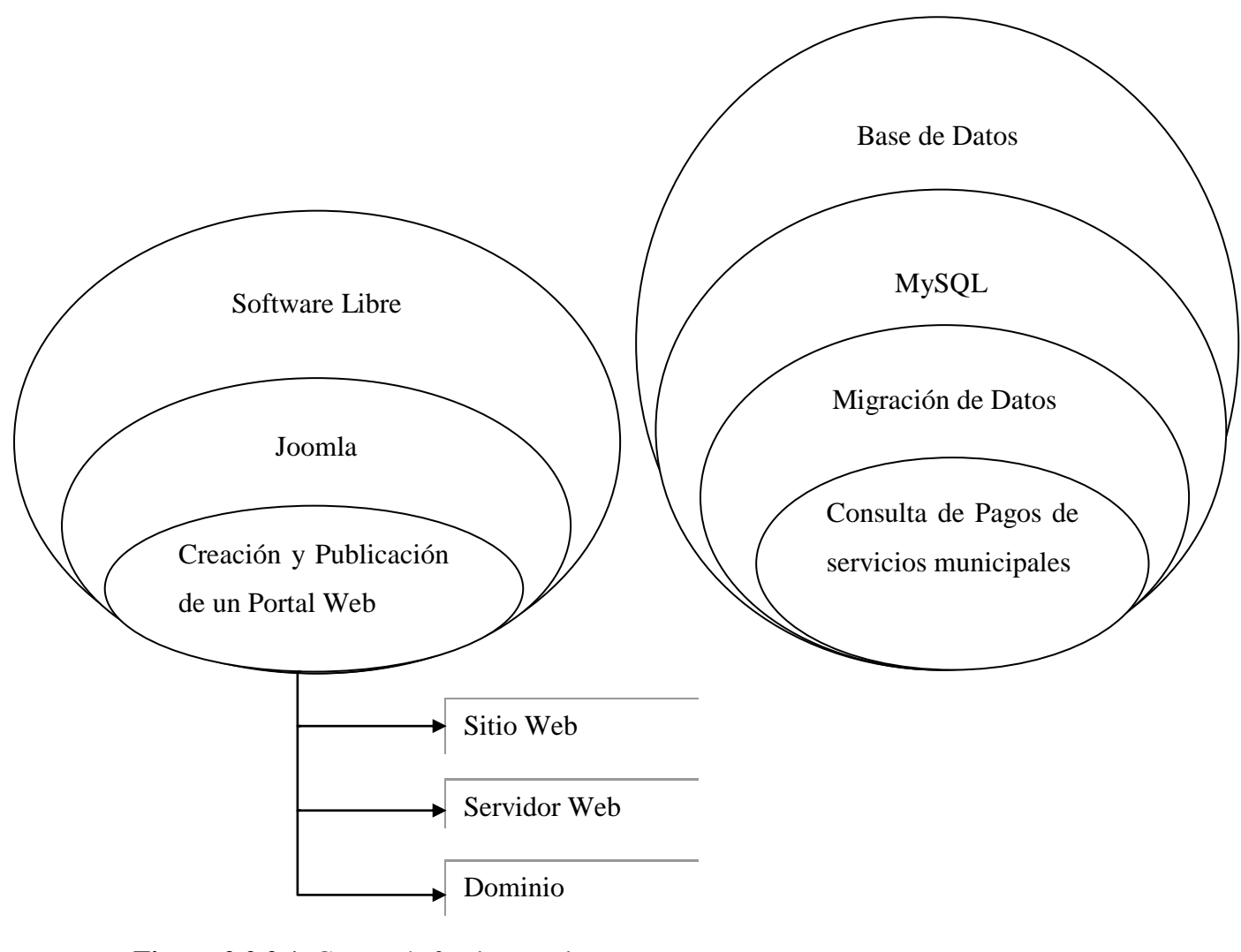

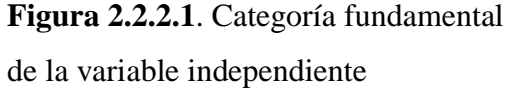

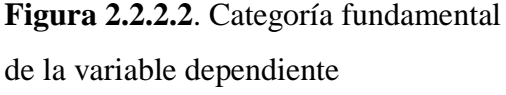

#### **2.2.2.1 Software Libre**

El software libre (en inglés free software, esta denominación también se confunde a veces con gratis por el doble sentido del inglés free en castellano) es la denominación del software que respeta la libertad de los usuarios sobre su producto adquirido y, por tanto, una vez obtenido puede ser usado, copiado, estudiado, cambiado y redistribuido libremente. Según la Free Software Foundation, el software libre se refiere a la libertad de los usuarios para ejecutar, copiar, distribuir, estudiar, modificar el software y distribuirlo modificado.

El software libre suele estar disponible gratuitamente, o al precio de costo de la distribución a través de otros medios; sin embargo no es obligatorio que sea así, por lo tanto no hay que asociar software libre a "software gratuito" (denominado usualmente freeware), ya que, conservando su carácter de libre, puede ser distribuido comercialmente ("software comercial").

## **2.2.2.2 Joomla**

Es un sistema de gestión de contenidos, y entre sus principales virtudes está la de permitir editar el contenido de un sitio web de manera sencilla. Es una aplicación de código abierto programada mayoritariamente en PHP bajo una licencia GPL. Este administrador de contenidos puede trabajar en Internet o intranets y requiere de una base de datos MySQL, así como, preferiblemente, de un servidor HTTP Apache.

Se incluyen características como: mejorar el rendimiento web, versiones imprimibles de páginas, flash con noticias, blogs, foros, polls (encuestas), calendarios, búsqueda en el sitio web e internacionalización del lenguaje.

Su nombre es una pronunciación fonética para anglófonos de la palabra swahili jumla, que significa "todos juntos" o "como un todo".

#### 2.2.2.2.1 **Versiones**

La primera versión de Joomla (Joomla 1.0.0) fue publicada el 16 de septiembre de 2005 y se trataba de una evolución (fork) mejorada de Mambo 4.5.2.3 combinada con modificaciones de seguridad y anti-bugs. Actualmente los programadores han publicado Joomla 1.5 estable, con un código completamente reescrito y construido bajo PHP 5.

#### 2.2.2.2.2 **Plataformas compatibles**

**En GNU/Linux:** Después de bajar el archivo de distribución en un directorio bajo el sitio del servidor web, ejecute la descompresión porque el archivo generalmente viene en formato zip. Este programa no necesita recompilarse porque se basa en php que es un lenguaje interpretado. Por ejemplo: si el root de su sitio web es /var/www/html es posible crear un directorio que se llame /var/www/html/joomla donde quedarán todos los guiones del programa.

**En Windows:** De forma similar a GNU/Linux, es necesario descomprimir el archivo dentro de un directorio en la raíz del servidor web por ejemplo si apache está instalado en c:\apache, el archivo se debe crear en c:\apache\htdocs\joomla.

Se asume que el usuario ha trabajado con el servidor Apache y el gestor de bases de datos MySQL, por ello es necesario que antes de iniciar el proceso de instalación, tanto para Windows como para GNU/Linux se haya creado una base de datos en MySQL con el correspondiente usuario y permisos; el siguiente paso a ejecutar es por medio del navegador, se debe entrar al directorio que se ha creado, siguiendo con nuestro ejemplo se debe ingresar al url, http://su\_sitio.com/joomla de forma que se correrá un asistente que lo guiará hasta el final de la instalación.

**En Mac OSX:** Se puede hacer de dos maneras. O bien activando el ordenador como servidor Apache mediante la función "compartir web" en Preferencias del Sistema, o instalando una aplicación denominada MAMP que a su vez instala MySQL, PHP 5 y Apache 2. De esta manera el contenido del archivo .zip de Joomla debe ser colocado en la carpeta: Aplicaciones/MAMP/htdocs/ y luego iniciar la instalación.

#### **2.2.2.3 Portal Web**

Portal es un término, sinónimo de puente, para referirse a un Sitio Web que sirve o pretende servir como un sitio principal de partida para las personas que se conectan al World Wide Web. La idea es emplear estos portales para localizar la información y los sitios que nos interesan y de ahí comenzar nuestra actividad en Internet. Un Sitio Web no alcanza el rango de portal sólo por tratarse de un sitio robusto o por contener información relevante. Un portal es más bien una plataforma de despegue para la navegación en el Web.

#### 2.2.2.3.1 **Sitio Web**

Es un conjunto de archivos electrónicos y páginas Web referentes a un tema en particular, que incluye una página inicial de bienvenida, generalmente denominada home page, con un nombre de dominio y dirección en Internet específicos.

Al igual que los edificios, oficinas y casas, los Sitios Web requieren de una dirección particular para que los usuarios puedan acceder a la información contenida en ellos. Estas direcciones, o URLs (por sus siglas en inglés Uniform Resource Locator), aparecen cotidianamente en todos los medios de comunicación como son prensa escrita, radio, televisión, revistas, publicaciones técnicas y en el propio Internet a través de los motores de búsqueda (por su denominación en inglés search engines).

#### 2.2.2.3.2 **Servidor Web**

Un Sitio Web no necesariamente debe localizarse en el sistema de cómputo de un negocio. Los documentos que integran el Sitio Web pueden ubicarse en un equipo en otra localidad, inclusive en otro país. El único requisito es que el equipo en el que residan los documentos esté conectado a la red mundial de Internet. Este equipo de cómputo o Servidor Web, como se le denomina técnicamente, puede contener más de un sitio Web y atender concurrentemente a los visitantes de cada uno de los diferentes sitios.

#### 2.2.2.3.3 **Nombres de Dominio**

La Corporación de Internet para los Nombres y los Números Asignados (ICANN) es la autoridad que coordina la asignación de identificadores únicos en Internet, incluyendo nombres de dominio, direcciones de Protocolos de Internet, números

del puerto del protocolo y de parámetros. Un nombre global unificado (es decir, un sistema de nombres exclusivos para sostener cada dominio) es esencial para que Internet funcione.

El ICANN tiene su sede en California, supervisado por una Junta Directiva Internacional con comunidades técnicas, comerciales, académicas y ONG. El gobierno de los Estados Unidos continúa teniendo un papel privilegiado en cambios aprobados en el Domain Name System. Como Internet es una red distribuida que abarca muchas redes voluntariamente interconectadas, Internet, como tal, no tiene ningún cuerpo que lo gobierne**.**

## **2.2.2.4 Base de Datos**

Es un conjunto de información almacenada en memoria auxiliar que permite acceso directo y un conjunto de programas que manipulan esos datos. Base de Datos es un conjunto exhaustivo no redundante de datos estructurados organizados independientemente de su utilización y su implementación en máquina accesibles en tiempo real y compatibles con usuarios concurrentes con necesidad de información diferente y no predicable en tiempo.

#### 2.2.2.4.1 **Características**

Entre las principales características de los sistemas de base de datos podemos mencionar:

- Independencia lógica y física de los datos.
- Redundancia mínima.
- Acceso concurrente por parte de múltiples usuarios.
- Integridad de los datos.
- Consultas complejas optimizadas.
- Seguridad de acceso y auditoría.
- Respaldo y recuperación.
- Acceso a través de lenguajes de programación estándar.

#### 2.2.2.4.2 **Sistema de Gestión de Base de Datos (SGBD)**

En inglés Data Base Management System, son un tipo de software muy específico, dedicado a servir de interfaz entre la base de datos, el usuario y las aplicaciones que la utilizan. Se compone de un lenguaje de definición de datos, de un lenguaje de manipulación de datos y de un lenguaje de consulta.

#### **2.2.2.5 MySQL**

Es un sistema de gestión de bases de datos relacional, licenciado bajo la GPL de la GNU. Su diseño multihilo le permite soportar una gran carga de forma muy eficiente.

Por un lado se ofrece bajo la GNU GPL para cualquier uso compatible con esta licencia, pero para aquellas empresas que quieran incorporarlo en productos privativos deben comprar a la empresa una licencia específica que les permita este uso. Está desarrollado en su mayor parte en ANSI C.

Este gestor de bases de datos es, probablemente, el gestor más usado en el mundo del software libre, debido a su gran rapidez y facilidad de uso. Esta gran aceptación es debida, en parte, a que existen infinidad de librerías y otras herramientas que permiten su uso a través de gran cantidad de lenguajes de programación, además de su fácil instalación y configuración

#### 2.2.2.5.1 **Características**

- Aprovecha la potencia de sistemas multiprocesador, gracias a su implementación multihilo.
- Soporta gran cantidad de tipos de datos para las columnas.
- $\bullet$  Dispone de API's en gran cantidad de lenguajes (C, C++, Java, PHP, etc).
- Gran portabilidad entre sistemas.
- Soporta hasta 32 índices por tabla.
- Gestión de usuarios y passwords, manteniendo un muy buen nivel de seguridad en los datos.

#### **2.2.2.6 Migración de datos**

El proceso de la migración puede ser bastante complejo y, como hay tantas bases de datos distintas, difícil de dar una receta que funcione en todos los casos. Además, aparte de la dificultad de transferir la información entre los dos sistemas gestores de base de datos, también nos influirá mucho en la complejidad del problema el tipo de los datos de las tablas que estamos utilizando. Por ejemplo, las fechas, los campos numéricos con decimales o los boleanos pueden dar problemas al pasar de un sistema a otro porque pueden almacenarse de maneras distintas o, en el caso de los números, con una precisión distinta.

## **2.3 HIPÓTESIS**

La creación de un portal Web con conexión a Base de Datos optimizará las consultas de pagos de servicios municipales en el Ilustre Municipio de Tisaleo.

## **2.4 VARIABLES**

#### **2.4.1 Variable Independiente**

Creación y publicación de un Portal Web.

## **2.4.2 Variable Dependiente**

Consulta de los servicios municipales en el Ilustre Municipio del Cantón Tisaleo.

## **CAPITULO III**

## **MARCO METODOLÓGICO**

## **3.1 ENFOQUE**

La investigación es eminentemente cualicuantitativa porque el técnico conoce, analiza y toma decisiones en la solución del problema que se produce dentro de un contexto, la población aporta ideas y es usuaria de los beneficios del proyecto.

## **3.2 MODALIDAD BÁSICA DE LA INVESTIGACIÓN**

#### **3.2.1 Investigación de Campo**

Esta investigación permite el estudio sistemático de los hechos en el lugar en el que se producen. En esta modalidad el investigador toma contacto en forma directa con la realidad para tener información de acuerdo a los objetivos del proyecto.

#### **3.2.2 Investigación Bibliográfica - Documental**

Esta modalidad permite conocer, comparar, ampliar, profundizar y deducir diferentes enfoques, teorías, conceptualizaciones y criterios de diversos autores sobre una cuestión determinada basándose en documentos (fuentes primarias), libros, revistas, periódicos y otras publicaciones (fuentes secundarias) se recomienda para estudios sociales, geográficos, históricos, geopolíticos, literarios, entre otros.

## **3.2.3 Proyecto Factible**

Porque se desarrollará una propuesta en base a la creación de un portal web que es un modelo práctico, detectados en el Ilustre Municipio de Tisaleo, luego de un diagnostico en el Capítulo I en el cual se detallan las causas que generan el problema, en la investigación y sustentados en un marco teórico.

## **3.3 NIVEL O TIPO DE INVESTIGACIÓN**

La investigación utilizará un nivel exploratorio para detectar las características del problema, determinar si es factible o no de solucionarse; se pasará al nivel descriptivo para conocer con mayor profundidad las circunstancias y la realidad en que se circunscribe el problema; el nivel correlacional facilita la comprensión, el análisis y el estudio del fenómeno dentro de un contexto determinado para la construcción de la base teórica de las variables.

# **3.4 POBLACIÓN Y MUESTRA**

## **3.4.1 Población**

La población está conformada por 4 personas quienes son:

- El Secretario de la Institución y jefe de Recursos Humanos.
- El Director Financiero.
- El Alcalde del Cantón Tisaleo.
- El Encargado del Área de Sistemas.

## **3.4.2 Muestra**

Como la población es pequeña todos pasan a constituir la muestra.

# **3.5 Operacionalización de las Variables**

# **3.5.1 Variable Independiente**

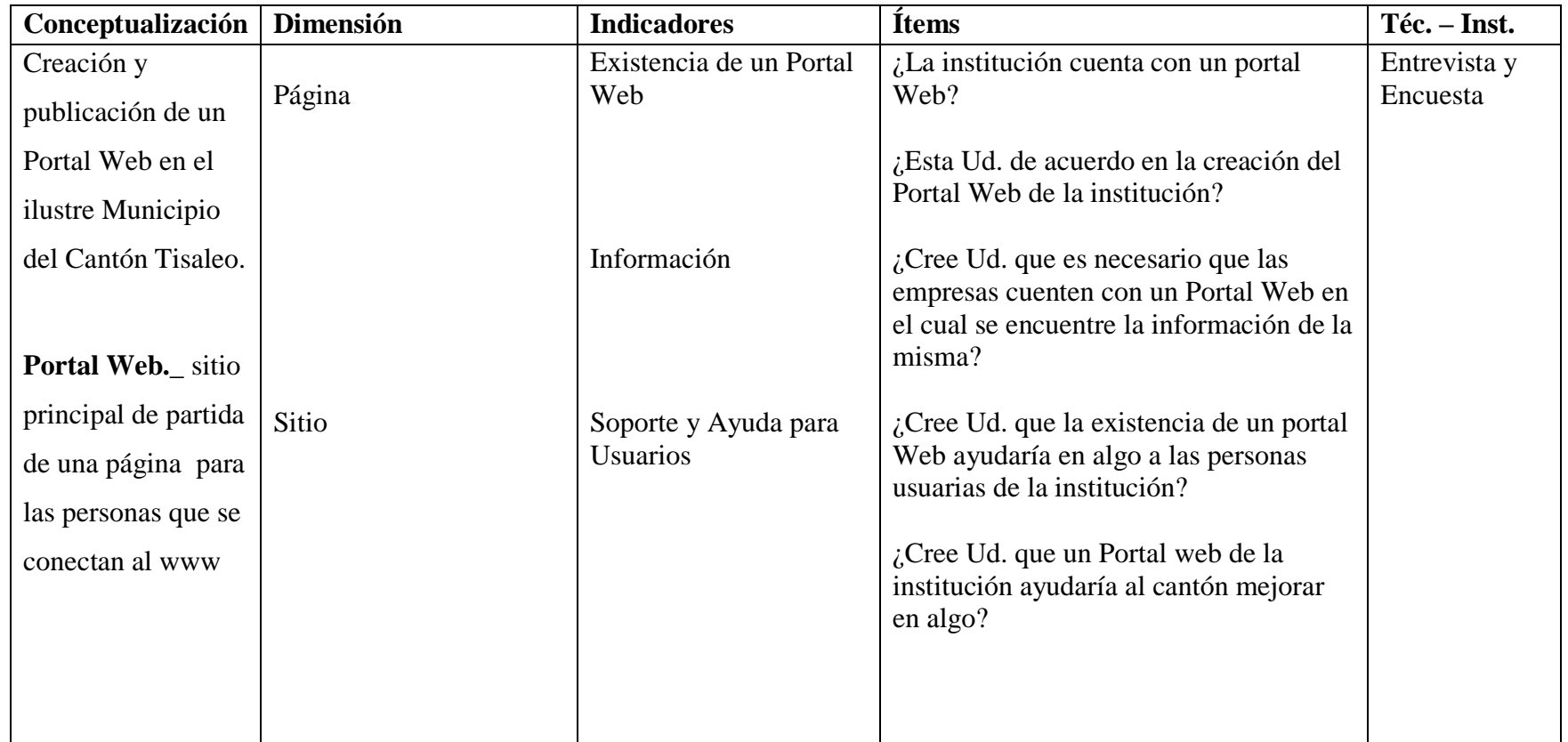

**Tabla 3.5.1.1** Variable Independiente

# **3.5.2 Variable Dependiente**

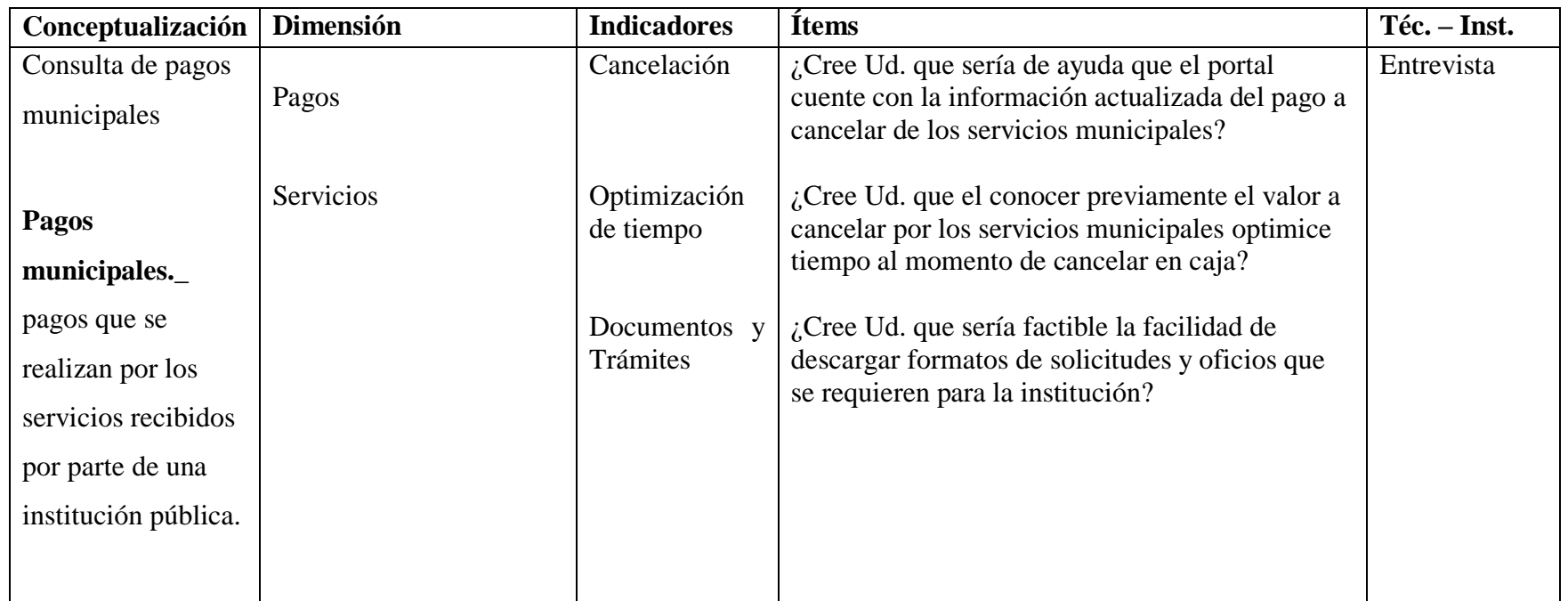

**Tabla 3.5.1.2** Variable Dependiente

# **3.6 RECOLECCIÓN DE INFORMACIÓN**

## **3.6.1 Plan de Recolección de Información**

La técnica que se va a utilizar será la Entrevista Estructurada a las 4 personas que constan en la población. Para constancia de modelo de la entrevista ver Anexo 1.

## **3.6.2 Plan de análisis e interpretación de los Resultados**

Los resultados obtenidos en la entrevista serán analizados y tabulados mediante un estudio minucioso en el siguiente orden:

- **-** Revisar previamente el cuestionario.
- **-** Aplicar la entrevista al personal seleccionado.
- **-** Tabular las preguntas que muestren mayor información para la creación del portal.

Los datos recolectados a través de la entrevista realizada al personal de la institución, permitirá recopilar información para aportar en la propuesta de la creación y publicación del portal web en el Ilustre Municipio de Tisaleo.

## **CAPITULO IV**

## **ANÁLISIS E INTERPRETACIÓN DE RESULTADOS**

## **4.1 Análisis de la necesidad**

El Ilustre Municipio de Tisaleo al ser una Institución Pública tiene la obligación de dar solución a problemas y resolver inquietudes de las personas que habitan en el cantón y son usuarias de los servicios de la Institución

Al tener el Ilustre Municipio de Tisaleo la factibilidad de aceptar alumnos de los diferentes establecimientos educativos para realización de prácticas o proyectos de grado en los distintos departamentos de la Institución, se permite a un estudiante de la Universidad Técnica de Ambato de la Facultad de Ingeniería en Sistemas, Electrónica e Industrial realice el trabajo de graduación y proceda a dar solución a los problemas de la Institución.

En vista de la necesidad de tener un portal Web para la administración de la información que apoye el desempeño de los trabajadores, de manera que ayude a entregar valor en sus procesos y de esta manera efectividad en la prestación de los servicios y como soporte a quienes son beneficiarios de los servicios que brinda el Ilustre Municipio de Tisaleo.

#### **4.2 Análisis de Resultados**

La técnica que se utilizo fue la Entrevista estructurada que incluyó preguntas combinadas, las mismas que fueron tabuladas y analizadas para obtener criterios para la investigación.

Cabe indicar que se han seleccionado para el análisis las preguntas más relevantes y que aportan al desarrollo del proyecto; las preguntas tabuladas son las siguientes:

## **2. ¿Esta Ud. de acuerdo con la creación de un portal web de la institución?**

### **Objetivo:**

Conocer si están de acuerdo con la creación de un portal Web.

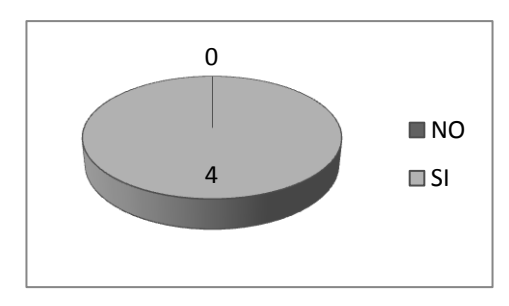

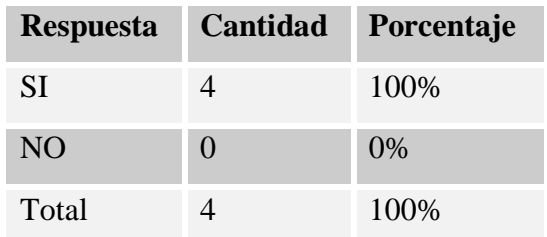

**Figura 4.2.1** Gráfico pregunta 2 Elaborado por Mónica Mantilla

**Tabla 4.2.1** Cuadro porcentual pregunta 2 Fuente: Población Ilustre Municipio de Tisaleo

## **Interpretación:**

Considerado el grafico se puede constatar que el 100% de las personas entrevistadas están de acuerdo con la creación del portal web.

## **Análisis**

Se demuestra que el personal esta de acuerdo que el Ilustre Municipio de Tisaleo requiere de un Portal Web para la difusión de la información y de los servicios que ofrece.

**4. ¿Cree Ud. que la existencia de un portal web ayudaría en algo a las personas usuarias de la institución?**

## **Objetivo:**

Conocer la opinión si el portal web ayudaría a quienes son beneficiarios de la institución.

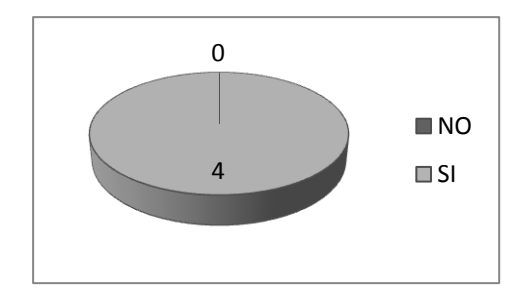

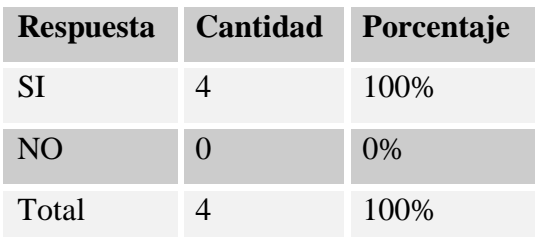

**Figura 4.2.2** Gráfico pregunta 4 Elaborado por Mónica Mantilla

**Tabla 4.2.2** Cuadro porcentual pregunta 4 Fuente: Población Ilustre Municipio de Tisaleo

## **Interpretación:**

Considerado el grafico se puede constatar que el 100% de las personas entrevistadas opinan que el portal web ayudaría a las personas usuarias de la institución.

#### **Análisis**

Se demuestra que el personal concuerda que el Ilustre Municipio de Tisaleo requiere de un Portal Web el cual puede ayudar a responder inquietudes a los usuarios.

# **6. ¿Cree Ud. que sería de ayuda que el portal cuente con la información actualizada del pago a cancelar de los servicios municipales?**

## **Objetivo:**

Conocer la opinión si el portal web ayudaría con información sobre el monto a cancelar por los servicios prestados de la institución.

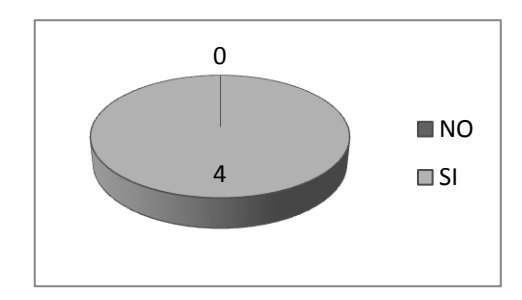

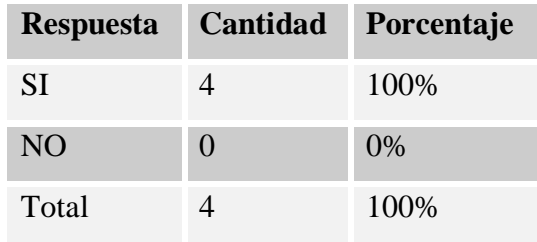

**Figura 4.2.3** Gráfico pregunta 6 Elaborado por Mónica Mantilla

**Tabla 4.2.3** Cuadro porcentual pregunta 6 Fuente: Población Ilustre Municipio de Tisaleo

## **Interpretación:**

Considerado el grafico se puede constatar que el 100% de las personas entrevistadas están de acuerdo con que el portal web cuente con la información actualizada a cancelar por los servicios municipales.

## **Análisis**

Se demuestra que el personal entrevistado opina que el existir la información actualizada a cancelar por concepto de servicios evitaría la perdida de tiempo tanto de empleados como de usuarios.

**7. ¿Cree Ud. que el conocer previamente el valor a cancelar por los servicios municipales optimice tiempo al momento de cancelar en caja?**

## **Objetivo:**

Conocer la opinión si el conocer previamente optimizara el tiempo en el cobro por servicios en caja.

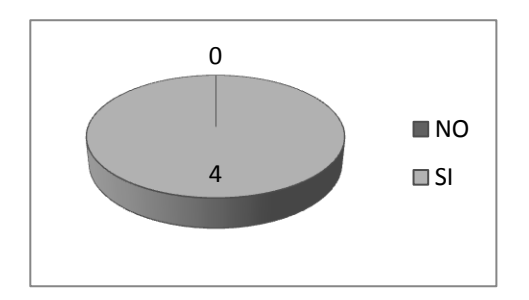

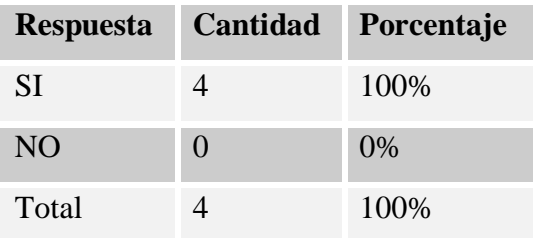

**Figura 4.2.4** Gráfico pregunta 7 Elaborado por Mónica Mantilla

**Tabla 4.2.4** Cuadro porcentual pregunta 7 Fuente: Población Ilustre Municipio de Tisaleo

#### **Interpretación:**

Considerado el grafico se puede constatar que el 100% de las personas entrevistadas opinan que si se optimizara tiempo al momento de cancelar en caja conociendo previamente el valor a cancelar consultado en el portal.

## **Análisis**

Se demuestra en su que se optimizaría el tiempo y se agilitaría la realización de las transacciones.

**8. ¿Cree Ud. que sería factible la facilidad de descargar formatos de solicitudes y oficios que se requieren para la institución?**

#### **Objetivo:**

Conocer la opinión sobre la factibilidad de poder descargar formatos de documentos en el portal.

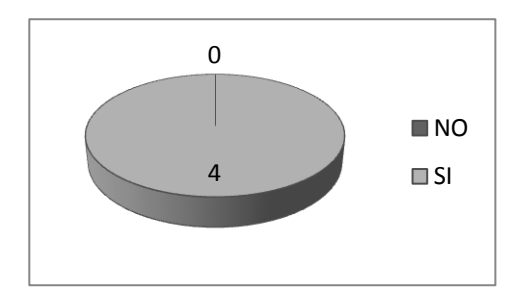

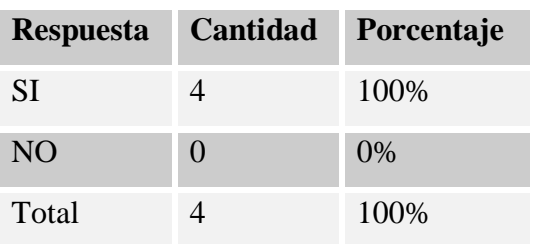

**Figura 4.2.5** Gráfico pregunta 8 Elaborado por Mónica Mantilla

**Tabla 4.2.5** Cuadro porcentual pregunta 8 Fuente: Población Ilustre Municipio de Tisaleo

#### **Interpretación:**

Considerado el grafico se puede constatar que el 100% de las personas entrevistadas concuerdan que sería factible en descargar formatos de solicitudes y oficios de la institución.

## **Análisis**

Se demuestra que el personal esta de concuerda con que el Ilustre Municipio de Tisaleo requiere de un Portal Web para la difusión de la información y de los servicios que ofrece.

## **4.3 Interpretación de resultados**

Los funcionarios elegidos para la entrevista personal proporcionaron información en la cual se obtuvo lo siguiente:

- Todas las instituciones tienen la necesidad de dar a conocer tanto los bienes y los servicios que ofrecen, el Ilustre Municipio de Tisaleo como Institución pública requiere de un portal que brinde información útil para el usuario.
- El Ilustre Municipio de Tisaleo cuenta únicamente con el dominio más no con el portal.
- El portal contara con un módulo para las consultas municipales.
- En el Portal podría incluirse noticias, galería de fotos y videos, descargas, etc.
- Existirá un módulo Acceder mediante usuario y clave para la administración del portal como subir archivos, editar noticias, actualizar la Base de Datos.

Se esperan que mediante la información de requerimientos el investigador y ejecutor del proyecto realice el portal para cubrir las necesidades ya mencionadas.

De manera general luego del análisis de las respuestas a cada pregunta de la entrevista se concluye todos los funcionarios están de acuerdo en que si se contara con un portal web ayudaría a proporcionar información de ayuda a quien lo necesite en este caso las personas usuarias de la institución.

# **CAPÍTULO V**

## **CONCLUSIONES Y RECOMENDACIONES**

## **5.1 Conclusiones**

- Las Instituciones requieren de un Portal Web para la difusión de la Información y para poder responder inquietudes de los usuarios.
- Es necesario la implantación del Portal Web, ya que permitirá difundir las actividades y servicios de la Institución a quien lo necesite.
- El portal Web debe contar con un módulo de Consultas Municipales con datos actualizados y con los formatos de las solicitudes, trámites y oficios para agilitar las transacciones y evitar la pérdida de tiempo tanto de usuarios como de los empleados de la Institución.
- El Portal Web a implantarse ayudará tanto a los funcionarios como a los usuarios de la Institución.

#### **5.2 Recomendaciones**

- Se recomienda estudiar y analizar las herramientas a ser utilizadas para el desarrollo del proyecto.
- Se recomienda analizar la información que será expuesta en el portal para evitar la pérdida de tiempo.

- Estudiar un Sistema de Manejo de Contenidos, para la creación del Sitio Web que se usará en la Institución, y la instalación de extensiones necesarias que permitan dar mayores servicios al portal.

# **CAPÍTULO VI**

## **PROPUESTA**

## **6.1 Tema**

# PORTAL WEB USANDO SOFTWARE LIBRE CON CONEXIÓN A BASE DE DATOS PARA CONSULTAS DE PAGOS DE SERVICIOS MUNICIPALES EN EL ILUSTRE MUNICIPIO DE TISALEO

## **6.2 Datos Informativos**

**Institución:** Ilustre Municipio de Tisaleo.

**Ciudad:** Tisaleo

**Dirección:** 17 de Noviembre y Cacique Tisaleo.

**Investigador:** Mónica Alexandra Mantilla Guerrero.

**Tutor:** Ing. David Guevara

## **6.3 Antecedentes**

El Ilustre Municipio de Tisaleo es una Institución Pública encargada de velar por el avance y desarrollo del cantón brindando servicios como predios urbanos y rurales, adoquinado, alcantarillado y patentes, trabajando conjuntamente todos los departamentos y funcionarios.

Para la implementación del portal web se ha efectuado un análisis de las actividades que se realizan en la Institución, considerando el tipo de información disponible.

En la actualidad el Departamento Tecnológico de la Institución es de vital importancia porque permite solucionar numerosos problemas tanto de hardware como de software que se presentan diariamente.

Por ser el Ilustre Municipio de Tisaleo una institución pública y basándose en la política de estado, se ha optado por realizar el proyecto con tecnologías de bajo costo como es la utilización de software libre para el desarrollo y diseño del Portal Web.

Teniendo en cuenta la exigencia en cuanto a seguridad, fiabilidad, y veracidad de la información se decidió establecer como administrador de Base de Datos al Gestor llamado MySQL, para la parte de desarrollo del modulo consultas se estableció el lenguaje de programación PHP y JavaScript, y para el diseño la herramienta de administración Joomla 1.5.

## **6.4 Justificación**

La implementación de un portal web se ha convertido en una de las mayores necesidades en las diferentes organizaciones, debido a que en la actualidad toda transacción se maneja por medio del Internet.

Al desarrollar con un lenguaje que posee licencia GNU/GPL como lo es PHP y Joomla nos permite aprender a fondo, acoplar código realizado por otros desarrolladores basándose en las libertades de software libre, con el objetivo de mejorar dicho código.

PHP es un lenguaje poderoso pero es necesario la utilización otros tipos de lenguajes como AJAX y JavaScript que nos brindan otras posibilidades de ayuda en el desarrollo de aplicaciones Web, y Joomla al ser un sistema de gestión de contenidos, y entre sus principales virtudes está la de permitir editar el contenido de un sitio web de manera sencilla, ayudara en el diseño del Portal.

## **6.5 Objetivos**

## **6.5.1 Objetivo General**

Desarrollar y publicar un Portal Web utilizando Joomla, PHP y MySQL para consultas de pagos de servicios municipales en el Ilustre Municipio de Tisaleo.

## **6.5.2 Objetivos Específicos**

- Analizar los requerimientos de la institución para el posterior desarrollo del portal.
- Migrar los datos desde SQL Server 2005 a MySQL.
- Desarrollar el módulo Consultas Municipales utilizando PHP y JavaScript para la consulta de los servicios municipales.
- Diseñar el portal web en el Gestor Joomla con la información requerida.
- Realizar todas las pruebas necesarias para garantizar el óptimo funcionamiento del Portal.
- Elaborar los manuales de usuario y de administrador

## **6.6 Análisis de factibilidad**

## **6.6.1 Factibilidad Operativa**

El Portal Web ha desarrollarse contará con interfaces fáciles de manejar para quienes lo visiten, entre estas: Información del Municipio, Noticias, Ley de transparencia, Contactos, Descargas, Galería, Consultas municipales; a las cuales como usuario común, tendrá únicamente acceso a las consultas de los servicios y, como administrador, a la actualización de las tablas para dichas consultas.

El visitante podrá manipular el contenido, subir o bajar imágenes a la galería, descargar archivos, etc. Para que un usuario pueda conectarse al Portal Web debe tener una cuenta asignada por el usuario administrador.

#### **6.6.2 Factibilidad Económica**

Es un proyecto factible desde el punto de vista económico ya que Ilustre Municipio de Tisaleo cuenta con las herramientas necesarias tanto en hardware como software para el desarrollo del proyecto, puesto que el Portal Web aportará significativamente a la Institución, por la razón de dar a conocer los servicios prestados a la colectividad.

## **6.6.3 Factibilidad Técnica**

Para la creación del Portal Web se cuenta con las herramientas necesarias, otorgadas por el Ilustre Municipio de Tisaleo, herramientas como el dominio para realizar pruebas en tiempo real para la construcción del Portal, MySQL una base de datos potente.

#### **Software**

- Lenguaje de programación web PHP.
- MySQL como motor de base de datos.

#### **Hardware**

El Ilustre Municipio de Tisaleo al ser una institución del estado dedicada al mejoramiento de la calidad de vida de las personas del cantón, cuenta con toda la infraestructura adecuada para llevar a cabo el diseño del portal.

#### **6.7 Fundamentación**

#### **6.7.1 PHP**

Es un lenguaje interpretado especialmente usado para crear contenido dinámico Web y aplicaciones para servidores, aunque también es posible crear aplicaciones gráficas utilizando bibliotecas. Este lenguaje se utilizó principalmente para interactuar con la base de datos y controles de los datos antes de su almacenamiento. El PHP es un lenguaje de script incrustado dentro del HTML.

#### 6.7.1.1 **Comparación entre HTML y PHP**

Con HTML, después de escribir la dirección de la página que se quiere ver y pulsar la tecla Intro, en ese momento, a través de Internet, se envía la petición al servidor. El servidor localiza esa página y la devuelve tal y como se la encuentra. La siguiente figura ilustra el proceso

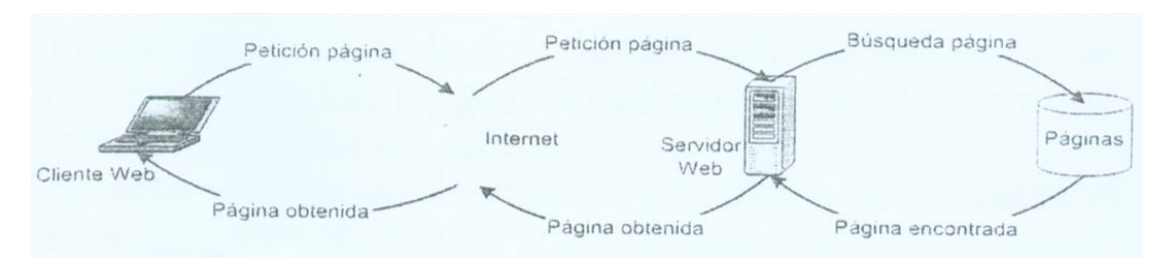

*Figura 6.7.1.1.1* Gráfico Página estática

El proceso es ligeramente diferente si se trata de una página PHP. Todo es igual hasta que el servidor localiza la página que se pidió.

El servidor se da cuenta de que su extensión no es la de una página HTML. Sabe que tiene que procesarla antes de devolverla, así que invoca al preprocesador de PHP y le pasa el control.

Este preprocesador busca algunos caracteres especiales. Allí donde los encuentre, realizará las operaciones que el creador de la página haya indicado. Cuando termine de procesar la página, devolverá el resultado, que será lo que el servidor Web envíe como respuesta a quien le haya pedido la página. Algo parecido a lo podemos ver en la siguiente figura:

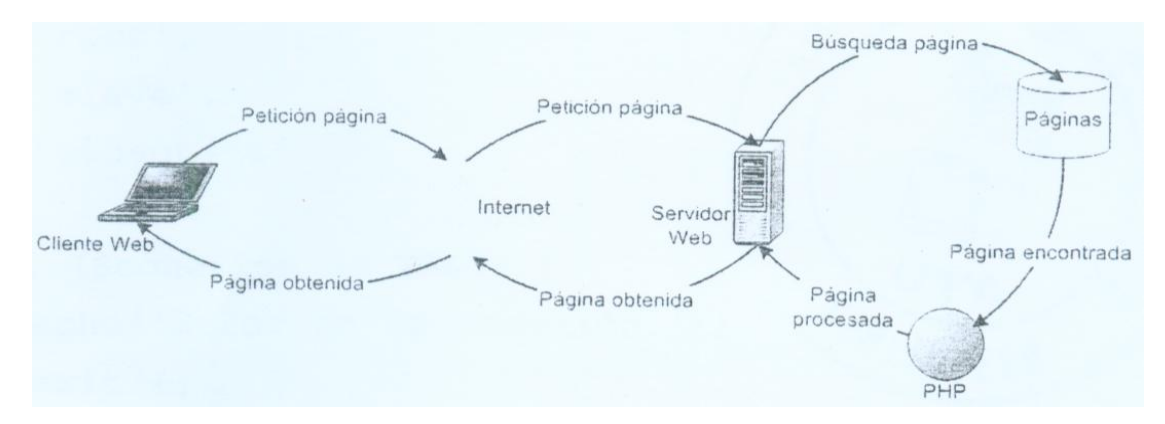

*Figura 6.7.1.1.1* Gráfico Página dinámica

#### 6.7.1.2 **Trabajar con bases de datos en PHP**

Una de las principales ventajas que presenta el trabajar con páginas dinámicas es el poder almacenar los contenidos en bases de datos. De esta forma, podemos organizarlos, actualizarlos y buscarlos de una manera mucho más simple.

El lenguaje PHP, ofrece interfaces para el acceso a la mayoría de las bases de datos comerciales y por ODBC a todas las bases de datos posibles en sistemas Microsoft, a partir de las cuales podremos editar el contenido de nuestro sitio con absoluta sencillez.

Una de sus características más potentes es su suporte para gran cantidad de bases de datos. Entre su soporte pueden mencionarse InterBase, mSQL, MySQL, Oracle, Informix, PosgreSQL, entre otras, MySQL, sin duda la base de datos más extendida en combinación con PHP. Su gratuidad, eficiencia y simplicidad la han hecho una buena candidata.

## **6.7.2 MySql**

MySQL es un sistema de gestión de base de datos relacional, multihilo y multiusuario desarrollado como software libre en un esquema de licenciamiento dual. Por un lado se ofrece bajo la GNU/GPL para cualquier uso compatible con esta licencia, pero para aquellas empresas que quieran incorporarlo en productos privativos deben comprar a la empresa una licencia específica que les permita este uso.

### **6.7.3 FTP**

FTP o Protocolo de Transferencia de Archivos es uno de los protocolos estándar más utilizados en Internet siendo el más idóneo para la transferencia de grandes bloques de datos a través de redes que soporten TCP/IP.

El servicio utiliza los puertos 20 y 21, exclusivamente sobre TCP. El puerto 20 es utilizado para el flujo de datos entre cliente y servidor. El puerto 21 es utilizando para el envío de órdenes del cliente hacia el servidor. Prácticamente todos los sistemas operativos y plataformas incluyen soporte para FTP, lo que permite que cualquier computadora conectada a una red basada sobre TCP/IP pueda hacer uso de este servicio a través de un cliente FTP.

## **6.7.4 XAMPP**

**XAMPP** es un servidor independiente de plataforma, software libre, que consiste principalmente en la base MySQL, el servidor web Apache y los interpretes para lenguajes de script: PHP y Perl. El nombre proviene del acrónimo de **X** (para cualquiera de los sistemas operativos), **A**pache , **M**ySQL, **P**HP, **P**erl. El programa esta liberado bajo licencia GNU y actúa como un servidor web libre, fácil de usar y capaz de interpretar páginas dinámicas. Actualmente XAMPP esta disponible para Microsoft Windows, GNL/Linux, Solaris, Y MacOS X.

#### 6.7.4.1 **Características**

- XAMPP solamente requiere de un archivo zip, tar, o exe a descargar y ejecutar, con unas pequeñas configuraciones en alguno de sus componentes que el servidor web necesitará.
- XAMPP es regularmente actualizado para incorporar las ultimas versiones de Apache/MySQL/PHP y Perl.
- También incluye otros módulos como: OpenSSL y phpMyAdmin.
- Para instalar XAMPP requiere solamente una pequeña fracción del tiempo necesario para descargar y configurar programas por separado.
- La configuración por defecto de XAMPP tiene algunas deficiencias de seguridad por lo que no es recomendable usarla como una herramienta para producción, sin embargo con algunas modificaciones es lo suficientemente seguro para ser usada como servidor de sitios web en internet.
#### **6.7.5 Sistema de Gestión de Contenidos**

Es un software que se utiliza principalmente para facilitar la gestión de webs, ya sea en Internet o en una intranet, y por eso también son conocidos como gestores de contenido web (Web Content Management o WCM). Hay que tener en cuenta, sin embargo, que la aplicación de los CMS no se limita sólo a las webs. James Robertson propone una división de la funcionalidad de los sistemas de gestión de contenidos en cuatro categorías: creación de contenido, gestión de contenido, publicación y presentación.

### **6.7.6 Joomla**

Es un sistema de gestión de contenidos, y entre sus principales virtudes está la de permitir editar el contenido de un sitio web de manera sencilla. Es una aplicación de código abierto programada mayoritariamente en PHP bajo una licencia GPL. Este administrador de contenidos puede trabajar en Internet o intranets y requiere de una base de datos MySQL, así como, preferiblemente, de un servidor HTTP Apache.

Se incluyen características como: mejorar el rendimiento web, versiones imprimibles de páginas, flash con noticias, blogs, foros, polls (encuestas), calendarios, búsqueda en el sitio web e internacionalización del lenguaje.

Su nombre es una pronunciación fonética para anglófonos de la palabra swahili jumla, que significa "todos juntos" o "como un todo".

### 6.7.6.1 **Versiones**

La primera versión de Joomla (Joomla 1.0.0) fue publicada el 16 de septiembre de 2005 y se trataba de una evolución (fork) mejorada de Mambo 4.5.2.3 combinada con modificaciones de seguridad y anti-bugs. Actualmente los programadores han publicado Joomla 1.5 estable, con un código completamente reescrito y construido bajo PHP 5.

#### 6.7.6.2 **Plataformas compatibles**

**En GNU/Linux:** Después de bajar el archivo de distribución en un directorio bajo el sitio del servidor web, ejecute la descompresión porque el archivo generalmente viene en formato zip. Este programa no necesita recompilarse porque se basa en php que es un lenguaje interpretado. Por ejemplo: si el root de su sitio web es /var/www/html es posible crear un directorio que se llame /var/www/html/joomla donde quedarán todos los guiones del programa.

**En Windows:** De forma similar a GNU/Linux, es necesario descomprimir el archivo dentro de un directorio en la raíz del servidor web por ejemplo si apache está instalado en c:\apache, el archivo se debe crear en c:\apache\htdocs\joomla.

Se asume que el usuario ha trabajado con el servidor Apache y el gestor de bases de datos MySQL, por ello es necesario que antes de iniciar el proceso de instalación, tanto para Windows como para GNU/Linux se haya creado una base de datos en MySQL con el correspondiente usuario y permisos; el siguiente paso a ejecutar es por medio del navegador, se debe entrar al directorio que se ha creado, siguiendo con nuestro ejemplo se debe ingresar al url, http://su\_sitio.com/joomla de forma que se correrá un asistente que lo guiará hasta el final de la instalación.

**En Mac OSX:** Se puede hacer de dos maneras. O bien activando el ordenador como servidor Apache mediante la función "compartir web" en Preferencias del Sistema, o instalando una aplicación denominada MAMP que a su vez instala MySQL, PHP 5 y Apache 2. De esta manera el contenido del archivo .zip de Joomla debe ser colocado en la carpeta: Aplicaciones/MAMP/htdocs/ y luego iniciar la instalación.

#### **6.7.7 CSS**

Cascading Style Sheets en ingles*,* Hojas de Estilo en Cascada es la tecnología desarrollada por el World Wide Web Consortium (W3C) con el fin de separar la estructura de la presentación. A pesar de que la recomendación oficial del grupo de trabajo de la *W3C* ya había alcanzado la estabilidad requerida para que fuera soportada por los principales navegadores comerciales, como Netscape e Internet Explorer, tan tempranamente como en el año 1998, la situación de entonces, comúnmente conocida como la "guerra de los navegadores", hacía que los intereses comerciales de las dos compañías en lucha por el mercado de usuarios de Internet se interpusieran en el camino de las *CSS*.

### 6.7.7.1 **CSS para de fácil lectura**

### 6.7.7.1.1 **Definir los elementos de la página:**

Al principio del archivo CSS se suele definir los diferentes elementos en común de la página como el body , a , h1, etc.

/\* ------------------------------- \*/

/\* HTML Elements

/\* ------------------------------- \*/

html {font-family:arial, verdana, sans serif; font-size:13px;}

a:link, a:visited{color:#0033CC;}

a:hover{color:#003366;}

h1, h2, h3, h4, h5, h6,

form, input, text-area{

border:0; padding:0; margin:0;

font-family:arial, verdana, sans serif;}

h1{font-size:24px; color:#000000;}

h2{font-size:18px; color:#666666;}

...

#### 6.7.7.1.2 **Diferenciar las secciones de la página:**

Algo que ayuda a mantener el orden es diferenciar las diferentes secciones mediante el uso de comentarios.

```
#container{...}
/*---- Top section ----*/
#header{...}
#navbar{...}
```

```
/*---- Contenido Principal ----*/
#menu{...}
#main{...}
       /*---- Barra lateral ----*/
        #sidebar{...}
```

```
/*---- Footer ----*/
```
#footer{...}

## 6.7.7.1.3 **Usar la tabulación**

Para que el código quede más legible es bueno usar el tabulador. Por ejemplo si un elemento solo tiene 3 propiedades lo ponemos en la misma lista, en cambio si posee más atributos lo hacemos en diferentes

```
#topbar{width:auto; display:block; height:60px;}
#navbar{width:auto; display:block; height:30px;}
      #navbar ul, #navbar ul li{padding:0; margin:0; list-style:none; float:left;}
      #navbar a{color:#FFFFFF; font-weight:bold;}
      #navbar a:hover{background:#777777;}
      #navbar li a:link,
      #navbar li a:visited {
            background:#444444;
            text-decoration:none;
            height:30px;
            line-height:24px;
            display:inline;
            float:left;
            width:auto;
```
padding:0px 10px;} #main{width:auto; display:block;}

#### 6.7.7.1.4 **Definir clases en común**

Al final del archivo CSS se suele declarar las clases que hay en común como por ej:

.small{font-size:11px;} .underline{text-decoration:underline;} div.spacer{clear:both; height:15px; display:block;}

Como mencione anteriormente estas más que reglas son apreciaciones personales que fui añadiendo con el tiempo a mi trabajo. Sobre todo viendo la forma de trabajar de otros y leyendo alguna que otra guía por internet.

Cuando el proyecto que tengo es más grande suelo utilizar múltiples archivos CSS, por lo general tengo el default.css que lleva las reglas generales, y otros que voy enlazando segun la página que sea.

Espero que les haya servido de ayuda. En el próximo voy a hablar sobre la forma de nombrar a los diferentes elementos de una web de una forma más semántica.

### **6.7.8 cPanel**

Cuando se administra un sitio Web de Internet, una parte del mantenimiento de este puede incluir la edición de páginas Web. Utilizando **cPanel**, un panel de control de gestor Web con el que se puede manejar y editar un sitio Web, se puede hacer cambios rápidos a páginas Web dentro del sitio Web. Tanto propietarios principiantes como desarrolladores Web pueden navegar exitosamente en la interfaz de cPanel para editar archivos y hacer cambios para actualizar páginas Web.

#### **6.7.9 JavaScript**

Es un lenguaje interpretado orientado a las páginas web, con una sintaxis semejante a la del lenguaje Java. Se utiliza en páginas web HTML, para realizar tareas y operaciones en el marco de la aplicación cliente. JavaScript se emplea en una página web para dotarla de unas funcionalidades que el HTML no puede proporcionar por sí mismo. Por lo tanto, el código JavaScript debe integrarse en un documento HTML. Esto se logra mediante la tag <script>, clocando el código entre <script> y </script>.

Muchos confunden el Javascript con el Java pero ambos lenguajes son diferentes y tienes sus características singulares. Javascript tiene la ventaja de ser incorporado en cualquier página web, puede ser ejecutado sin la necesidad de instalar otro programa para ser visualizado.

Java por su parte tiene como principal característica ser un lenguaje independiente de la plataforma. Se puede crear todo tipo de programa que puede ser ejecutado en cualquier ordenador del mercado: Linux, Windows, Apple, etc. Debido a sus características también es muy utilizado para internet.

Como síntesis se pude decir que Javascript es un lenguaje interpretado, basado en prototipos, mientras que Java es un lenguaje más orientado a objetos.

#### **6.8 Metodología**

Para el desarrollo de la propuesta se tomaron en cuenta los requerimientos de la institución, para determinar los módulos que se iban a publicar en la página, para posteriormente determinar las herramientas a ser utilizadas para el desarrollo y publicación del portal web.

Como base del desarrollo del portal se utilizo la metodología orientada a objetos basada en el lenguaje unificado de modelado UML, puesto que es un lenguaje gráfico para visualizar, especificar, construir y documentar un sistema de software. Entre otras palabras, UML se utiliza para definir un sistema de software. Posee la riqueza suficiente como para crear un modelo del sistema, pudiendo

modelar los procesos de negocios, funciones, esquemas de bases de datos, expresiones de lenguajes de programación, etc.

# **6.9 Modelo Operativo**

## **6.9.1 Análisis del Sistema**

## **6.9.1.1 Servicios Requeridos**

El Ilustre Municipio de Tisaleo carece de un portal web en el cual pueda difundir información, por lo que en el desarrollo del portal web se toma como referencia los siguientes aspectos:

- Publicación de noticias internas y externas.
- Descarga de archivos.
- Galería de imágenes.
- Visualización de videos.
- Contactos de los funcionarios.
- Consultas de pagos de servicios municipales.

Con una interfaz fácil de manejar para los usuarios y visitantes del portal, y para los administradores del portal para la creación de nuevas noticias, publicaciones, administración y actualización de la base de datos.

El Ilustre Municipio de Tisaleo no cuenta con un servidor web por lo que la AME (Asociación de Municipalidades del Ecuador) asigna un dominio con el gestor de contenido Joomla, conectado a una Base de Datos MySQL, para diseñar y realizar pruebas en tiempo real.

### **6.9.1.2 Diagramas UML**

### **6.9.1.2.1 Diagramas de Casos de Usos**

Es una técnica para capturar información de cómo un sistema o negocio trabaja, o de cómo se desea que trabaje. No pertenece estrictamente al enfoque orientado a objeto, es una técnica para captura de requisitos.

Se resumen la funcionalidad completa de un sistema, presentando las respectivas interacciones con los agentes.

### **6.9.1.2.1.1 Actividades de Administrador**

Caso de Uso Ingresar a Gestor de Contenidos Joomla

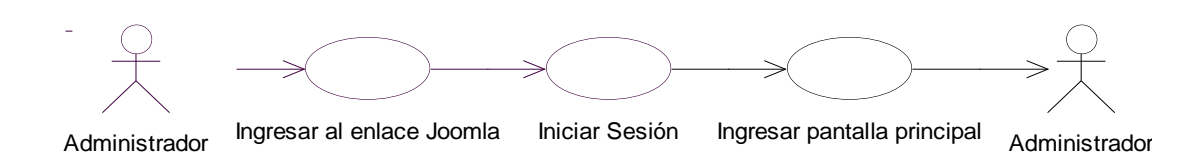

*Figura 6.9.1.2.1.1.1* Gráfico Caso de Uso Ingresar Joomla

Caso de Uso Crear nuevo Usuario

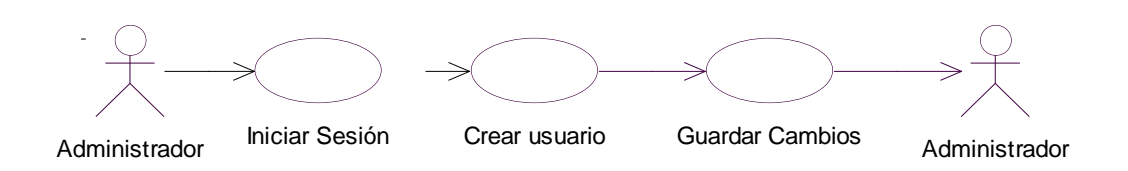

*Figura 6.9.1.2.1.1.2* Gráfico Caso de Uso Crear nuevo Usuario

Caso de Uso Crear Secciones, categorías o Artículos

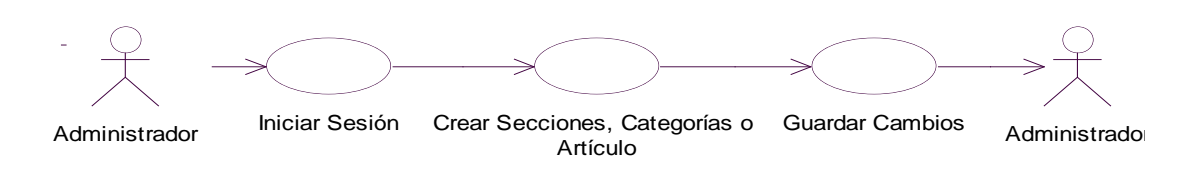

*Figura 6.9.1.2.1.1.3* Gráfico Caso de Uso Crear Artículos

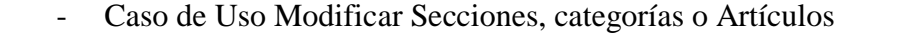

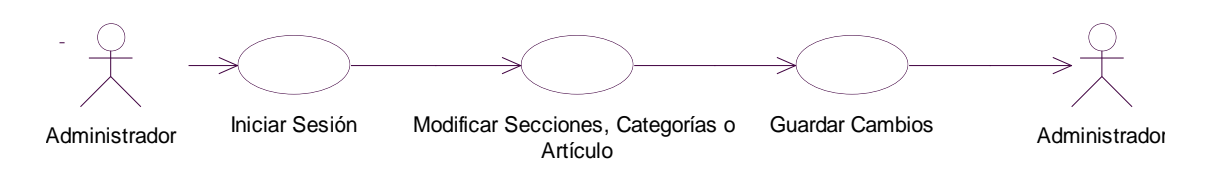

*Figura 6.9.1.2.1.1.4* Gráfico Caso de Uso Modificar Artículos

- Administrar Multimedia

Caso de Uso Imágenes

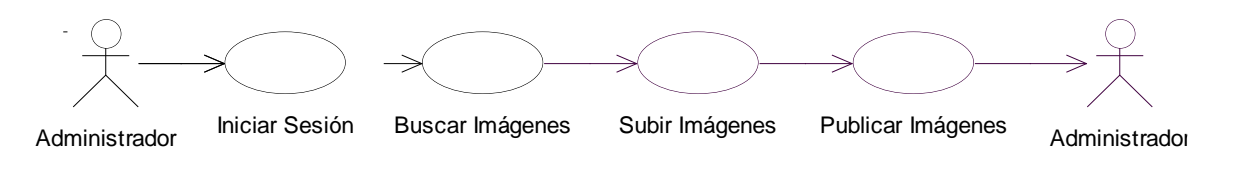

*Figura 6.9.1.2.1.1.5* Gráfico Caso de Uso Imágenes

Caso de Uso Videos

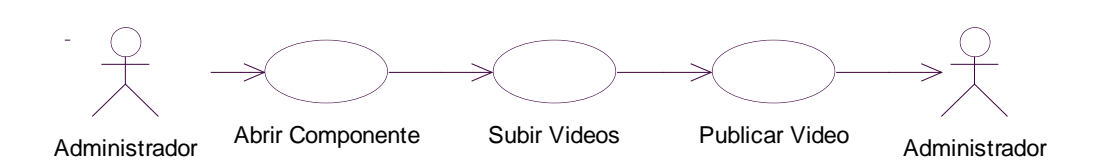

*Figura 6.9.1.2.1.1.6* Gráfico Caso de Uso Videos

Caso de Uso Administrar Menús

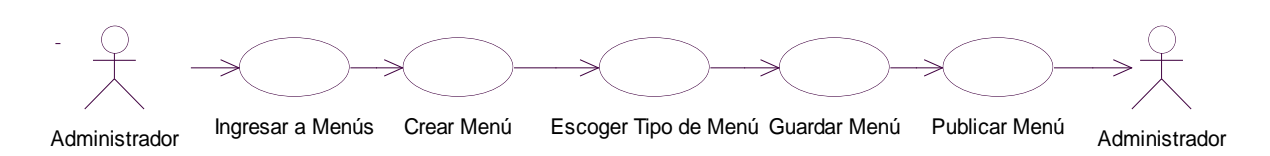

*Figura 6.9.1.2.1.1.7* Gráfico Caso de Uso Administrar Menús

Caso de Uso Administrar Módulos

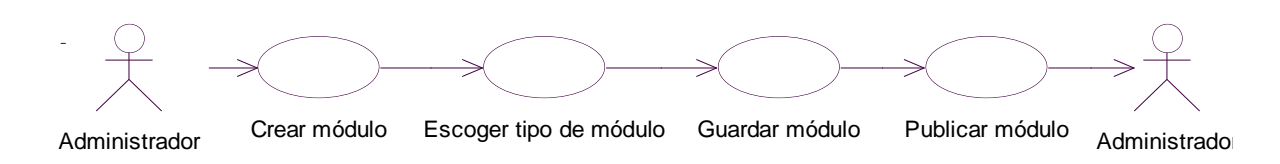

*Figura 6.9.1.2.1.1.8* Gráfico Caso de Uso Administrar Módulos

- Administrar Componentes

Caso de Uso Componente Docman

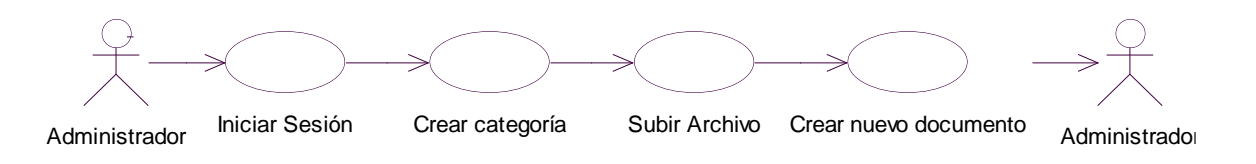

*Figura 6.9.1.2.1.1.9* Gráfico Caso de Uso Componente Docman

Caso de Uso Componente Contactos

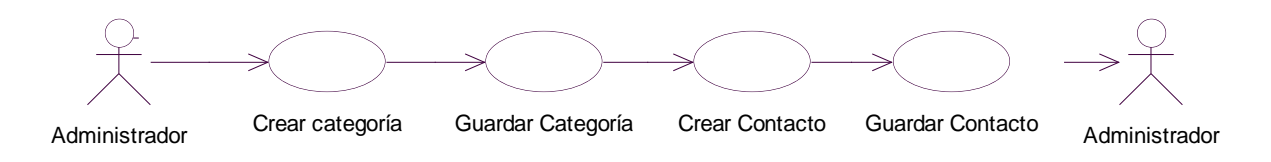

*Figura 6.9.1.2.1.1.10* Gráfico Caso de Uso Componente Contactos

- Caso de Uso Subir Archivos mediante FTP

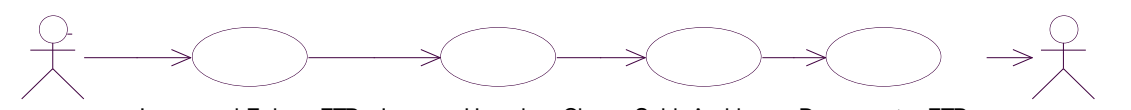

Administrador Ingresar al Enlace FTP Ingresar Usuario y Clave Subir Archivos Desconectar FTP Administrador

*Figura 6.9.1.2.1.1.11* Gráfico Caso de Uso Subir Archivos mediante FTP

Caso de Uso Actualizar Base de datos

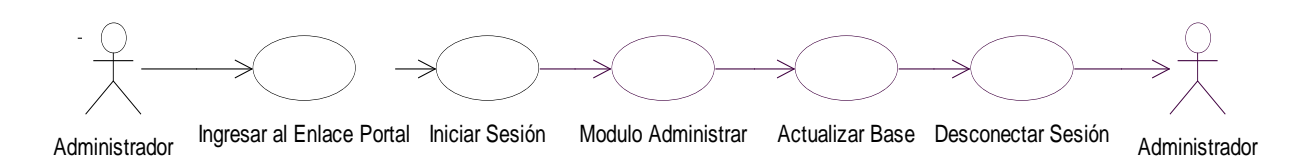

*Figura 6.9.1.2.1.1.12* Gráfico Caso de Uso Actualizar Base de datos

### **6.9.1.2.1.2 Actividades de Usuario**

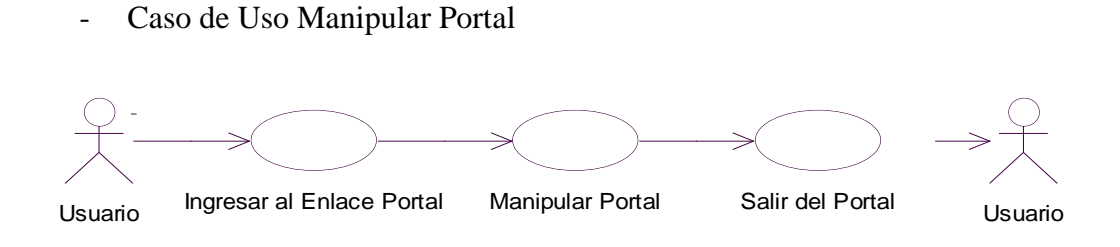

*Figura 6.9.1.2.1.2.1* Gráfico Caso de Uso Manipular Portal

- Caso de Uso Consultar Pagos de Servicios Municipales

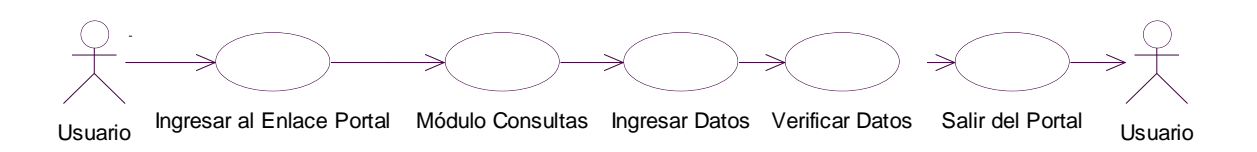

*Figura 6.9.1.2.1.2.2* Gráfico Caso de Uso Servicios Municipales

#### **6.9.1.2.2 Diagrama de Secuencia**

Muestra la secuencia de los mensajes entre objetos durante un escenario concreto.

- Manipulación de Usuarios

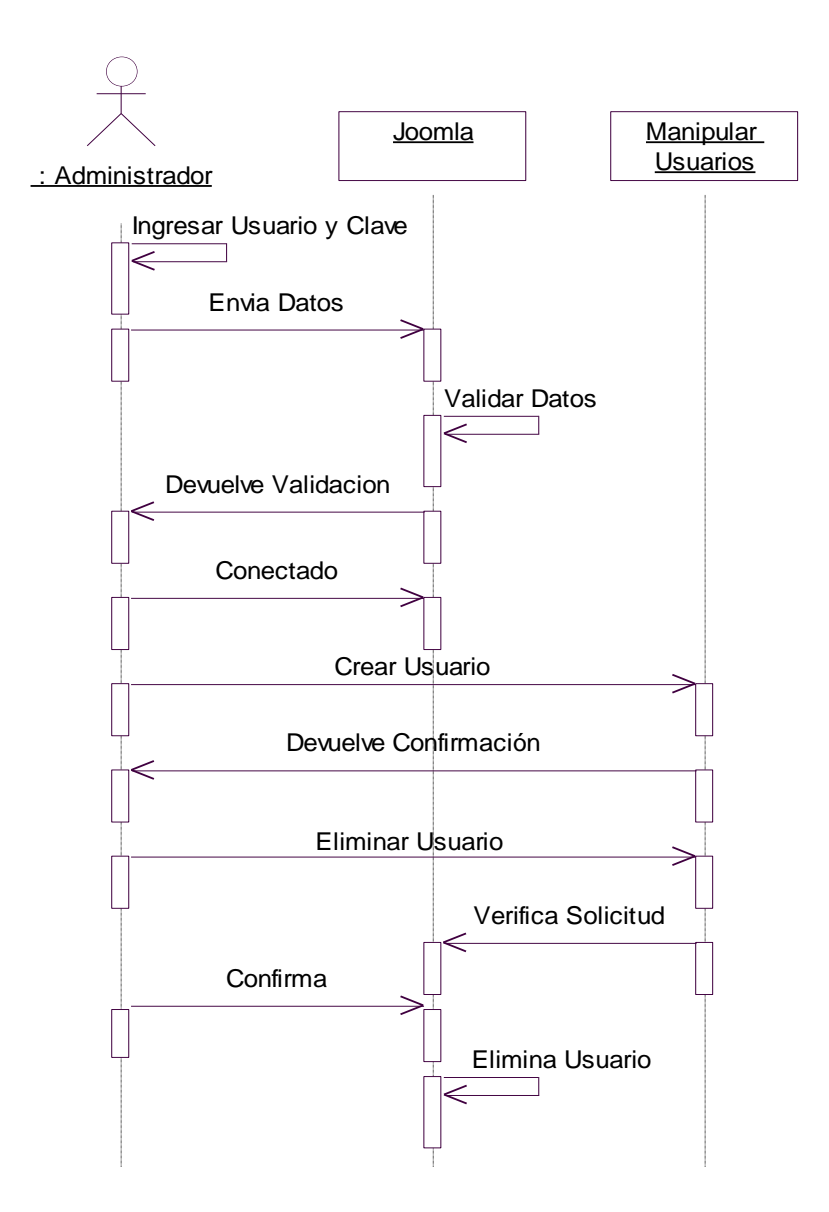

*Figura 6.9.1.2.2.1* Gráfico Manipulación de Usuarios

.

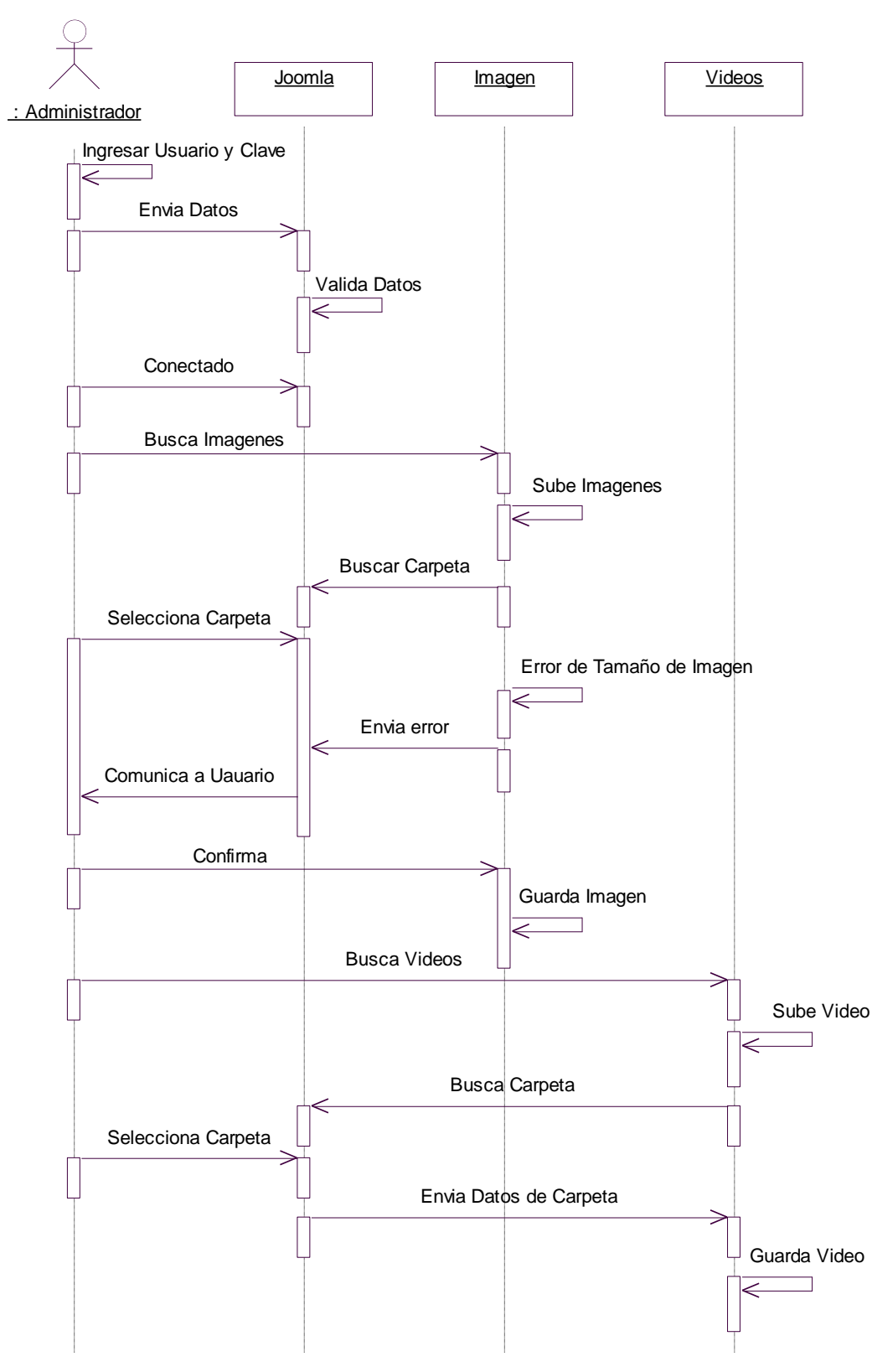

**-** Manipulación de Multimedia

*Figura 6.9.1.2.2.2* Gráfico Manipulación de Multimedia

**-** Administración Joomla

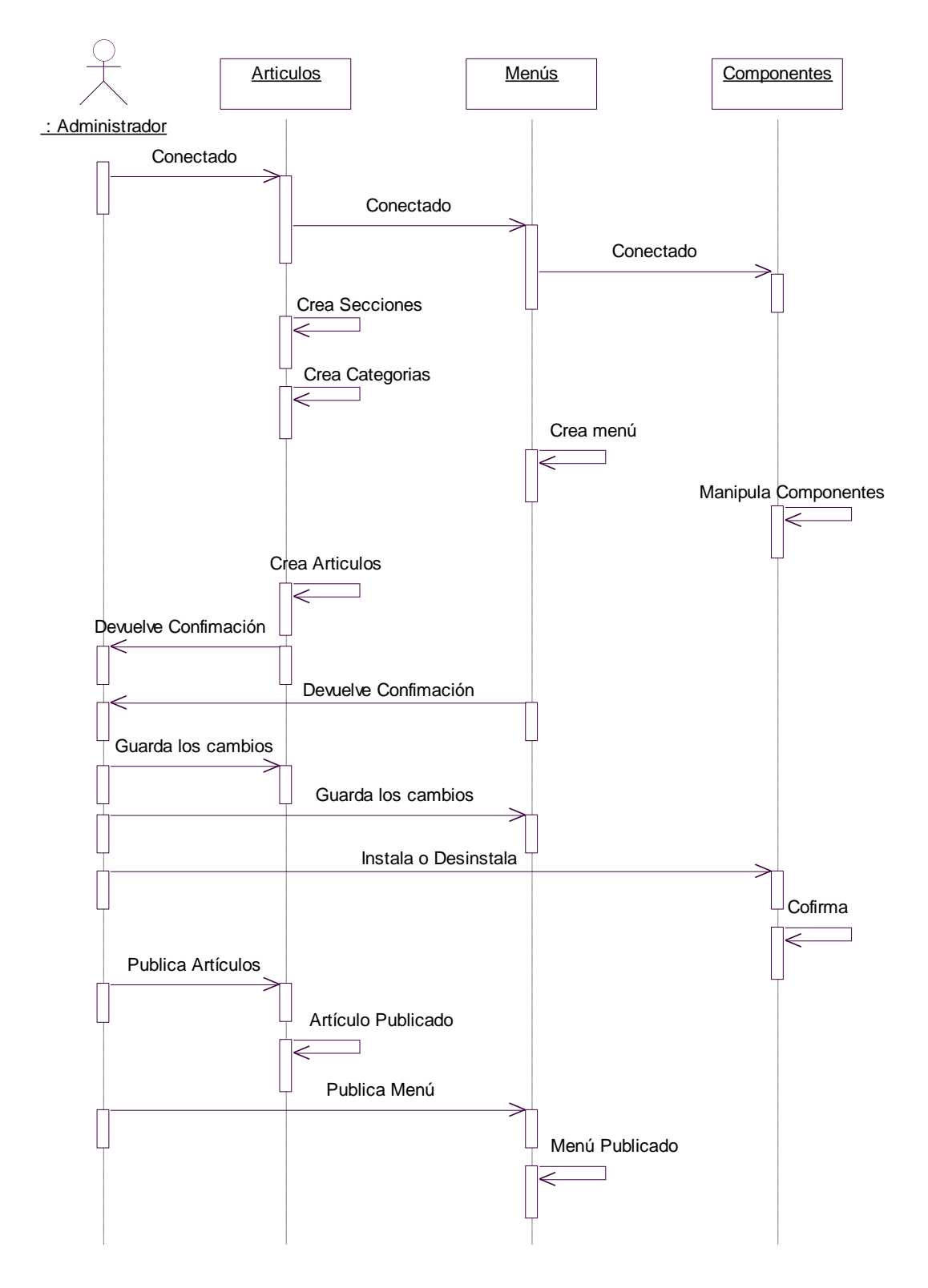

*Figura 6.9.1.2.2.3* Gráfico Administración Joomla

**-** Administración de Archivos y de Base de Datos

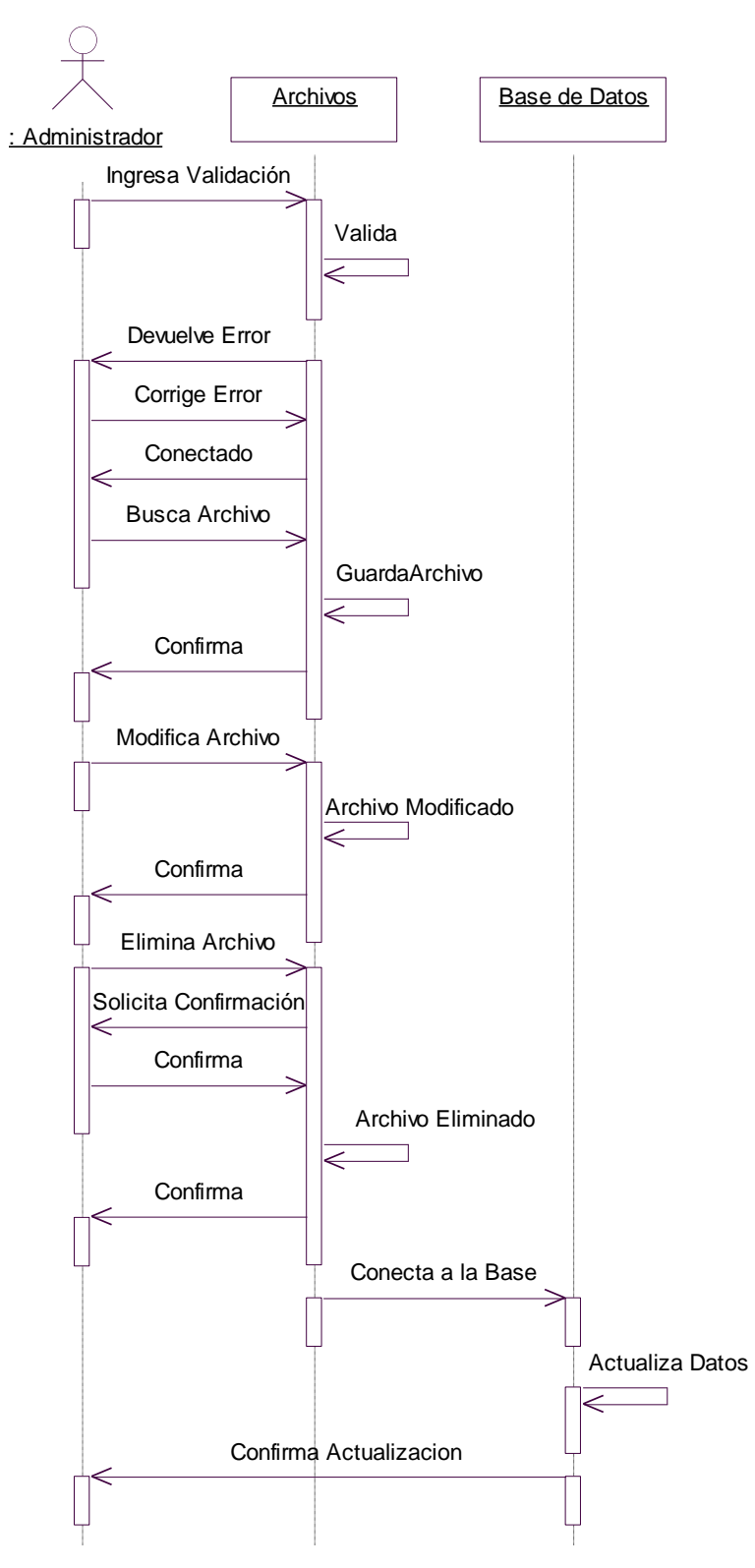

*Figura 6.9.1.2.2.4* Gráfico Archivos y de Base de Datos

## **-** Administración de Portal

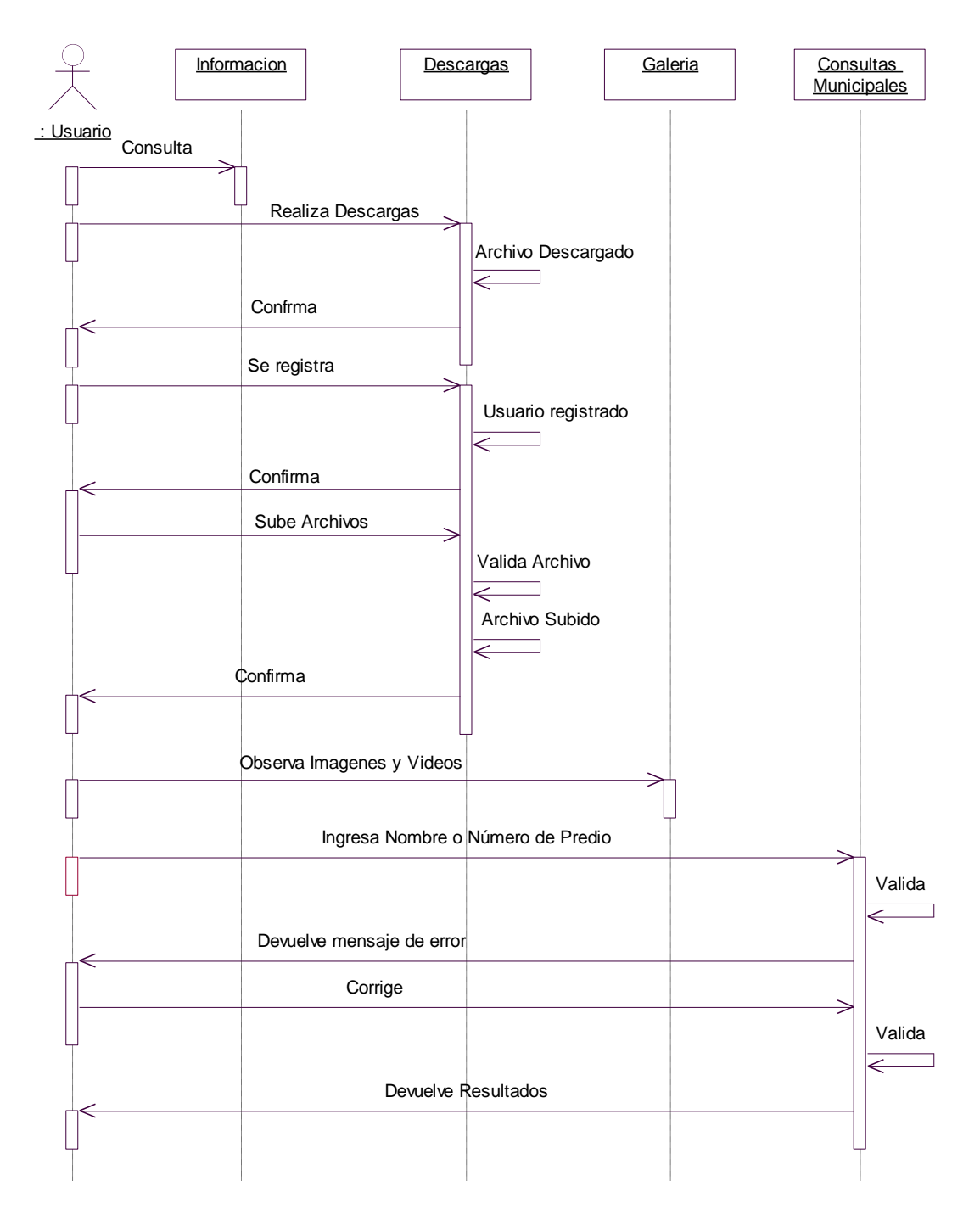

*Figura 6.9.1.2.2.5* Gráfico Administración de Portal

#### **6.9.1.2.3 Diagrama de Clase**

Es el diagrama principal para el análisis y diseño. Un diagrama de clases presenta las clases del sistema con sus relaciones estructurales y de herencia. La definición de clase incluye definiciones para atributos y operaciones. El modelo de casos de uso aporta información para establecer las clases, objetos, atributos y operaciones.

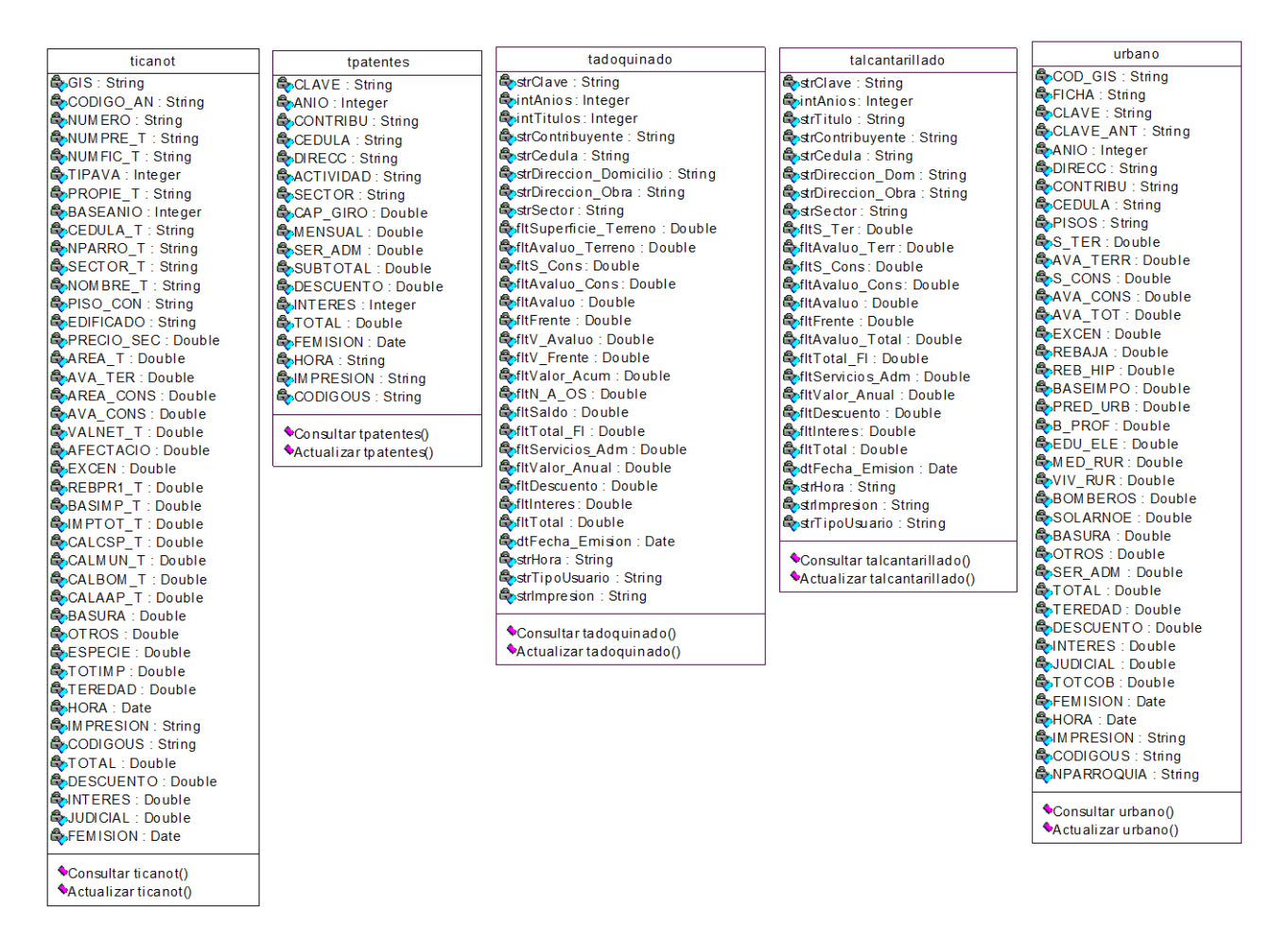

*Figura 6.9.1.2.3.1* Gráfico Diagrama de Clases

#### **6.9.2 Diseño del Sistema**

Previo al diseño del portal web fue necesario el proceso de migración de los datos con los que trabaja el Ilustre Municipio de Tisaleo desde SQL Server 2005 a MySQL.

#### **6.9.2.1 Migración de la Base de Datos**

Al ser Joomla un gestor de contenidos, con base de datos MySQL, se procede a realizar la misma base que utiliza el Ilustre Municipio de Tisaleo para las recaudaciones de los servicios municipales que se encuentra en un servidor Windows 2003 Server en SQL Server 2005:

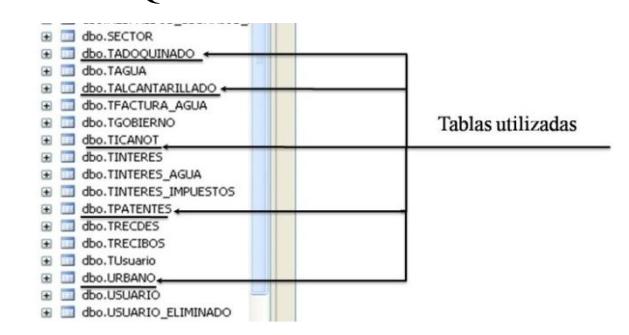

*Figura 6.9.2.1.1* Gráfico Base de Datos Recaudaciones.

Las tablas utilizadas son aquellas en las cuales se encuentran los datos de las personas que adeudan a la municipalidad.

#### **6.9.2.2 Tablas a ser migradas desde SQL Server 2005 a MySQL**

Las tablas que se migrarán son las que se muestran a continuación; cabe destacar que las tablas no están relacionadas porque son servicios independientes con usuarios diferentes por lo que se las utilizará por separado:

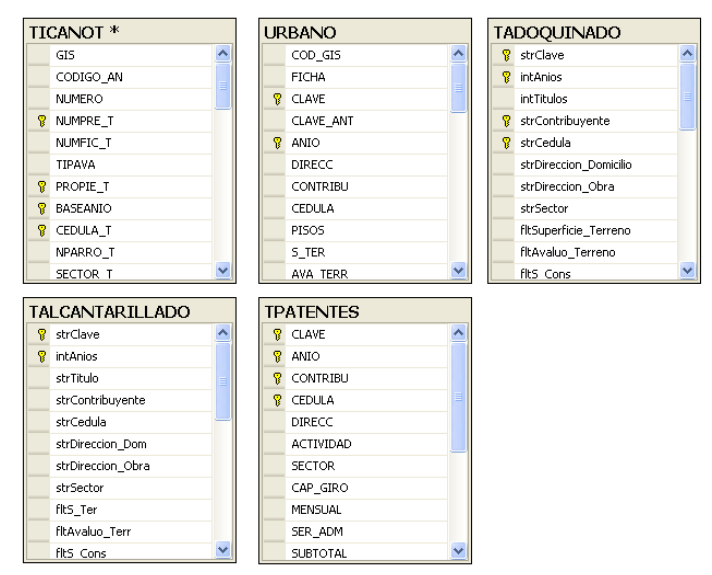

*Figura 6.9.2.2.1* Gráfico Tablas Migradas.

# **6.9.2.3 Diccionario de datos**

| <b>NOMBRE TABLA</b>    | tadoquinado                                                                  |                                                                 |  |  |  |  |  |  |  |
|------------------------|------------------------------------------------------------------------------|-----------------------------------------------------------------|--|--|--|--|--|--|--|
| <b>DESCRIPCION</b>     | Almacena información de los contribuyentes<br>que<br>adeudan por adoquinado. |                                                                 |  |  |  |  |  |  |  |
| <b>CAMPO</b>           | <b>TIPO</b>                                                                  | <b>DESCRIPCION</b>                                              |  |  |  |  |  |  |  |
|                        |                                                                              | Clave Primaria.                                                 |  |  |  |  |  |  |  |
| strClave               | varchar(22)                                                                  | Almacena clave<br>del<br>contribuyente.                         |  |  |  |  |  |  |  |
| intAnios               | int(11)                                                                      | Clave Primaria. Almacena años de pago.                          |  |  |  |  |  |  |  |
| intTitulos             | int(11)                                                                      | Almacena numero de titulo de predio.                            |  |  |  |  |  |  |  |
| strContribuyente       | varchar(60)                                                                  | Clave Primaria. Almacena nombre del<br>contribuyente.           |  |  |  |  |  |  |  |
| strCedula              | varchar(11)                                                                  | Clave Primaria. Almacena número de<br>cedula del contribuyente. |  |  |  |  |  |  |  |
| strDireccion Domicilio | varchar(50)                                                                  | Dirección donde se ubica el predio.                             |  |  |  |  |  |  |  |
| strDireccion_Obra      | varchar(50)                                                                  | Dirección donde se ubica el predio.                             |  |  |  |  |  |  |  |
| strSector              | varchar(50)                                                                  | Sector donde se ubica el predio.                                |  |  |  |  |  |  |  |
| fltSuperficie_Terreno  | float                                                                        | Datos de predio.                                                |  |  |  |  |  |  |  |
| fltAvaluo_Terreno      | float                                                                        | Datos de predio.                                                |  |  |  |  |  |  |  |
| fltS Cons              | float                                                                        | Datos de predio.                                                |  |  |  |  |  |  |  |
| fltAvaluo Cons         | float                                                                        | Datos de predio.                                                |  |  |  |  |  |  |  |
| fltAvaluo              | float                                                                        | Datos de predio.                                                |  |  |  |  |  |  |  |
| fltFrente              | float                                                                        | Datos de predio.                                                |  |  |  |  |  |  |  |
| fltV Avaluo            | float                                                                        | Datos de predio.                                                |  |  |  |  |  |  |  |
| fltV_Frente            | float                                                                        | Datos de predio.                                                |  |  |  |  |  |  |  |
| fltValor_Acum          | float                                                                        | Datos de predio.                                                |  |  |  |  |  |  |  |
| fltN_A_OS              | float                                                                        | Datos de predio.                                                |  |  |  |  |  |  |  |
| fltSaldo               | float                                                                        | Datos de predio.                                                |  |  |  |  |  |  |  |
| fltTotal_FI            | float                                                                        | Datos de predio.                                                |  |  |  |  |  |  |  |
| fltServicios_Adm       | float                                                                        | Valor por Servicios Administrativos                             |  |  |  |  |  |  |  |
| fltValor_Anual         | float                                                                        | Valor Anual a cobrar                                            |  |  |  |  |  |  |  |
| fltDescuento           | float                                                                        | Descuento a realizar                                            |  |  |  |  |  |  |  |
| fltInteres             | float                                                                        | Pago por Interés.                                               |  |  |  |  |  |  |  |
| fltTotal               | float                                                                        | Total a Pagar.                                                  |  |  |  |  |  |  |  |
| dtFecha_Emision        | datetime                                                                     | Fecha de emisión de la factura                                  |  |  |  |  |  |  |  |
| strHora                | $\overline{v}$ archar(20)                                                    | Hora de emisión de la factura.                                  |  |  |  |  |  |  |  |
| strTipoUsuario         | varchar(8)                                                                   | Tipo de usuario que realizo la factura.                         |  |  |  |  |  |  |  |
| strImpresion           | varchar(1)                                                                   | Variable impresión (S/N).                                       |  |  |  |  |  |  |  |

*Tabla 6.9.2.3.1* Tabla tadoquinado

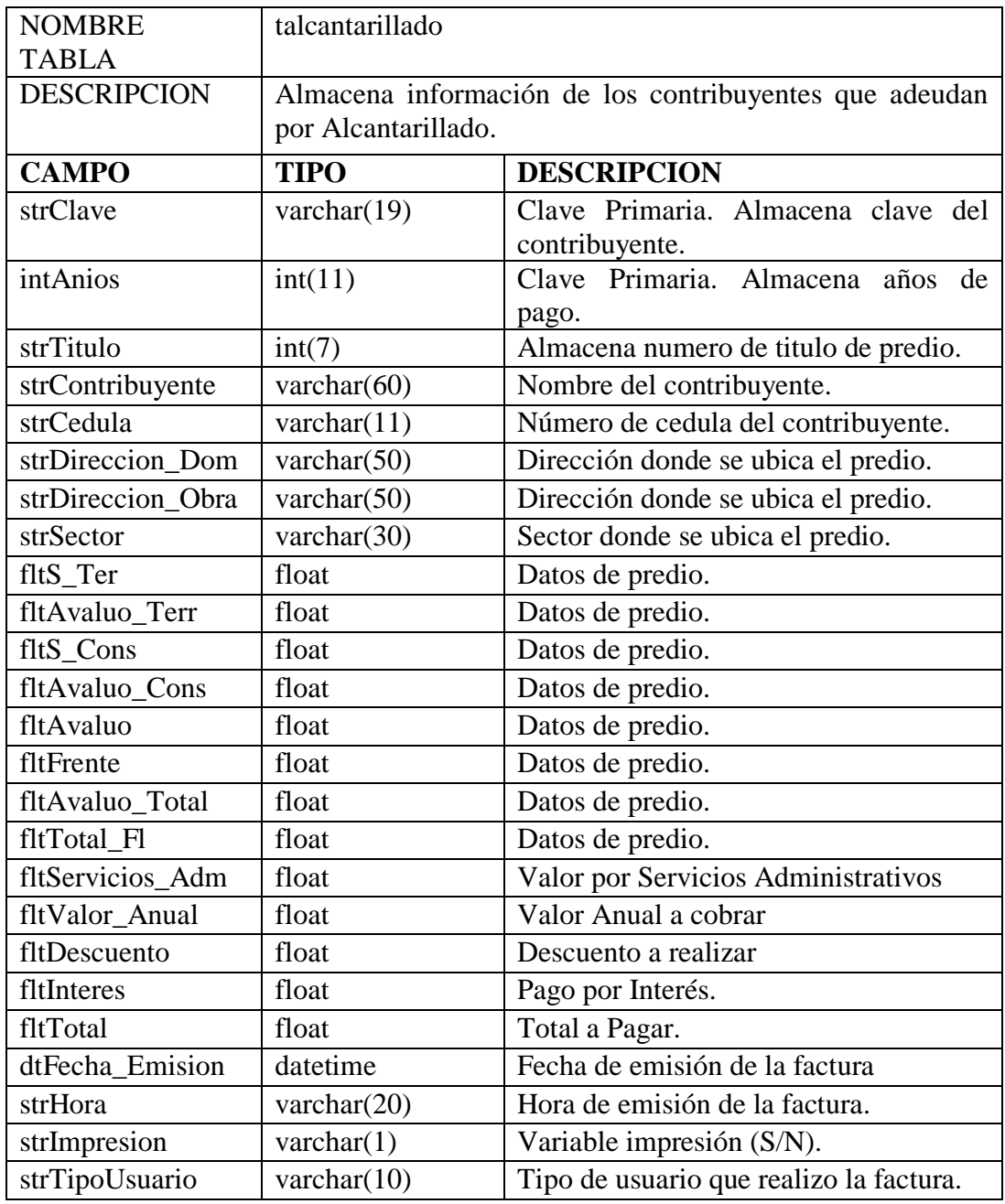

# *Tabla 6.9.2.3.2* Tabla talcantarillado

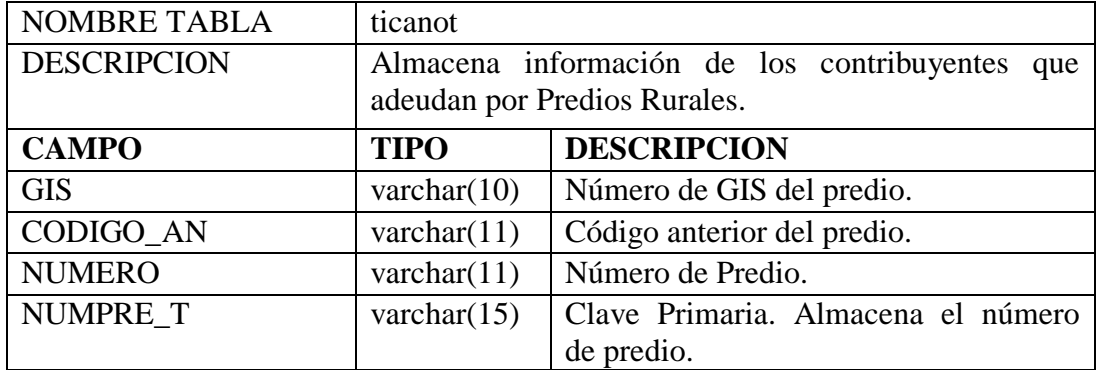

| NUMFIC_T                    | varchar $(15)$      | Número de predio.                                  |  |  |  |  |  |
|-----------------------------|---------------------|----------------------------------------------------|--|--|--|--|--|
| <b>TIPAVA</b>               | int(11)             | Dato de Municipio.                                 |  |  |  |  |  |
| PROPIE_T                    | varchar $(50)$      | Clave Primaria. Almacena nombre del                |  |  |  |  |  |
|                             |                     | contribuyente.                                     |  |  |  |  |  |
| <b>BASEANIO</b>             | int(11)             | Clave Primaria. Almacena<br>de<br>año              |  |  |  |  |  |
|                             |                     | adeudo.                                            |  |  |  |  |  |
| <b>CEDULA_T</b>             | varchar $(11)$      | Clave Primaria. Almacena el número de              |  |  |  |  |  |
| NPARRO_T                    | varchar $(13)$      | cedula del contribuyente.<br>Ubicación del predio. |  |  |  |  |  |
| SECTOR_T                    | varchar $(60)$      | Sector donde se ubica el predio.                   |  |  |  |  |  |
| NOMBRE T                    | varchar(60)         | Nombre del predio                                  |  |  |  |  |  |
| PISO CON                    | varchar $(15)$      | Datos de predio.                                   |  |  |  |  |  |
| <b>EDIFICADO</b>            | varchar $(20)$      |                                                    |  |  |  |  |  |
| PRECIO_SEC                  | float               | Datos de predio.<br>Datos de predio.               |  |  |  |  |  |
| <b>AREA T</b>               | float               | Datos de predio.                                   |  |  |  |  |  |
| <b>AVA_TER</b>              | float               | Datos de predio.                                   |  |  |  |  |  |
| <b>AREA_CONS</b>            | float               | Datos de predio.                                   |  |  |  |  |  |
| <b>AVA_CONS</b>             | float               | Datos de predio.                                   |  |  |  |  |  |
| VALNET_T                    | float               |                                                    |  |  |  |  |  |
| <b>AFECTACIO</b>            | float               | Datos de predio.                                   |  |  |  |  |  |
| <b>EXCEN</b>                | float               | Datos de predio.                                   |  |  |  |  |  |
|                             |                     | Excedente de pago.                                 |  |  |  |  |  |
| REBPR1_T<br><b>BASIMP T</b> | float<br>float      | Pago a Municipio.                                  |  |  |  |  |  |
|                             | float               | Pago base del predio.                              |  |  |  |  |  |
| IMPTOT_T                    | float               | Valor del Impuesto.                                |  |  |  |  |  |
| CALCSP_T                    | float               | Pago a Municipio.                                  |  |  |  |  |  |
| CALMUN_T                    |                     | Pago a Municipio.                                  |  |  |  |  |  |
| <b>CALBOM T</b>             | float               | Pago por Bomberos.                                 |  |  |  |  |  |
| CALAAP_T                    | float               | Pago por Servicios Administrativos.                |  |  |  |  |  |
| <b>BASURA</b>               | float               | Pago por servicio de basurero.                     |  |  |  |  |  |
| <b>OTROS</b>                | float               | Pago por otros conceptos.                          |  |  |  |  |  |
| <b>ESPECIE</b>              | float               | Pago valor de especie.                             |  |  |  |  |  |
| <b>TOTIMP</b>               | float               | Subtotal a Pagar.                                  |  |  |  |  |  |
| <b>TEREDAD</b>              | float               | Descuento por tercera edad.                        |  |  |  |  |  |
| <b>HORA</b>                 | datetime            | Hora de emisión de factura                         |  |  |  |  |  |
| <b>IMPRESION</b>            | $\text{varchar}(1)$ | Variable impresión (S/N).                          |  |  |  |  |  |
| <b>CODIGOUS</b>             | varchar $(8)$       | Código del Usuario quien realizo la<br>factura.    |  |  |  |  |  |
| <b>TOTAL</b>                | float               | Valor total a pagar.                               |  |  |  |  |  |
| <b>DESCUENTO</b>            | float               | Descuento a realizar.                              |  |  |  |  |  |
| <b>INTERES</b>              | float               | Pago por interés.                                  |  |  |  |  |  |
| <b>JUDICIAL</b>             | float               | Pago a Municipio.                                  |  |  |  |  |  |
| <b>FEMISION</b>             | datetime            | Fecha de emisión de la factura.                    |  |  |  |  |  |
|                             |                     |                                                    |  |  |  |  |  |

*Tabla 6.9.2.3.3* Tabla ticanot

| <b>NOMBRE TABLA</b> | tpatentes                                                               |                                                                 |  |  |  |  |  |  |  |  |
|---------------------|-------------------------------------------------------------------------|-----------------------------------------------------------------|--|--|--|--|--|--|--|--|
| <b>DESCRIPCION</b>  | Almacena información de los contribuyentes que<br>adeudan por Patentes. |                                                                 |  |  |  |  |  |  |  |  |
| <b>CAMPO</b>        | <b>TIPO</b>                                                             | <b>DESCRIPCION</b>                                              |  |  |  |  |  |  |  |  |
| <b>CLAVE</b>        | varchar $(14)$                                                          | Clave Primaria. Almacena clave del<br>contribuyente.            |  |  |  |  |  |  |  |  |
| <b>ANIO</b>         | int(11)<br>Clave Primaria. Almacena año de pago.                        |                                                                 |  |  |  |  |  |  |  |  |
| <b>CONTRIBU</b>     | Clave Primaria. Almacena nombre del<br>varchar $(60)$<br>contribuyente. |                                                                 |  |  |  |  |  |  |  |  |
| <b>CEDULA</b>       | varchar $(11)$                                                          | Clave Primaria. Almacena número de<br>cedula del contribuyente. |  |  |  |  |  |  |  |  |
| <b>DIRECC</b>       | varchar(28)                                                             | Dirección donde se ubica el predio.                             |  |  |  |  |  |  |  |  |
| <b>ACTIVIDAD</b>    | varchar $(35)$                                                          | Actividad que realiza.                                          |  |  |  |  |  |  |  |  |
| <b>SECTOR</b>       | varchar $(20)$                                                          | Sector donde se ubica el predio.                                |  |  |  |  |  |  |  |  |
| CAP_GIRO            | float                                                                   | Datos de predio.                                                |  |  |  |  |  |  |  |  |
| <b>MENSUAL</b>      | float                                                                   | Valor mensual a pagar por patentes.                             |  |  |  |  |  |  |  |  |
| <b>SER_ADM</b>      | float                                                                   | Valor por Servicios Administrativos                             |  |  |  |  |  |  |  |  |
| <b>SUBTOTAL</b>     | float                                                                   | Valor Sub Total a pagar.                                        |  |  |  |  |  |  |  |  |
| <b>DESCUENTO</b>    | float                                                                   | Descuento a realizar                                            |  |  |  |  |  |  |  |  |
| <b>INTERES</b>      | float                                                                   | Pago por interés.                                               |  |  |  |  |  |  |  |  |
| <b>TOTAL</b>        | float                                                                   | Total a Pagar.                                                  |  |  |  |  |  |  |  |  |
| <b>FEMISION</b>     | datetime                                                                | Fecha de emisión de la factura                                  |  |  |  |  |  |  |  |  |
| <b>HORA</b>         | varchar $(20)$                                                          | Hora de emisión de la factura.                                  |  |  |  |  |  |  |  |  |
| <b>IMPRESION</b>    | varchar $(1)$                                                           | Variable impresión (S/N).                                       |  |  |  |  |  |  |  |  |
| <b>CODIGOUS</b>     | varchar $(15)$                                                          | Tipo de usuario que realizo la factura.                         |  |  |  |  |  |  |  |  |

*Tabla 6.9.2.3.4* Tabla tpatentes

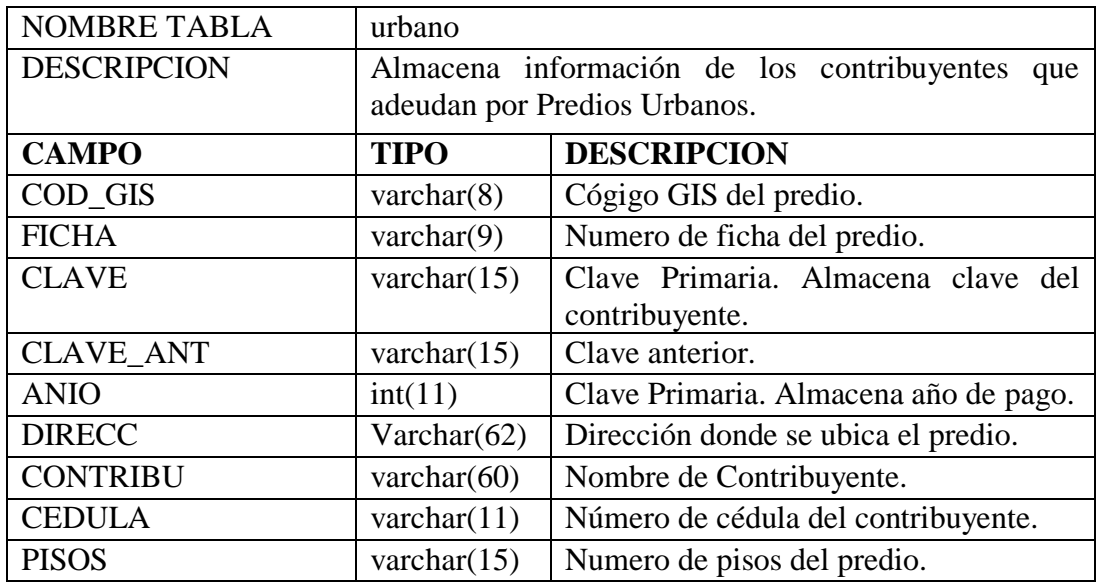

| S_TER             | float          | Datos de predio.                             |
|-------------------|----------------|----------------------------------------------|
| AVA_TERR          | float          | Datos de predio.                             |
| S CONS            | float          | Datos de predio.                             |
| <b>AVA CONS</b>   | float          | Datos de predio.                             |
| <b>AVA TOT</b>    | float          | Datos de predio.                             |
| <b>EXCEN</b>      | float          | Datos de predio.                             |
| <b>REBAJA</b>     | float          | Datos de predio.                             |
| <b>REB HIP</b>    | float          | Datos de predio.                             |
| <b>BASEIMPO</b>   | float          | Datos de predio.                             |
| PRED_URB          | float          | Datos de predio.                             |
| <b>B PROF</b>     | float          | Datos de predio.                             |
| <b>EDU ELE</b>    | float          | Datos de predio.                             |
| <b>MED RUR</b>    | float          | Datos de predio.                             |
| <b>VIV RUR</b>    | float          | Datos de predio.                             |
| <b>BOMBEROS</b>   | float          | Pagar por concepto de Bomberos.              |
| <b>SOLARNOE</b>   | float          | Pago a Municipio.                            |
| <b>BASURA</b>     | float          | Valor por Servicio de Basurero.              |
| <b>OTROS</b>      | float          | Pago por otros conceptos.                    |
| <b>SER ADM</b>    | float          | Valor por Servicios Administrativos          |
| <b>TOTAL</b>      | float          | Valor Sub Total a pagar.                     |
| <b>TEREDAD</b>    | float          | Descuento por tercera edad.                  |
| <b>DESCUENTO</b>  | float          | Descuento a realizar                         |
| <b>INTERES</b>    | float          | Pago por interés.                            |
| <b>JUDICIAL</b>   | float          | Pago a Municipio.                            |
| <b>TOTCOB</b>     | float          | Total a Pagar.                               |
| <b>FEMISION</b>   | datetime       | Fecha de emisión de la factura               |
| <b>HORA</b>       | datetime       | Hora de emisión de la factura.               |
| <b>IMPRESION</b>  | varchar $(1)$  | Variable impresión (S/N).                    |
| <b>CODIGOUS</b>   | varchar(9)     | Tipo de usuario que realizo la factura.      |
| <b>NPARROQUIA</b> | varchar $(25)$ | Número de la parroquia ubicada el<br>predio. |

*Tabla 6.9.2.3.5* Tabla urbano

# **6.9.2.4 Diagrama de Entradas y Salidas**

Pantalla Principal:

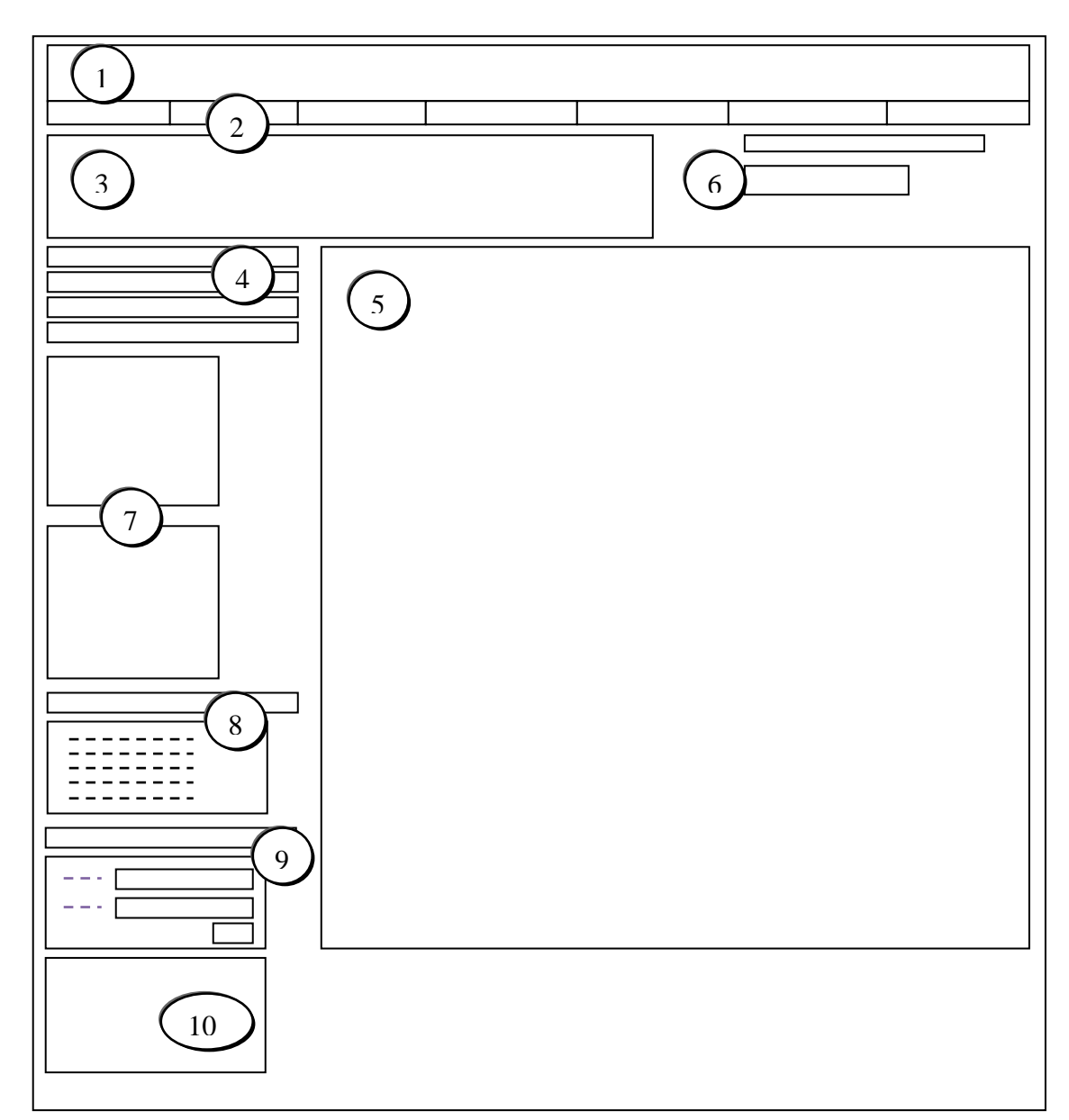

*Figura 6.9.2.4.1* Gráfico Entrada/Salida pantalla Principal.

- 1. Imagen cabecera.
- 2. Menú principal.
- 3. Imagen o Flash.
- 4. Menú secundario.
- 5. Muestra la información (D/S).
- 6. Buscar (D/E).
- 7. Banners.
- 8. Módulo consultas municipales.
- 9. Modulo Acceder (D/E).
- 10. Calendario.

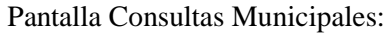

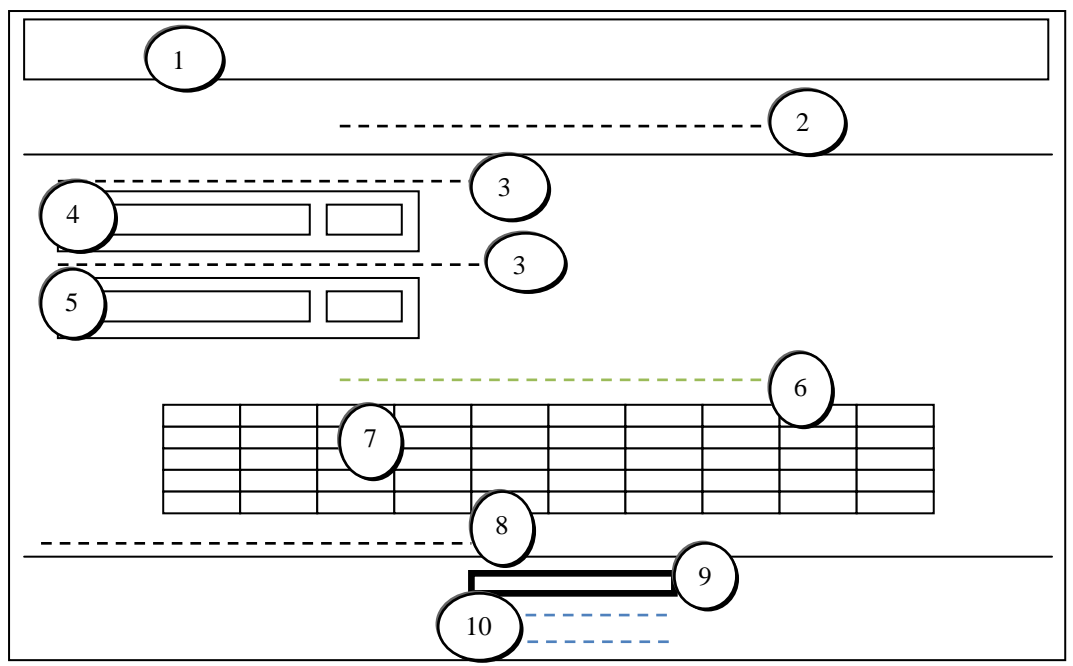

*Figura 6.9.2.4.2* Gráfico Entrada/Salida Pantalla Consultas Municipales.

- 1. Imagen cabecera.
- 2. Titulo del predio a Consultar.
- 3. Instrucciones para la búsqueda.
- 4. Buscar por nombre (D/E).
- 5. Buscar por Número de Predio (D/E).
- 6. Texto con el total de resultados.
- 7. Resultados de la Búsqueda.
- 8. Texto con el Total adeudado.
- 9. Paginación de resultados.
- 10. Links a páginas: anterior y principal.

Pantalla de Actualización de la Base de Datos.

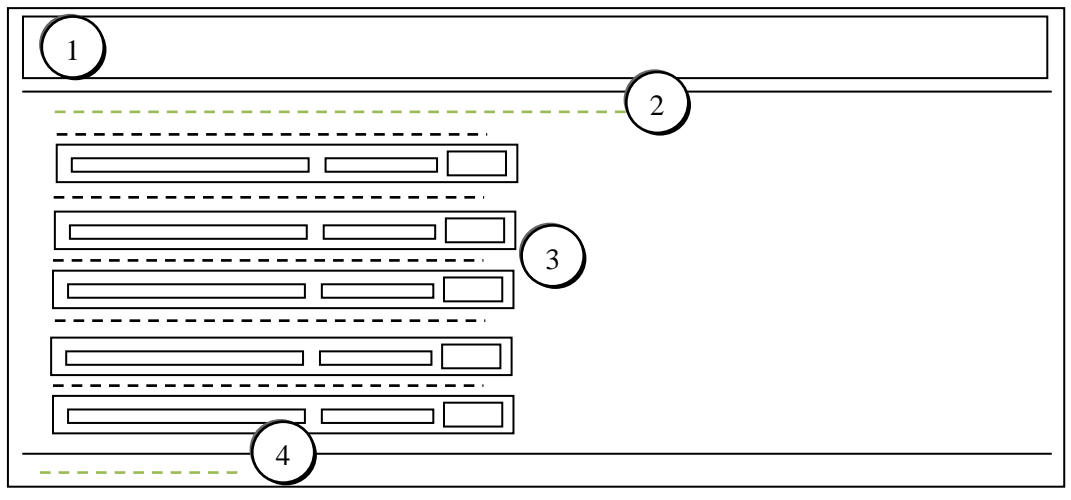

*Figura 6.9.2.4.3* Gráfico Entrada/Salida Pantalla Actualizar Base.

1. Imagen cabecera.

- 3. Buscar y subir archivos (D/E).
- 2. Instrucción para subir los archivos.
- 4. Link a página principal.

## **6.9.2.5 Desarrollo del modulo consultas municipales**

Se debe realizar primero la conexión a la base de datos:

 $\langle$ ?

mysql\_connect('localhost','root','\*\*\*\*\*\*\*\*\*\*\*\*\*'); //Usuario mysql\_select\_db('joomladb'); //Base De Datos ?>

El usuario administrador podrá realizar los cambios que requiera ya sea para el módulo de Consultas Municipales o para el diseño del portal, podrá encontrar lo siguiente:

- Menú principal con los principales contenidos del portal.
- Menú secundario con contenidos adicionales.
- Módulo buscar.
- Módulo Consultas Municipales.
- Módulo Acceder.
- Calendario.

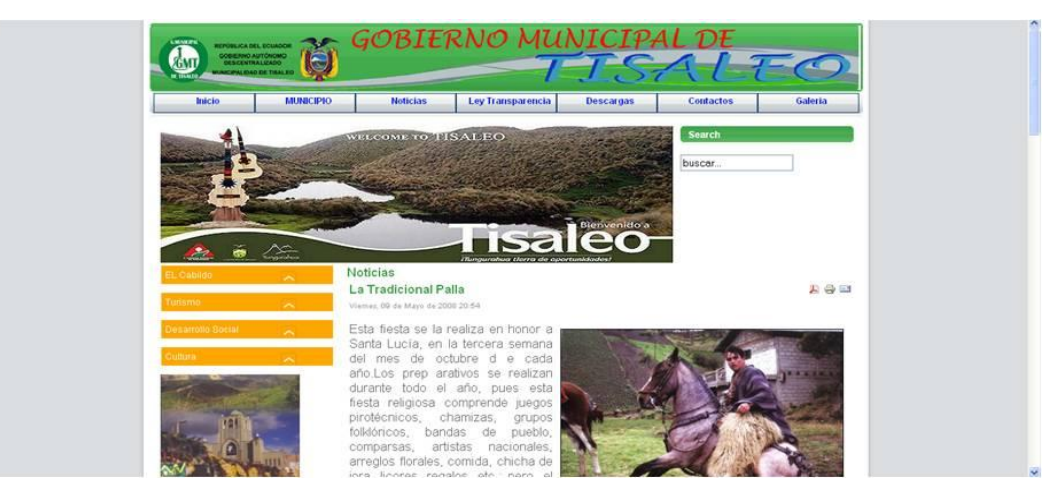

*Figura 6.9.2.5.1* Gráfico componentes del portal.

Los usuarios visitantes, tienen una interfaz fácil de manipular además podrán realizar las consultas de lo que adeudan al municipio de los servicios:

Predios Rurales, Predios Urbanos, Adoquinado, Alcantarillado, Patentes, por medio de las siguientes pantallas:

## **Pantalla Consultas Adoquinado:**

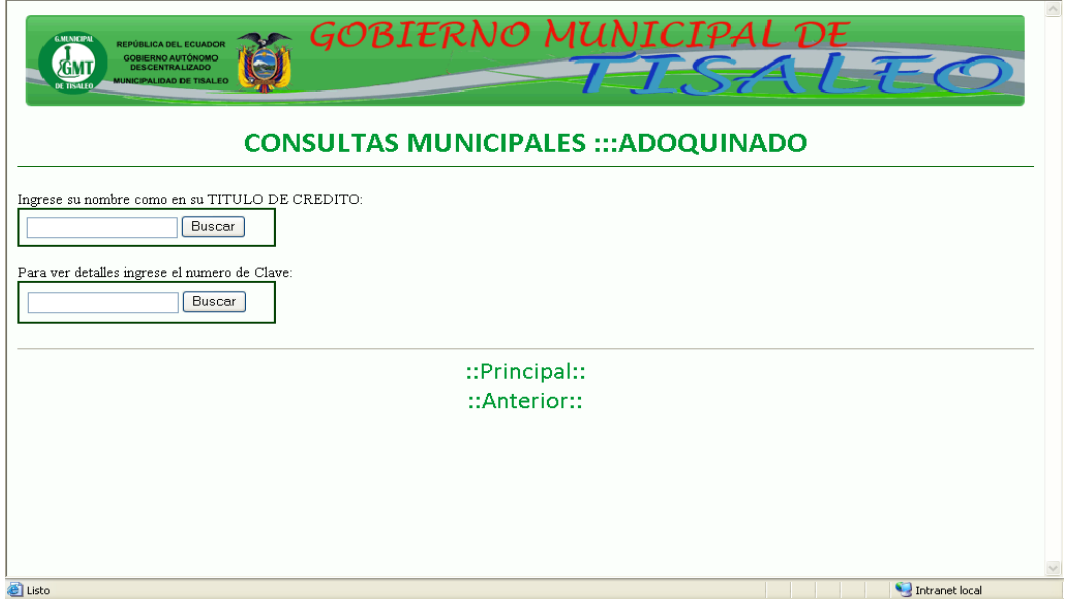

*Figura 6.9.2.5.2* Gráfico consultas adoquinado.

**Pantalla Consultas Alcantarillado:**

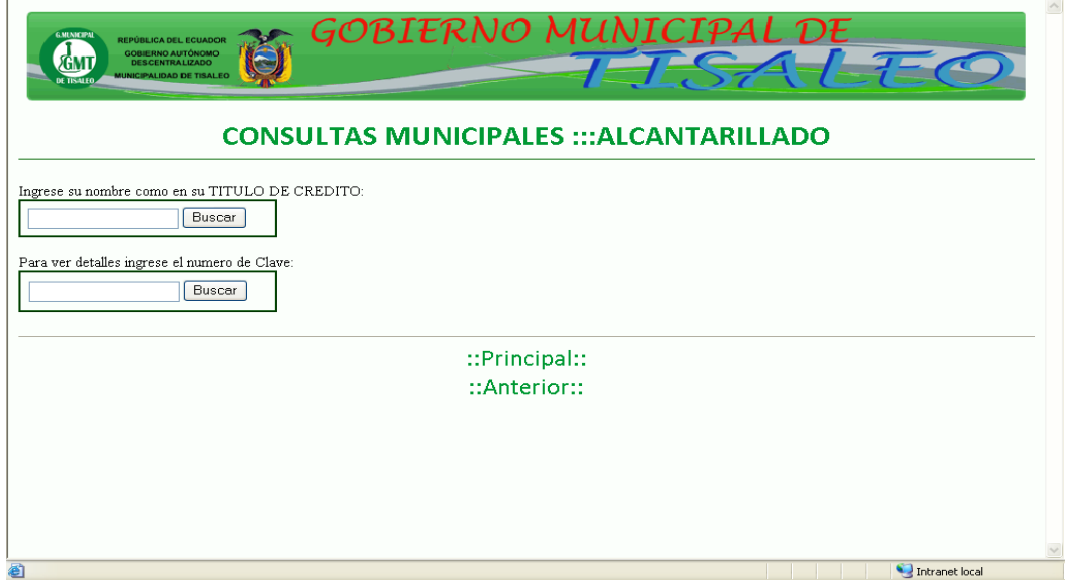

*Figura 6.9.2.5.3* Gráfico consultas alcantarillado.

## **Pantalla Consultas Alcantarillado:**

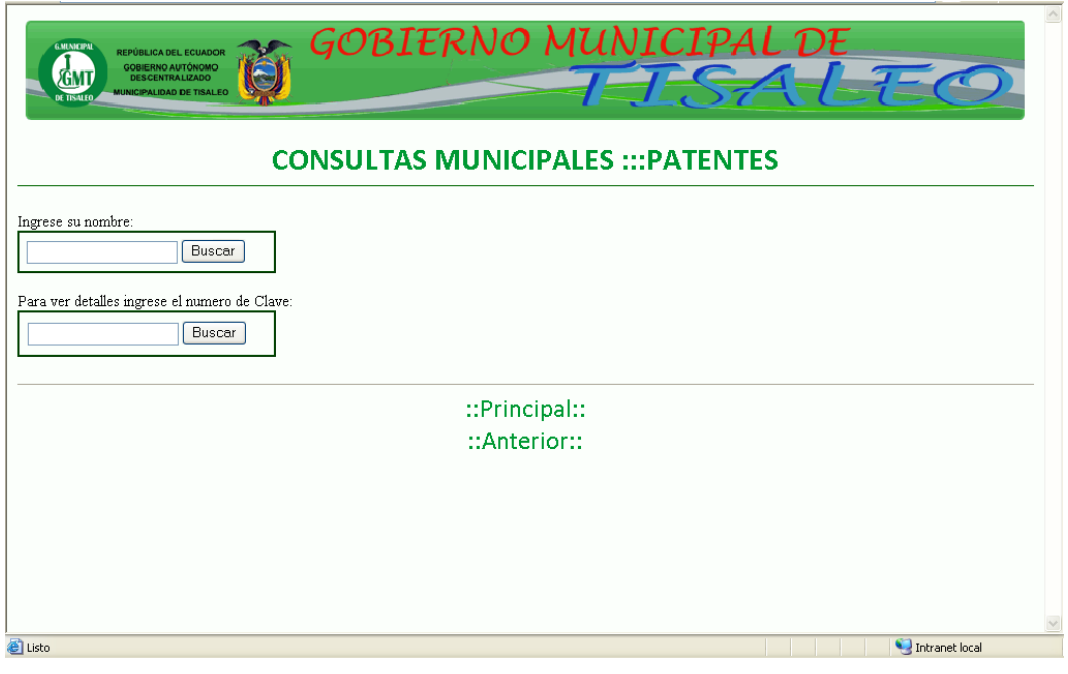

*Figura 6.9.2.5.4* Gráfico consultas patentes.

# **Pantalla Consultas Predios Rurales:**

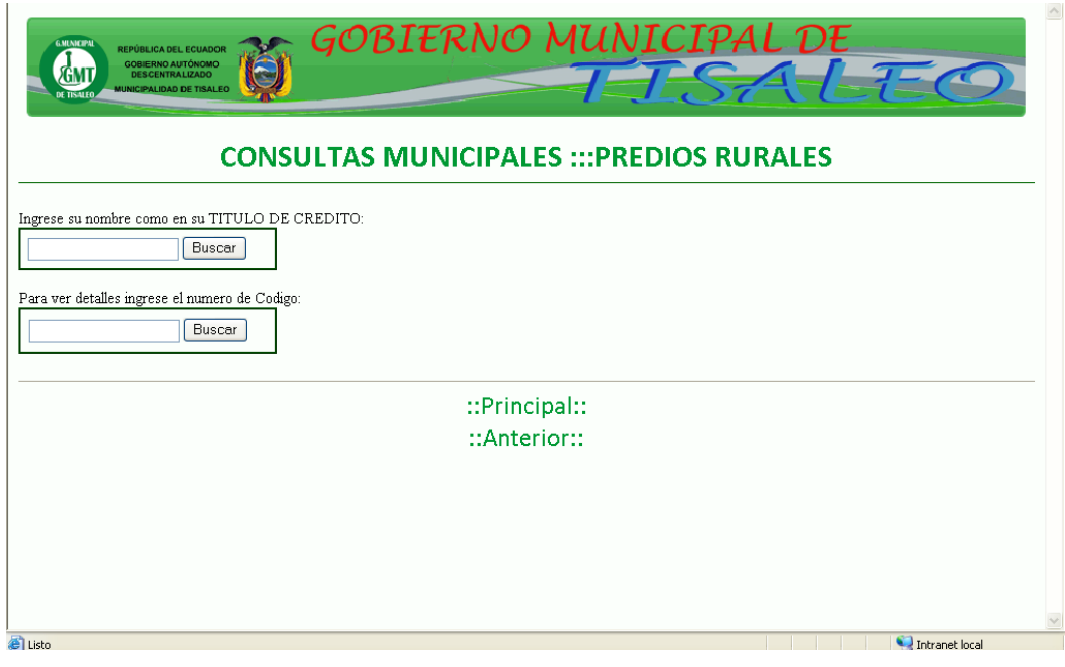

*Figura 6.9.2.5.5* Gráfico consultas predios rurales.

### **Pantalla Consultas Predios Urbanos:**

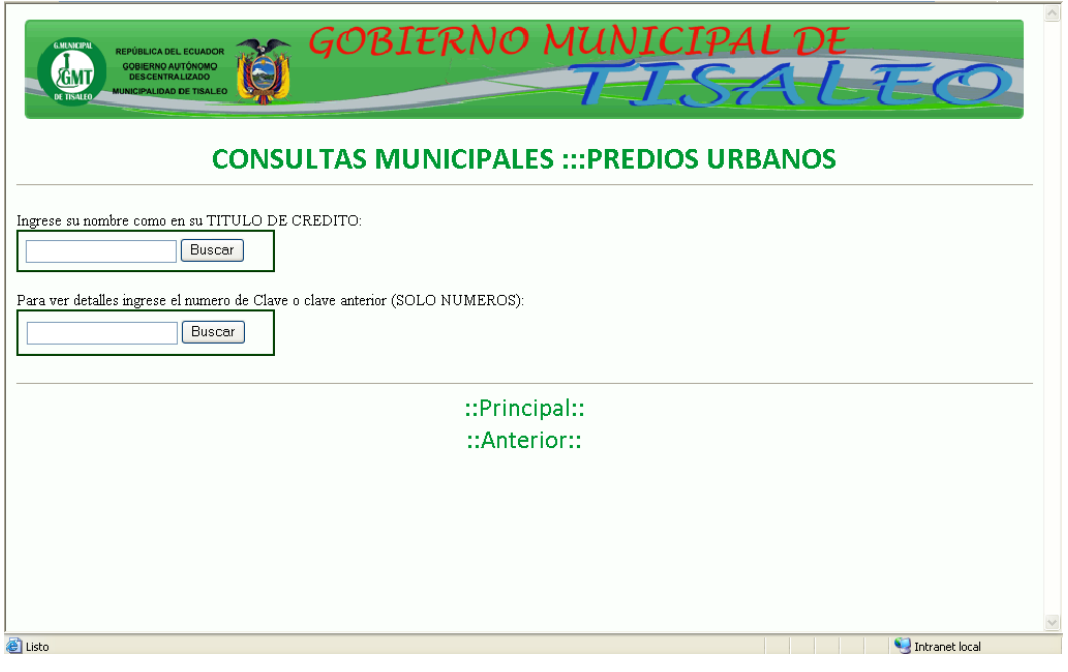

*Figura 6.9.2.5.6* Gráfico consultas predios urbanos.

La actualización de la base de datos se realizará por medio de la siguiente pantalla:

Í.

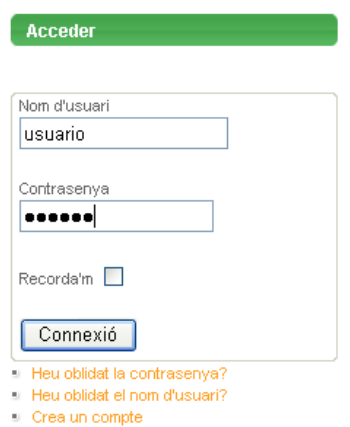

*Figura 6.9.2.5.7* Gráfico acceder.

En el módulo Acceder el administrador deberá registrarse y posteriormente ingresar al módulo Administrar Base de Datos.

Donde aparecerá la siguiente pantalla, en la cual podrá actualizar la Base de Datos de las distintas tablas, cabe destacar que la extensión del archivo deberá ser texto plano (.txt), y con el número correcto de columnas.

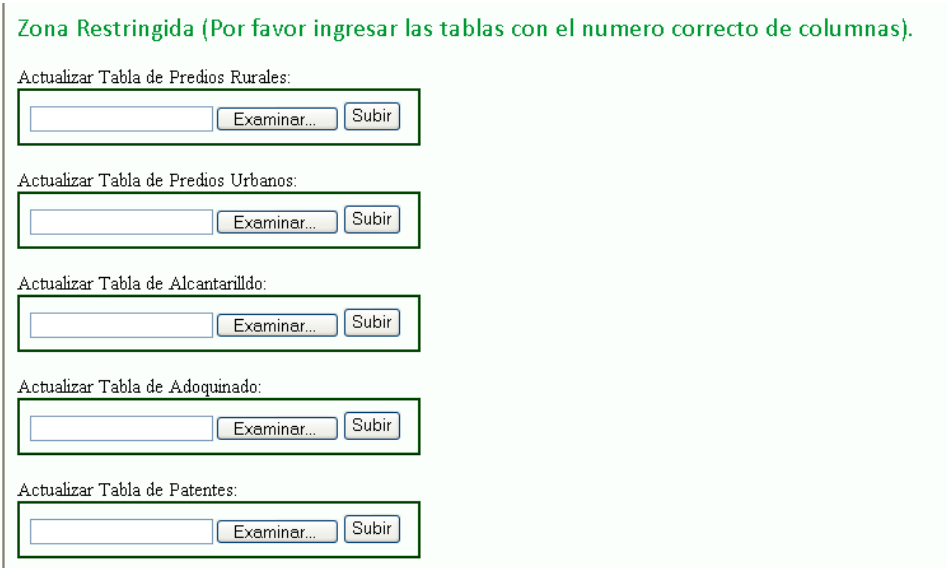

*Figura 6.9.2.5.8* Gráfico Actualizar Tablas.

Al finalizar con la actualización aparecerá una pantalla indicando que la importación de los datos ha sido finalizada.

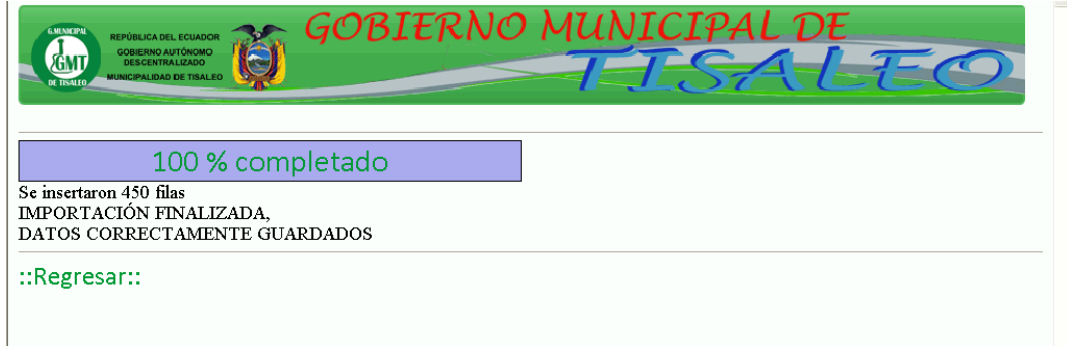

*Figura 6.9.2.5.9* Gráfico Importación finalizada.

### **Diseño del Portal Web en el Gestor de Contenidos Joomla**

Para actualizar el contenido del portal, el usuario administrador deberá ingresar en el navegador: [www.tisaleo.gob.ec/administrator](http://www.tisaleo.gob.ec/administrator) e ingresar usuario y contraseña asignadas por el administrador:

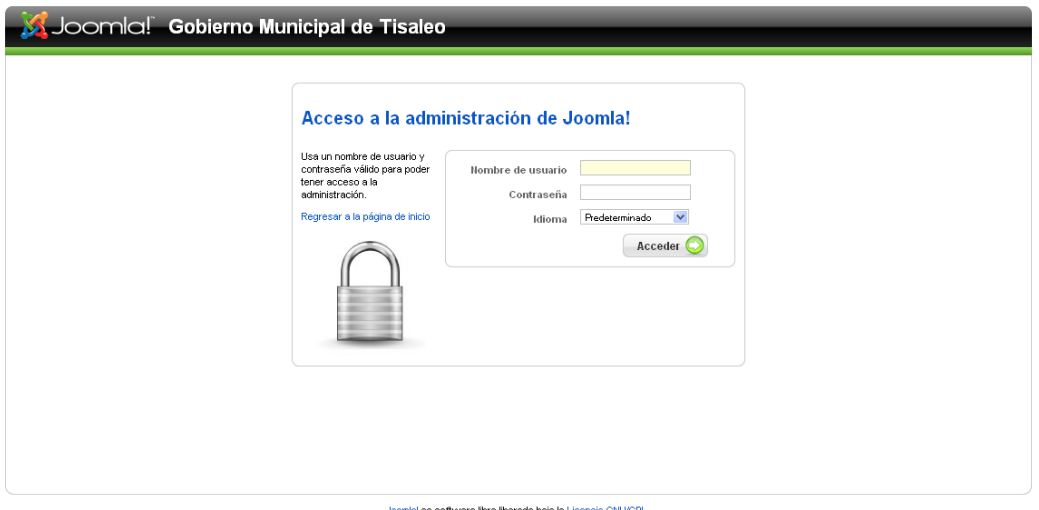

*Figura 6.9.2.5.10* Gráfico Acceso a la administración de Joomla.

A continuación se muestra la pantalla de panel de control de Joomla en donde el usuario podrá actualizar: secciones, categorías, artículos, subir imágenes, videos, documentos, menús, instalar nuevos componentes, plantillas, plugins.

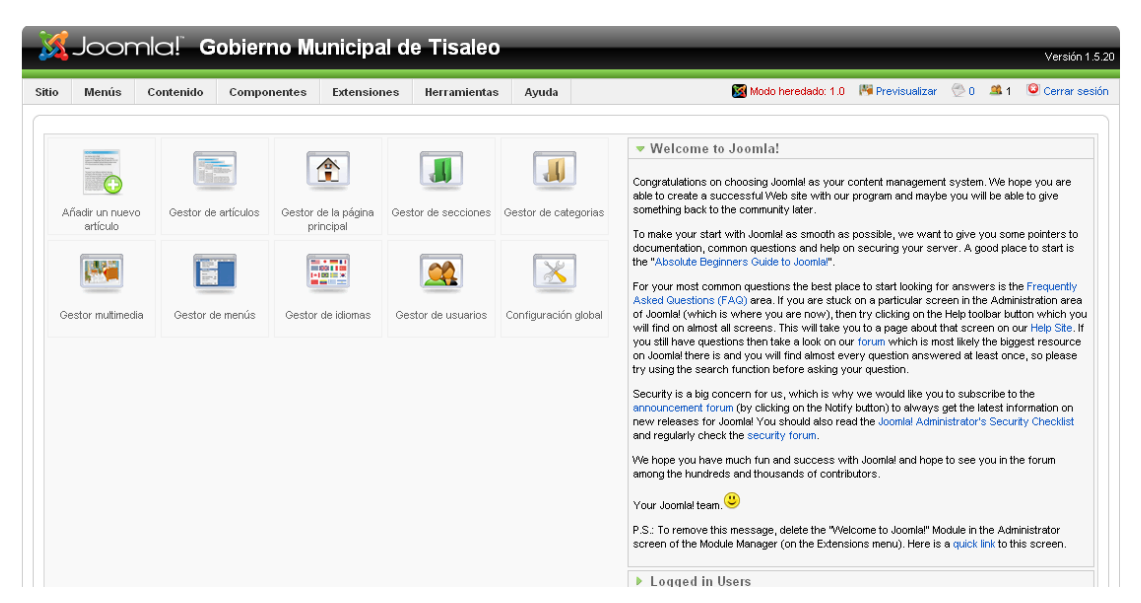

*Figura 6.9.2.5.11* Gráfico Panel de Control de Joomla.

## **Administrar secciones**

En el menú Contenidos / Administrador de Secciones

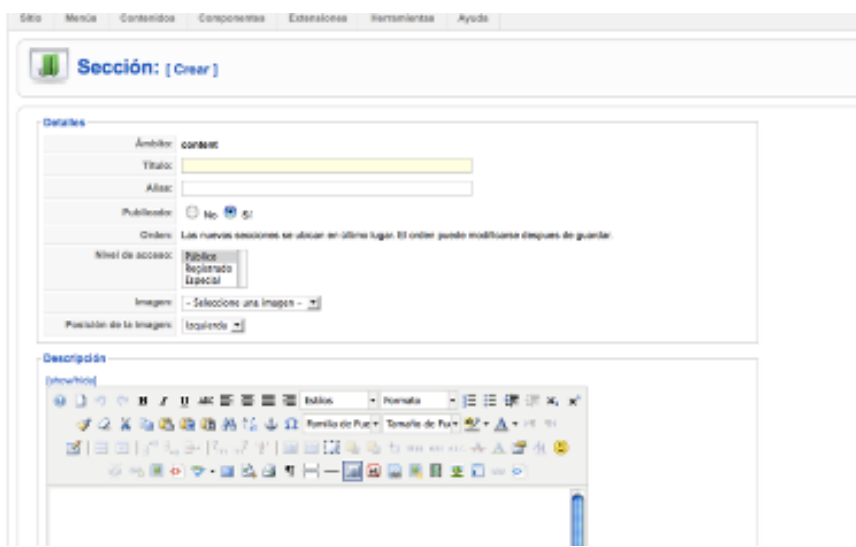

*Figura 6.9.2.5.12* Gráfico Administrar Secciones.

# **Administrar categorías**

En el menú Contenidos / Administrador de Categorías

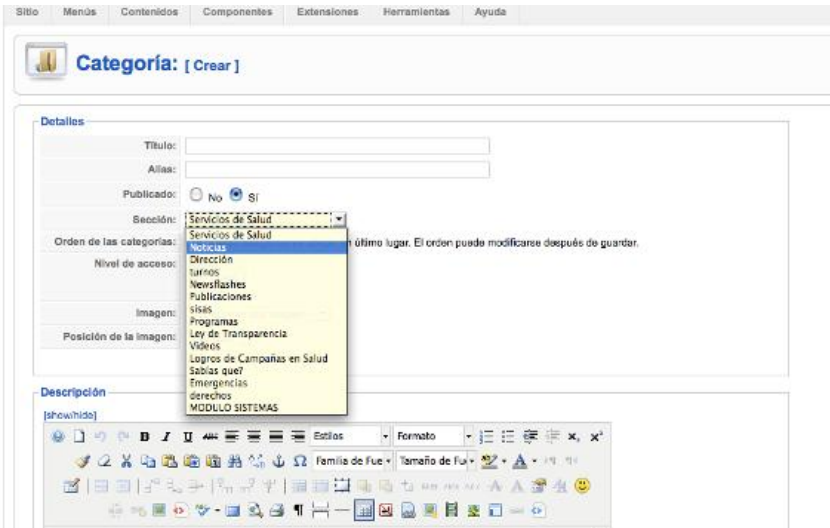

*Figura 6.9.2.5.13* Gráfico Administrar Categorías.

## **Gestionar Artículos**

En el menú Contenidos / Gestor de Artículos.

Deberá agregar un nombre de artículo y asignarlo dentro de una sección y categoría.

| Sitio          |   | Menús<br>Contenido<br>Componentes                                  | Extensiones               | <b>Herramientas</b>        | Avuda                            |                          |                                           | Modo heredado: 1.0 | <b>Pil</b> Previsualizar                                                        | $\Leftrightarrow$ 0 | <b>DR</b> 1<br>Cerrar sesión |                 |
|----------------|---|--------------------------------------------------------------------|---------------------------|----------------------------|----------------------------------|--------------------------|-------------------------------------------|--------------------|---------------------------------------------------------------------------------|---------------------|------------------------------|-----------------|
|                |   | Gestor de artículos                                                |                           | Desarchivar                | <b>Archivo</b>                   | o<br>Publicar            | ÞС<br>$\triangle$<br>Despublicar<br>Mover | Copiar             | Editar<br>Papelera                                                              | ÷<br>Nuevo          | Preferencias                 | C<br>n<br>Ayuda |
| Filtro:        |   | <b>In</b><br>Restablecer                                           |                           |                            |                                  | - Selecciona sección - V |                                           |                    | - Selecciona categoría - V - Selecciona un autor - V - Selecciona el estado - V |                     |                              |                 |
| $\#$           | □ | Titulo                                                             |                           | Publicado Página principal | Ordenar <sub>y</sub>             | Acceso                   | Sección <b>∆</b>                          | Categoría          | <b>Autor</b>                                                                    | Fecha               | Impresiones ID               |                 |
|                |   | Ley Orgánica de Transparencia y Acceso a la<br>Información Publica | Ų                         | Q                          | $\overline{2}$<br>$\mathbf{v}$   | Público                  |                                           |                    | Monica Mantilla                                                                 | 15.03.11            | 77                           | 136             |
| $\overline{2}$ |   | Comentarios                                                        | $\overline{\mathbf{v}}$   | $\bullet$                  | 3<br>$\triangle$ $\triangledown$ | Público                  |                                           |                    | Monica Mantilla                                                                 | 08.02.11            | 77                           | 135             |
| 3              |   | Contactos                                                          | Ų                         | O                          | $\overline{4}$<br>۸              | Público                  |                                           |                    | Monica Mantilla                                                                 | 12.01.11            | 80                           | 130             |
| 4              |   | Alcalde                                                            | ⋑                         | $\bullet$                  | $\overline{1}$                   | Público                  | <b>AUTORIDADES</b>                        | autoridades        | Monica Mantilla                                                                 | 02.12.10            | 151                          | 123             |
| 5              |   | <b>Consultas Predios Rurales</b>                                   | $\bar{\bm{\mathsf{v}}}$   | O                          | $\overline{1}$                   | Público                  | Consultas                                 | Consultas          | Monica Mantilla                                                                 | 10.01.11            | 22                           | 128             |
| ĥ              |   | Simbolos Cantonales                                                | $\overline{\mathbf{v}}$   | O                          | $-1$<br>$\mathbf{v}$             | Público                  | Cultura                                   | Cultura            | Monica Mantilla                                                                 | 13.01.11            | 99                           | 133             |
| 7              |   | Festividades                                                       | ₹                         | O                          | $\overline{2}$                   | Público                  | Cultura                                   | Cultura            | Monica Mantilla                                                                 | 12.01.11            | 57                           | 129             |
| 8              |   | Gestion                                                            | $\overline{\mathbf{v}}$   | $\bullet$                  | $\blacksquare$<br>$\bullet$      | Público                  | El Cabildo                                | el cabildo         | Monica Mantilla                                                                 | 07.02.11            | 52                           | 134             |
| 9              |   | Personal Municipal                                                 | ⋑                         | O                          | $\overline{2}$<br>$\triangle$    | Público                  | El Cabildo                                | el cabildo         | Monica Mantilla                                                                 | 13.01.11            | 173                          | 131             |
| 10             |   | Concejales                                                         | ₹                         | $\bullet$                  | 3<br>$\triangle$ $\triangledown$ | Público                  | El Cabildo                                | el cabildo         | Monica Mantilla                                                                 | 10.01.11            | 107                          | 127             |
| 11             |   | Quienes Somos                                                      | $\bar{\bm{\bm{\forall}}}$ | $\bullet$                  | $\overline{4}$<br>۸              | Público                  | El Cabildo                                | el cabildo         | Monica Mantilla                                                                 | 08.01.11            | 183                          | 124             |
| 12             |   | Gobierno Municipal de Tisaleo                                      | ⋑                         | O                          | $\mathbf{1}$<br>٠                | Público                  | <b>Noticias</b>                           | <b>Noticias</b>    | Monica Mantilla                                                                 | 05.04.11            | $\theta$                     | 137             |
|                | _ |                                                                    |                           |                            |                                  |                          |                                           |                    |                                                                                 |                     |                              |                 |

*Figura 6.9.2.5.14* Gráfico Gestor de Artículos.

# **Administrar Multimedia**

En el menú Sitio / Gestor Multimedia.

| <b>Gestor Multimedia</b>                                               |                                 |                                |                                |                                |                                |                                |                                |                                     |                              | Ayuda                 |  |
|------------------------------------------------------------------------|---------------------------------|--------------------------------|--------------------------------|--------------------------------|--------------------------------|--------------------------------|--------------------------------|-------------------------------------|------------------------------|-----------------------|--|
| Vista en Miniatura                                                     | Vista detallada                 |                                |                                |                                |                                |                                |                                |                                     |                              |                       |  |
| Carpetas                                                               | <b>Archivos</b>                 |                                |                                |                                |                                |                                |                                |                                     |                              |                       |  |
| <b>E-   Media</b><br>M_images                                          | home/ametisa/public html/images |                                |                                |                                |                                |                                |                                |                                     |                              |                       |  |
| banners<br><b>L</b> consultas<br>D- phocagallery<br><b>D</b> - resized | $\circledcirc$                  |                                |                                |                                |                                |                                |                                |                                     |                              | $\boldsymbol{\wedge}$ |  |
| <b>Security</b><br>$\Box$ stories                                      | $\mathcal{L}_{\mathcal{A}}$     | $\bullet$ $\Box$<br>M_images   | $\bullet$ $\Box$<br>banners    | $\bullet$ $\Box$<br>consultas  | $\bullet$ $\Box$<br>phocagalle | $\bullet$ $\Box$<br>resized    | $\bullet$ $\Box$<br>smilies    | $\bullet$ $\Box$<br>stories         |                              |                       |  |
|                                                                        | $\bullet$                       |                                | $\mathbb{P}$                   | O                              |                                |                                |                                | 83                                  |                              |                       |  |
|                                                                        | $\bullet$ $\Box$<br>Thumbs.db   | $\bullet$ $\Box$<br>apply_f2.p | $\bullet$ $\Box$<br>archive f2 | $\bullet$ $\Box$<br>back_f2.pn | $\bullet$ $\Box$<br>banner-esm | $\bullet$ $\Box$<br>blank.png  | $\bullet$ $\Box$<br>cancel.png | $\bullet$ $\Box$<br>cancel f2       |                              |                       |  |
|                                                                        |                                 |                                |                                |                                | <b>X</b> Joonla!               |                                |                                | <b>ROMALIST</b><br><b>X</b> Joonla! | Borrar<br>Crear carpeta<br>× |                       |  |
|                                                                        | $\bullet$ $\Box$<br>ess_f2.png  | $\bullet$ $\Box$<br>edit_f2.pn | $\bullet$ $\Box$<br>html_f2.pn | $\bullet$ $\Box$<br>iglesia.jp | $\bullet$ $\Box$<br>joomla_log | $\bullet$ $\Box$<br>menu_divid | o<br>$\Box$<br>new_f2.png      | $\bullet$ $\Box$<br>powered_by      |                              |                       |  |
|                                                                        |                                 |                                | 医                              | $\mathbf{I} = \mathbf{I}$      |                                | ₹                              | $\sim$                         |                                     |                              |                       |  |

*Figura 6.9.2.5.15* Gráfico Gestor Multimedia.

### **Subir Videos**

En el menú Componentes / Seyret, con este componente se puede subir videos al administrador.

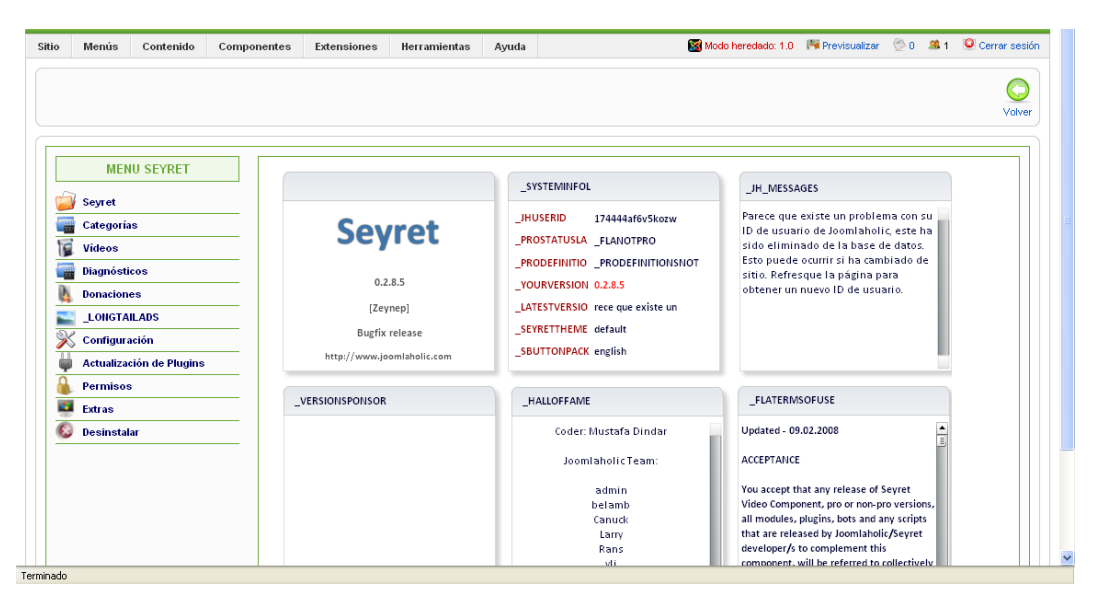

*Figura 6.9.2.5.16* Gráfico Seyret.

# **Administración de Documentos**

El administrador podrá subir documentos y administrarlos ingresando al menú Componentes / Docman.

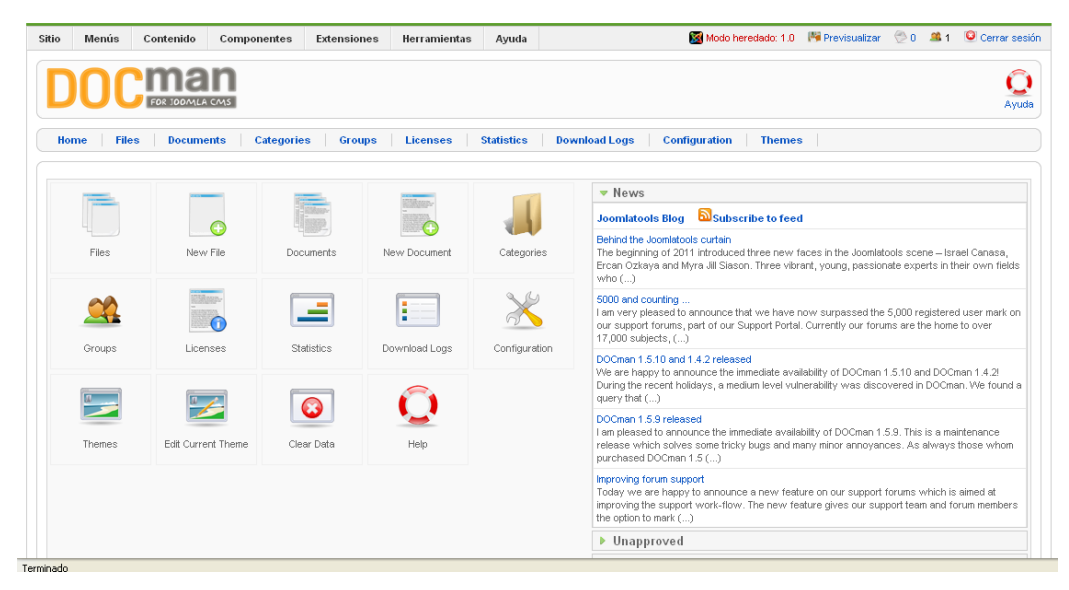

*Figura 6.9.2.5.17* Gráfico Docman.

El administrador además podrá subir documentos por vía FTP ingresando [www.ame.gob.ec](http://www.ame.gob.ec/); o por medio de cPanel ingresando en el navegador [www.tisaleo.gob.ec/cpanel](http://www.tisaleo.gob.ec/cpanel) registrando su usuario y clave asignados por el administrador:

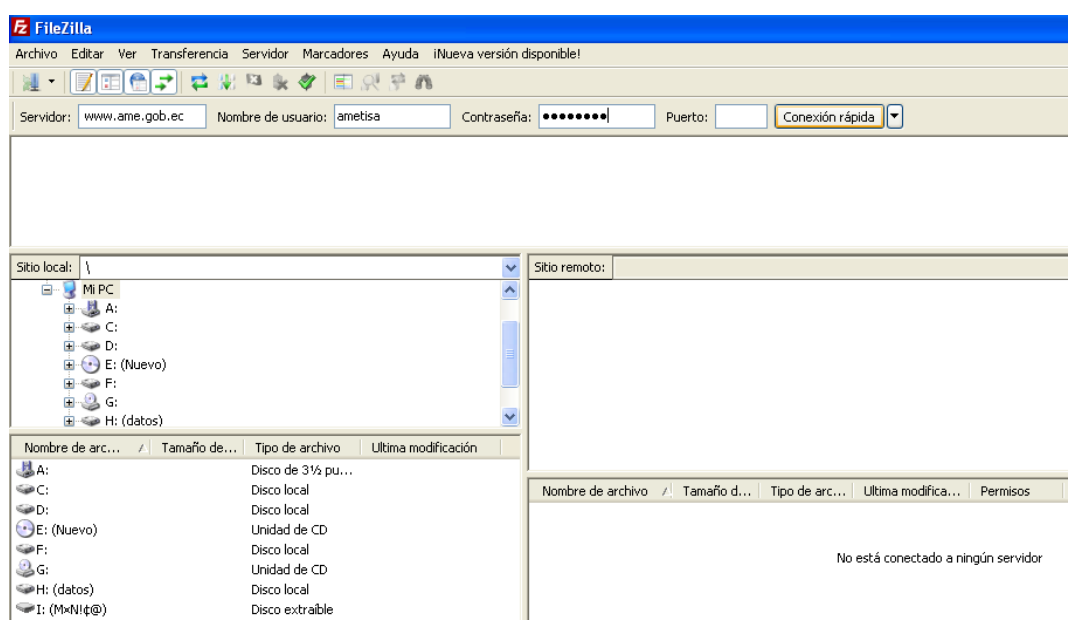

*Figura 6.9.2.5.18* Gráfico Administrar archivos vía FTP Filezila.

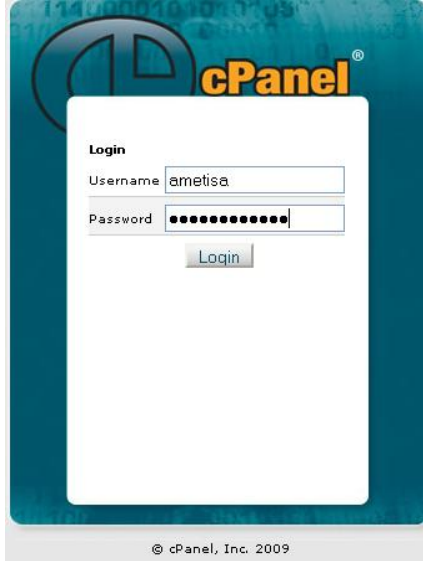

*Figura 6.9.2.5.19* Gráfico Administrar archivos vía cPanel.

# **Administrar Galería de fotos:**

En el menú Componentes / Expose, con este componente se puede subir imágenes a la galería.

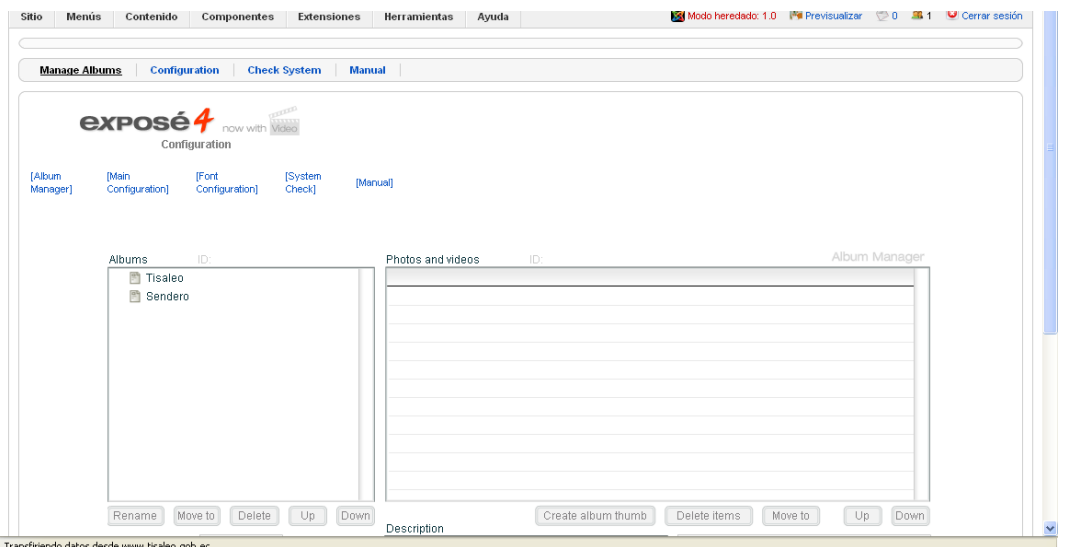

*Figura 6.9.2.5.20* Gráfico Administrar Galería de fotos.

# **Administración de Módulos**

En el menú Extensiones / Gestor de módulos.

| Sitio          |     | Gestor de módulos<br><b>Administrador</b> |                   |                                                                                      | $\alpha$<br>Habiltar | e<br>Deshabilitar | Copian  | $\Omega$<br>Editar<br>Borrar<br><b>Nuevo</b> | Ć<br>Ayuda |
|----------------|-----|-------------------------------------------|-------------------|--------------------------------------------------------------------------------------|----------------------|-------------------|---------|----------------------------------------------|------------|
| Filtro:        |     | Restablecer<br>k.                         |                   | - Seleccionar la plantilla - V - Seleccionar la posición - V - Seleccionar el tipo - |                      |                   |         | V - Selecciona el estado - V                 |            |
| $\#$           | п   | Hombre del módulo                         | <b>Habilitado</b> | Ordenar<br>B                                                                         | Acceso               | Posición.         | Páginas | <b>Tipo</b>                                  | ID         |
| 1              | П   | varios                                    | ✓                 | 2 <sup>1</sup>                                                                       | Público              | banner            | Varios  | mod custom                                   | 103        |
| $\overline{2}$ |     | <b>Breadcrumbs</b>                        | ✔                 | $\circ$                                                                              | Público              | breadcrumb        | Todo    | mod breadcrumbs                              | 35         |
| 3              |     | Cabildo/QuienesSomos                      | ✔                 | $\ddot{\phantom{0}}$                                                                 | Público              | elalcalde         | Varios  | mod voo accordion                            | 109        |
| $\frac{4}{3}$  |     | Footen                                    | ✔                 | $\circ$                                                                              | Público              | footer            | Todo    | mod custom                                   | 137        |
| 5              | ш   | Menu_Cabildo                              | ✔                 | $2 -$<br>$\bullet$                                                                   | Público              | left              | Todo    | mod_swmenupro                                | 106        |
| 6              |     | Menu Turismo                              | ✔                 | $3 -$<br>A.<br>$\overline{\phantom{a}}$                                              | Público              | left              | Todo    | mod_swmenupro                                | 111        |
| $\overline{7}$ |     | Menu Desarrollo Social                    | ✔                 | $\overline{4}$<br>$\triangle$                                                        | Público              | left              | Todo    | mod swmenupro                                | 113        |
| 8              |     | Menu_Cultura                              | ✔                 | $5 -$<br>$\sim$                                                                      | Público              | left              | Todo    | mod_swmenupro                                | 112        |
| 9              | ш   | Cultura                                   | ✔                 | 6<br><b>A V</b>                                                                      | Público              | left              | Todo    | mod custom                                   | 98         |
| 10             |     | Videos Destacados                         | $\bullet$         | 6.<br>$\triangle$ $\triangledown$                                                    | Público              | left              | Todo    | mod custom                                   | 155        |
| 11             |     | Programa de festividades                  | ✓                 | $\overline{f}$<br>▲▼                                                                 | Público              | left              | Todo    | mod custom                                   | 99         |
| 12             | n l | <b>Consultas Municipales</b>              | ✓                 | 8<br>$\overline{\phantom{a}}$                                                        | Público              | left              | Todo    | mod custom                                   | 147        |

*Figura 6.9.2.5.21* Gráfico gestor de módulos.
Joomla al ser una herramienta de fácil administración el administrador podrá instalar o desinstalar los componentes, módulos, plantillas, plugins, idiomas; que necesite para el portal web de la institución.

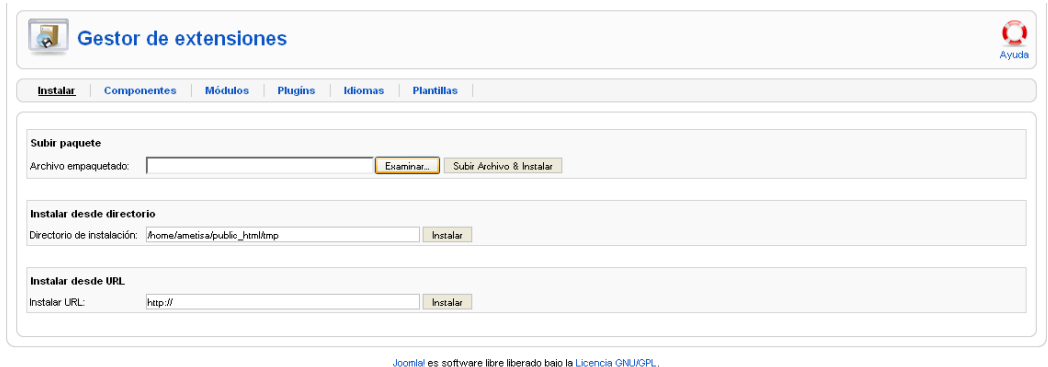

*Figura 6.9.2.5.22* Gráfico Gestor de extensiones.

#### **6.9.3 Pruebas**

#### **6.9.3.1 Pruebas de Uso**

La prueba de uso es la herramienta que permite un desarrollo adecuado de las etapas de medición y aprendizaje.

Esta prueba se llevo a cabo sobre la interfaz del Portal Web.

Se realizó las pruebas necesarias para verificar el correcto funcionamiento del portal, para verificar su funcionalidad y tiempo de respuesta.

Con estas pruebas se pudo demostrar que:

- Las funciones del sitio son factibles.
- El ingreso de usuario se realiza de forma adecuada y sencilla.
- Los datos y servicios del Portal Web presenta la información de forma correcta y adecuada.
- Las consultas de los servicios municipales tienen las validaciones necesarias en caso de cualquier error del usuario visitante.

Para lograr esto se debió probar en reiteradas ocasiones las entradas y salidas del Portal Web, de manera que el visitante se sienta conforme con la respuesta obtenida.

#### **6.9.4 Implantación del Portal**

Al ser el Ilustre Municipio de Tisaleo una Institución Pública, y al no poseer un servidor web, el servidor a utilizar será el de la Asociación de Municipalidades del Ecuador (AME), ingresando por medio de cPanel; en Base de Datos/phpMyAdmin se procede a crear las tablas a ser utilizadas para las consultas municipales en la base ametisa\_db.

Subir los archivos que se publicarán para las consultas de pagos de servicios municipales .php, .css, la carpeta de imágenes, etc., al servidor ya sea por medio de FTP o cPanel con el usuario y clave asignados.

El diseño del portal web se realizo en tiempo real, ingresando en el navegador www.tisaleo.gob/administrator/.

Para que el Portal se conecte con la base de datos se necesita la creación de un código que permita el acceso a la misma, el cual ira en la carpeta donde están los archivos de las consultas.

En la parte de la función **mysql\_connect** existen 3 parámetros para lo cual se debe colocar en el orden correspondiente, el primero es el servidor web, el segundo es el usuario que se conecta al Gestor de Base de Datos y el tercero es la clave de ese usuario, en cuanto a la función **mysql\_select\_db** es el nombre de la base de datos a la cual el portal se va a conectar.

mysql\_connect('localhost','ametisa\_usrtisa','passwd\_ametisa\_usrtisa');

mysql\_select\_db('ametisa\_dbtisaleo');

En donde:

**localhost** = host del servidor

**ametisa** usrtisa = nombre del usuario.

**paswd\_ametisa\_usrtisa** = clave del usuario.

**ametisa\_dbtisaleo** = nombre de la Base de Datos.

#### **6.10 Conclusiones y Recomendaciones**

#### **6.10.1 Conclusiones**

- El diseño de un portal web con conexión a base de datos para las consultas municipales resultó un gran aporte a la institución, ya que consiguió satisfacer las necesidades de los funcionarios interesados y de los usuarios visitantes.
- La utilización de software libre en las instituciones públicas y privadas para el desarrollo de aplicaciones logran satisfacer las necesidades y permiten dar solución a los problemas.
- La base de datos MySQL que requiere el Portal desarrollado se migro desde SQL Server 2005.
- El desarrollo en PHP fue muy interesante porque es una herramienta poderosa capaz de interactuar con base de datos, archivos, imágenes, que sirvió de gran ayuda para el desarrollo del módulo Consultas Municipales.
- El Sistema de Gestión de Contenidos Joomla optimizó el diseño del Portal Web debido a la facilidad que brinda en la creación de módulos que se acoplen a los requerimientos según las necesidades de la institución.
- El Portal Web desarrollado es fácil de navegar, brindando a los usuarios la posibilidad de conocer lo adeudado al Ilustre Municipio de Tisaleo y lo que este realiza, ya que la actualización de la información es sencilla para el administrador.
- Se proporcionaron los manuales de administrador y de usuario.

#### **6.10.2 Recomendaciones**

- **-** Se recomienda capacitar a los funcionarios sobre el uso y navegación del portal para obtener mejores resultados.
- **-** Facilitar un manual de administración del portal al personal encargado de la actualización y administración del Portal Web y de la Base de Datos.
- **-** Actualizar periódicamente la Base de Datos para que los usuarios visitantes obtengan datos reales.
- **-** Es recomendable utilizar navegadores como Firefox desde la versión 2.5 en adelante para la administración y la visita del Portal Web.
- **-** Por último se recomienda al administrador del Portal Web estudiar la herramienta Joomla, para la constante actualización de la información y la integración de nuevas funcionalidades.

# **BIBLIOGRAFÍA**

#### **Libros**

- GUTIÉRREZ G. Juan Diego, Desarrollo Web con PHP5 Y MYSQL, ANAYA Multimedia, Madrid, 2004, Pp 336.
- López Q. José, Domine Java Script 2a Edición, Alfaomega Grupo Editor, México, Pp 640.

#### **Web**

- Interés del empleo de bases de datos con páginas dinámicas. Presentación del lenguaje SQL y de la base MySQL. Pasos previos a los ejemplos. desarrolloweb.com, 26 de agosto de 2010. http://www.desarrolloweb.com/articulos/322.php
- XAMPP. Uladech. 26 de agosto de 2010. ftp://200.60.110.5/Docentes/Dpto\_IS/Ivan\_Iman/iimana/TBD/SESIONES/ UNIDADI/Tema2.pdf
- [Secciones y categorías. Castilla-La Mancha, 12 de diciembre de 2010](http://edu.jccm.es/joomla15/index.php/manuales-joomla-15x/videotutoriales-administracion/76-secciones-y-categorias.html)  http://edu.jccm.es/joomla15/index.php/manuales-joomla-15x/videotutoriales-administracion/76-secciones-y-categorias.html
- Crear nueva posición de modulo. deseoaprender.com. 15 de julio de 2010. http://joomla.deseoaprender.com/administraci%C3%B3n/todo-sobre-losmodulos-en-joomla-1-5/crear-posicion-modulo-en-template-joomla.html
- Guía de Usuario Joomla 1.5.x. Scribd Inc. 15 de julio de 2010. http://es.scribd.com/doc/12865188/Guia-de-Usuario-Joomla-15x
- Crear Menús en Joomla 1.5. Desarrollo Web. 15 de julio de 2010. http://www.solojoomla.com/crear-menus-en-joomla-1.5.html
- Joomla!, Wikipedia.7 de agosto de 2010. http://es.wikipedia.org/wiki/Joomla!
- MySql.Wikipedia. 7 de agosto de 2010. http://es.wikipedia.org/wiki/MySQL
- Trucos para el diseño de tus paginas. creatupropiaweb.com. 19 de septiembre de 2010. http://www.creatupropiaweb.com/trucos/trucos.htm
- Como usar cPanel. tecnolatino.com. 23 de febrero de 2011. http://tecnolatino.com/como-usar-cpanel
- Bases de datos y cómo administrarlas en el Cpanel. Dominio y Host. 23 de febrero de 2011. http://dominioyhost.blogspot.com/2009/05/bases-de-datos-y-comoadministrarlas-en.html
- Creando nuestro primer archivo css…Kradssen"s Blog. 18 de mayo de 2011. http://kradssen.wordpress.com/creando-nuestro-primer-archivo-css/
- Optimizar tus archivos CSS para que sean de fácil lectura. Timersys. 18 de mayo de 2011. http://blog.timersys.com/tutoriales/optimizar-tus-archivos-css-para-quesean-de-facil-lectura/
- validar un campo de texto. Foros del Web. 18 de mayo de 2011. http://www.forosdelweb.com/f18/validar-campo-texto-499124/
- Subir TXT separado por; a MYSQl . Foros del Web. 18 de mayo de 2011. http://www.forosdelweb.com/f18/subir-txt-separado-por-mysql-511164/
- Paginación con PHP y MySQL. Ejemplo 2. Desarrollo Web. 18 de mayo de 2011.

http://www.desarrolloweb.com/articulos/1248.php

#### **Glosario de términos.**

**Base de Datos.-** Es un conjunto de información almacenada en memoria auxiliar que permite acceso directo y un conjunto de programas que manipulan esos datos.

**Php.- (**Hypertext Pre-Processor). Lenguaje de programación usado generalmente en la creación de contenidos para sitios web. Es un lenguaje interpretado especialmente usado para crear contenido dinámico web y aplicaciones para servidores.

**Software Libre:** programas o aplicaciones informáticas que pueden ser usadas, adquiridas, copiadas y distribuidas de manera libre y de manera gratuita.

**Interfaz.-** Permite la circulación correcta y sencilla de información entre varias aplicaciones y el usuario.

**Usuario.-** Es un conjunto de permisos y de recursos a los cuales se tiene acceso.

**Portal.-** En Internet es un sitio Web cuyo objetivo es ofrecer al usuario de forma fácil e integrada, el acceso a una serie de recursos y servicios.

**Sitio Web:** es una colección de páginas web relacionadas y comunes a un dominio.

**Login.-** Autentificación en la seguridad del ordenador, la autentificación es el proceso de verificar la identidad digital del remitente de una comunicación como una petición para conectarse.

**Gestor de Contenidos.-** Es un sistema de gestión de contenido (Content Management System en ingles) que permite crear y administrar contenidos por parte de los participantes principales en páginas Web donde el contenido es alojada en una base de datos.

# ANEXOS

### **Anexo 1:** Modelo de Entrevista Personal

## **UNIVERSIDAD TÉCNICA DE AMBATO**

# **FACULTAD DE INGENIERIA EN SISTEMAS ELECTRONICA E INDUSTRIAL**

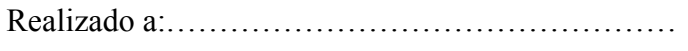

Fecha: Ambato,………de………………., del 2010

**1.** ¿La institución cuenta con un portal Web?

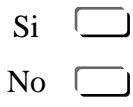

**2.** ¿Esta Ud. de acuerdo en la creación del Portal Web de la institución? Cuales son sus razones

……………………………………………………………………………………. ……………………………………………………………………………………. …………………………………………………………………………………….

**3.** ¿Cree Ud. que es necesario que las empresas cuenten con un Portal Web en el cual se encuentre la información de la misma? Explique

……………………………………………………………………………………. …………………………………………………………………………………….

**4.** ¿Cree Ud. que la existencia de un portal Web ayudaría en algo a las personas usuarias de la institución? Explique

……………………………………………………………………………………. ……………………………………………………………………………………. …………………………………………………………………………………….

**5.** ¿Cree Ud. que un Portal web de la institución ayudaría al cantón mejorar en algo?

……………………………………………………………………………………. …………………………………………………………………………………….

**6.** ¿Cree Ud. que sería de ayuda que el portal cuente con la información actualizada del pago a cancelar de los servicios municipales?

……………………………………………………………………………………. ……………………………………………………………………………………. …………………………………………………………………………………….

**7.** ¿Cree Ud. que el conocer previamente el valor a cancelar por los servicios municipales optimice tiempo al momento de cancelar en caja?

……………………………………………………………………………………. ……………………………………………………………………………………. …………………………………………………………………………………….

**8.** ¿Cree Ud. que sería factible la facilidad de descargar formatos de solicitudes y oficios que se requieren para la institución?

……………………………………………………………………………………. …………………………………………………………………………………….

**Anexo 2:** Manual de Administración

# **Portal Web del Ilustre Municipio de Tisaleo**

#### **Manual de Administrador**

 Escribir en el navegador www.tisaleo.gob.ec/administrator e ingresar su nombre de usuario y contraseña asignados.

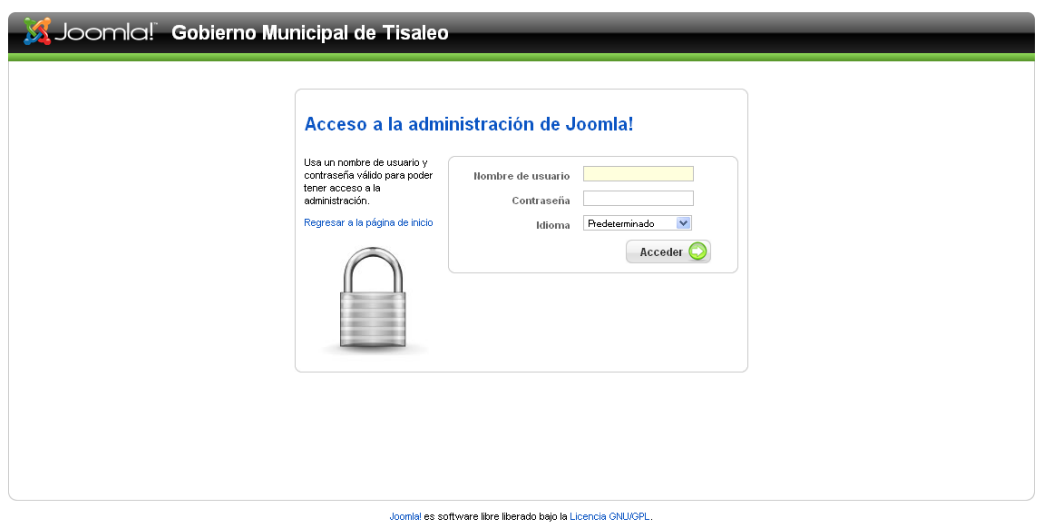

*Figura A2.1* Gráfico Pantalla Acceso a Joomla.

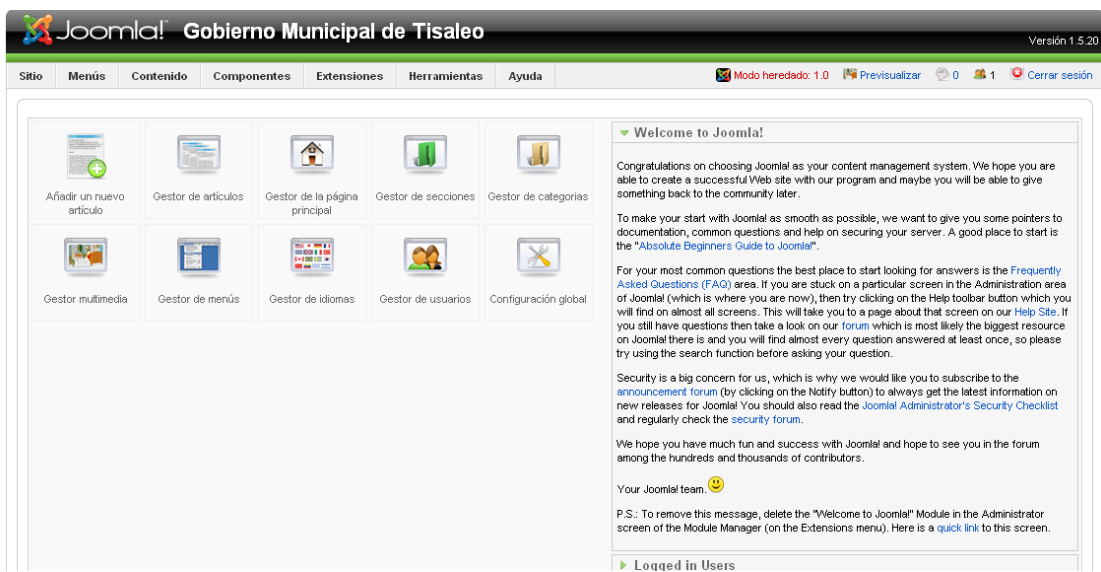

A continuación se muestra la pantalla de panel de control de Joomla

*Figura A2.2* Gráfico Panel de Control de Joomla

#### **ADMINISTRADOR DE USUARIOS**

1. Vamos al menú superior "Sitio".

- 2. Haga clic sobre "Administrador de usuarios":
- 3. Haga clic sobre "Nuevo" desde la barra de herramientas de JOOMLA.

4. Introduzca los detalles para cada usuario que desee crear. Debe otorgar al Web Máster del sitio el grupo de "Super administrador" para que pueda hacer cambios en el sitio.

5. Pulsa sobre "Guardar" cuando acabe de crear a cada usuario.

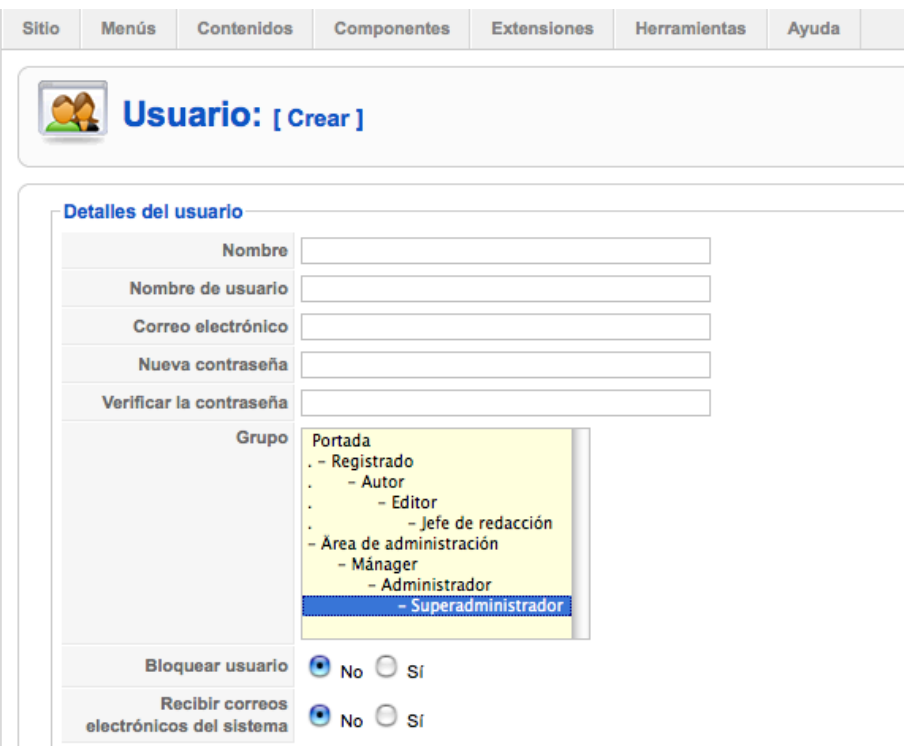

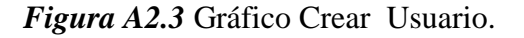

# **LA ESTRUCTURA DE LA INFORMACIÓN EN JOOMLA**

#### **Secciones, categorías y artículos**

Uno de los aspectos más importantes de un sitio web es el contenido. Los artículos pueden ordenarse por dos vías: Secciones y Categorías. Las secciones pueden contener gran cantidad de categorías y las categorías pueden contener gran cantidad de artículos.

Ejemplo:

Sección: Noticias

Categoría/s: Noticias Enero, Noticias Febrero, etc.

Artículos: Título Artículo 1, Título Artículo 2, etc.

- 1. Para agregar una sección a su sitio web, vaya al menú superior en "Contenidos" y seleccione "Administrador de Secciones"
- 2. Clic sobre "Crear" en la barra de herramientas de JOOMLA.

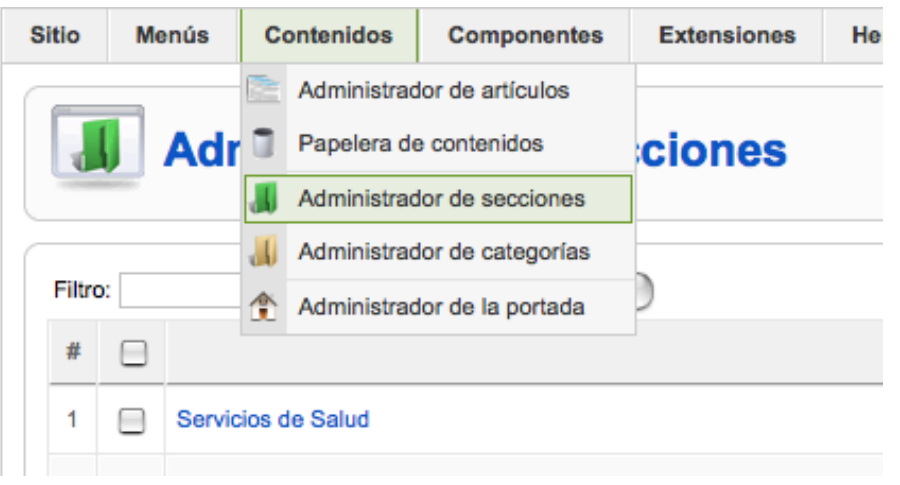

*Figura A2.4* Gráfico Administrar Secciones

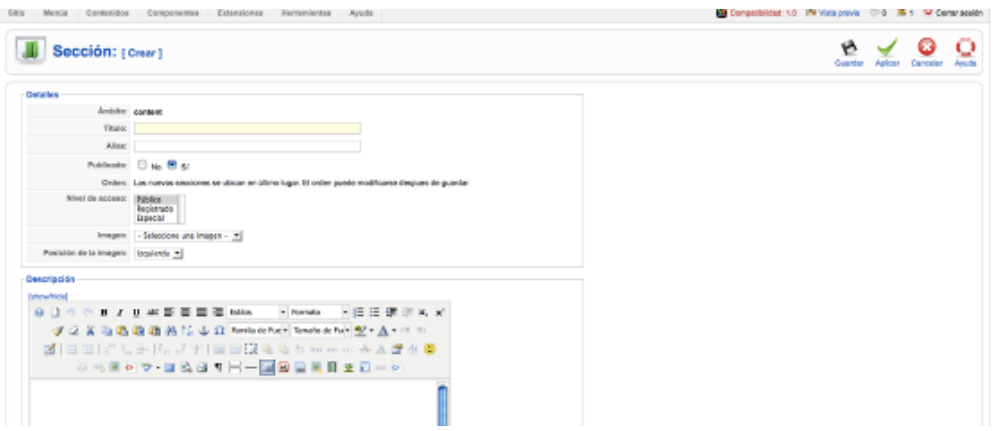

*Figura A2.5* Gráfico Crear sección.

- 3. Introduzca un título y lo mismo en Alias. No es necesario incluir una descripción. Pulse "Guardar" desde la barra de herramientas.
- 4. Para agregar una categoría a su sitio web, en el menú superior en "Contenidos" luego "Administrador de Categorías".

| Menús<br>Sitio   |                          | Contenidos |                                                            | Componentes                                                                        | <b>Extensiones</b> | <b>Herramientas</b> | Ayuda |  |  |  |  |
|------------------|--------------------------|------------|------------------------------------------------------------|------------------------------------------------------------------------------------|--------------------|---------------------|-------|--|--|--|--|
| Adr <sup>1</sup> |                          |            |                                                            | Administrador de artículos<br>Papelera de contenidos<br>Administrador de secciones | ciones             |                     |       |  |  |  |  |
| Filtro:          |                          | 贪          | Administrador de categorías<br>Administrador de la portada |                                                                                    |                    |                     |       |  |  |  |  |
| #                | -                        |            |                                                            |                                                                                    |                    | Título              |       |  |  |  |  |
| 1                | $\overline{\phantom{0}}$ |            |                                                            | Servicios de Salud                                                                 |                    |                     |       |  |  |  |  |
| $\overline{2}$   | -                        | Noticias   |                                                            |                                                                                    |                    |                     |       |  |  |  |  |
| 3                | -                        | Dirección  |                                                            |                                                                                    |                    |                     |       |  |  |  |  |
| 4                | m                        | turnos     |                                                            |                                                                                    |                    |                     |       |  |  |  |  |

*Figura A2.6* Gráfico Administrar categorías.

- 5. Finalmente, puede crear algunos artículos. Haga clic sobre "Contenido" y luego sobre "Gestor de artículos" y selecciona "Nuevo" desde la barra de herramientas.
- 6. Agrega un título al artículo y asignar dentro de una sección y categoría.
- 7. Tiene la opción de publicar o despublicar su artículo, así como la de poder mostrar, o no, el artículo en la página principal.
- 8. El campo de texto grande es para el contenido del artículo.
- 9. Puede usar el botón "Paginar" para dividir el artículo en páginas.
- 10. Puede usar el "Leer más" para dividir el artículo de tal modo que primero se muestre un texto de introducción y luego, tras pulsar sobre el "Leer más", se pueda acceder al texto completo.
- 11. Puede usar el botón "imagen" para insertar una imagen en el artículo, usando un simple formulario de subida que está combinado con el gestor multimedia de JOOMLA.

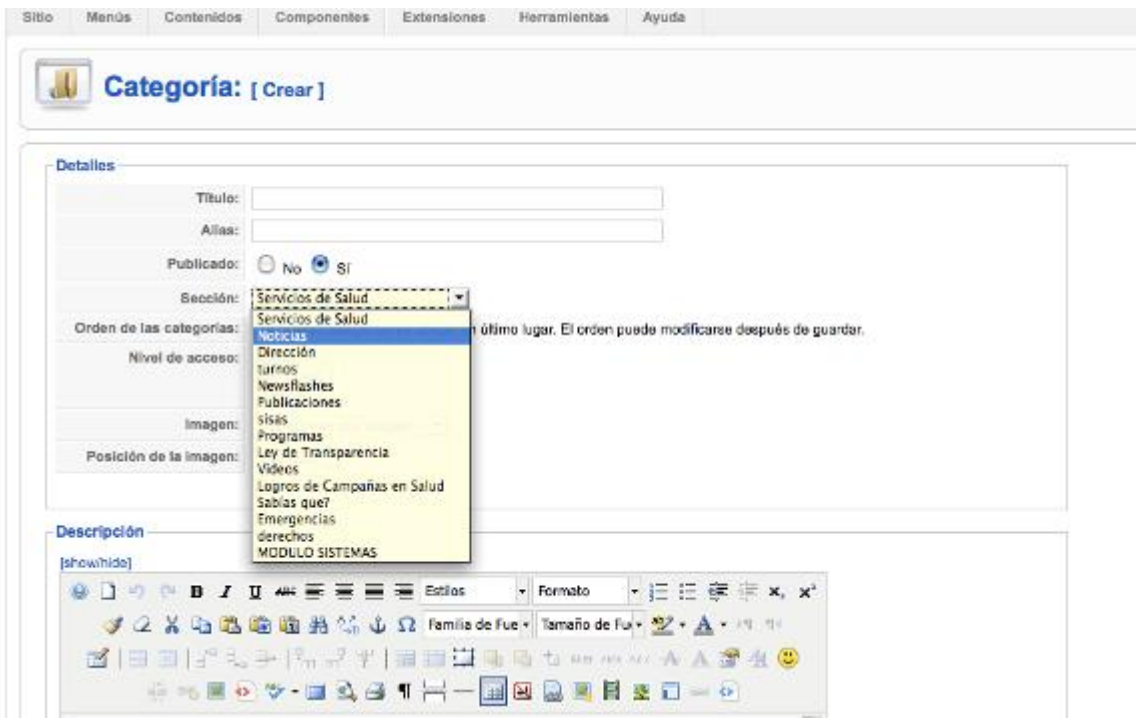

*Figura A2.7* Gráfico Crear categoría.

### **ADMINISTRADOR MULTIMEDIA**

#### **Subir imágenes**

Para subir imágenes es importante antes darles el tratamiento necesario, considerando que van a ser subidas a la Web, por lo cual es necesario tener en cuenta aspectos como el peso de la imagen y su tamaño.

#### **Para redimensionar una imagen**

El primer paso es ajustar el tamaño de la imagen. Un tamaño adecuado para fotos e imágenes en Web es alrededor de los 600 y 200 pixeles. Tenga en cuenta que una fotografía tomada con una cámara de fotos toma imágenes por encima de los 1024 pixeles por lo cual aunque la imagen sea redimensionada, igual descargaría todo ese peso innecesario.

Para redimensionar la imagen puede utilizar varios programas como Phothoshop, Corel Photopaint e incluso Paint. Una buena opción es el editor de imágenes de Microsoft que viene por defecto cuando se cuenta con una licencia de Office.

Lo encuentra en la carpeta de programas – Microsoft Office – Herramientas de Office – Microsoft Office Picture Manager

| Bloc de notas              |     | Macromedia                 | ٠ |                                            |                                               |
|----------------------------|-----|----------------------------|---|--------------------------------------------|-----------------------------------------------|
|                            |     | Microsoft Office           |   | Hemamientas de Microsoft Office            | Certificado digital para proyectos de VBA.    |
| Microsoft Office Word 2007 |     | MP4T <sub>pol</sub>        |   | <b>E. Microsoft Office Access 2007</b>     | Disgnisticas de Microsoft Office              |
| WinRAR                     |     | Nero 7 Ultra Edition       |   | <b>FIG.</b> Microsoft Office Excel 2007    | <sup>9</sup> Galeria multimedia de Microsoft  |
|                            |     | particlellusion 3.0        |   | <b>. DE. Microsoft Office Groove 2007</b>  | Microsoft Office 2107 Configuración de idioma |
| Sothink FLV Player         |     | <b>PC VGA Camera</b>       |   | <b>E E. Microsoft Office InfoPath 2007</b> | Microsoft Office Picture Manager              |
|                            |     | Reproductores multimedia   |   | > [7] Microsoft Office OneNate 2007        | Organice, edite y comparta archivos de        |
| Meed for Speed™ Most Wante |     | Sony Ericison              |   | Microsoft Office Outlook 2007              | utilizando Microsoft Office Picture Mar       |
|                            |     | StartMenuLSTRemover        |   | <b>28 Microsoft Office PowerPoint 2007</b> |                                               |
|                            |     | <b>Litridades</b>          |   | Microsoft Office Publisher 2007            |                                               |
|                            |     | Web dev                    |   | 1 Itel: Microsoft Office Word 2007         |                                               |
|                            |     | Arc Soft TotalMedia Backup |   |                                            |                                               |
| <b>Todes los pregramas</b> | cu. | Logitech                   |   |                                            |                                               |

*Figura A2.8* Gráfico Ingresar Microsoft Office Picture Manager.

Se ejecuta el programa con nuestra imagen. Arriba hacemos clic en el botón "*Editar imágenes".* Para asegurarse del verdadero tamaño de la imagen asegúrese que el zoom esté al 100%.

#### **SUBIDA DE VIDEOS**

Para subir videos necesitamos de igual manera darle un tratamiento previo para subirlo a la web. Tenga en cuenta que el video por lo general suele tener pesos considerables por lo cual es necesario reducirlo lo más posible y mantener una calidad aceptable. Para esto vamos a reducir primero su tamaño y aplicarle un compresor de video de manera sencilla.

Pese a que podemos utilizar varios formatos de video el estándar actual de video para web es el de extensión FLV. Un programa gratuito que nos permite realizar estas operaciones es el Súper Video Converter.

Para subir videos se utiliza el componente Seyret ubicado en el menú superior Componente y se escoge Seyret:

| <b>MENU SEYRET</b><br><b>Seyret</b><br>Categorías<br>۴<br><b>Vídeos</b><br><b>Diagnósticos</b><br><b>Donaciones</b><br><b>LONGTAILADS</b><br>Configuración<br><b>Actualización de Plugins</b> | <b>Seyret</b><br>0.2.8.5<br>[Zeynep]<br><b>Bugfix release</b><br>http://www.joomlaholic.com | <b>SYSTEMINFOL</b><br><b>JHUSERID</b><br>174444af6v5kozw<br>PROSTATUSLA FLANOTPRO<br>PRODEFINITIO PRODEFINITIONSNOT<br>YOURVERSION 0.2.8.5<br>LATESTVERSIO rece que existe un<br>SEYRETTHEME default<br>_SBUTTONPACK english | JH MESSAGES<br>Parece que existe un problema con su<br>ID de usuario de Joomlaholic, este ha<br>sido eliminado de la base de datos.<br>Esto puede ocurrir si ha cambiado de<br>sitio. Refresque la página para<br>obtener un nuevo ID de usuario.                            |
|----------------------------------------------------------------------------------------------------|---------------------------------------------------------------------------------------------|----------------------------------------------------------------------------------------------------|----------------------------------------------------------------------------------------------------|
| <b>Permisos</b><br><b>Extras</b>                                                                                                    | <b>VERSIONSPONSOR</b>                                                                       | <b>HALLOFFAME</b>                                                                                                    | <b>FLATERMSOFUSE</b>                                                                                                    |
| <b>Desinstalar</b>                                                                                                    |                                                                                             | Coder: Mustafa Dindar                                                                                                    | Updated - 09.02.2008                                                                                                    |
|                                                                                                    |                                                                                             | Joomlaholic Team:<br>admin<br>belamb<br>Canuck<br>Larry<br>Rans<br>$-0.01$                                                                                                    | <b>ACCEPTANCE</b><br>You accept that any release of Sevret<br>Video Component, pro or non-pro versions,<br>all modules, plugins, bots and any scripts<br>that are released by Joomlaholic/Seyret<br>developer/s to complement this<br>someone will be referred to adlardence |

*Figura A2.9* Gráfico Componente Seyret.

# **ADMINISTRADOR DE MENÚS**

Un sitio web no será demasiado bueno mientras no tenga un menú que ayude a los visitantes a navegar por las distintas páginas. Ejemplo:

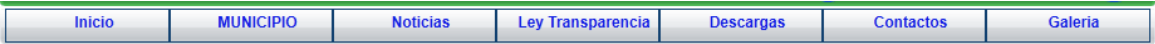

*Figura A2.10* Gráfico Ejemplo Menú.

JOOMLA tiene un sistema integrado para gestionar menús. Este sistema está construido alrededor de tres tipos de información a mostrar en JOOMLA: componentes, módulos y plugins.

1. Desde el menú superior "Menús" seleccione **"Menú Principal"** para hacer un link en el menú principal del sitio web.

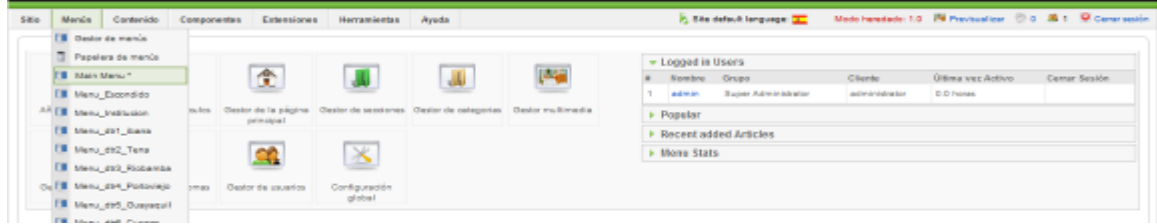

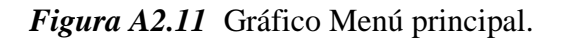

- 2. En la barra de herramientas de JOOMLA, clic en **"Crear".**
- 3. Escogemos el tipo de menú que queremos realizar, ya sea a una sección, categoría, artículo o a un componente. En este caso mostraremos cómo hacer link un artículo ya que es la opción más común.

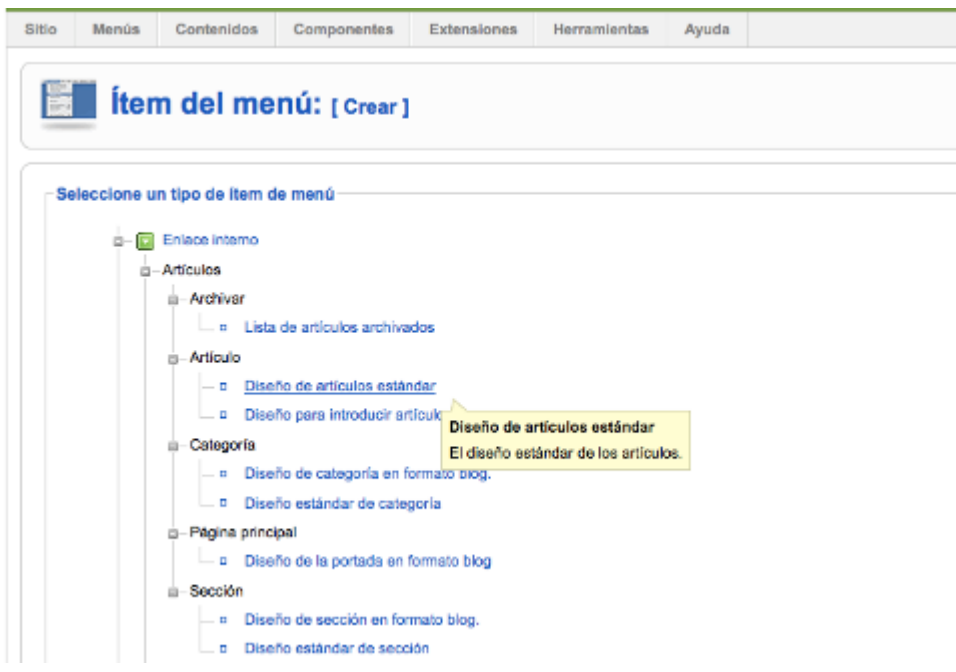

*Figura A2.12* Gráfico Crear menú 1.

Ingresamos el título y el alias que son lo mismo, a la derecha en Parámetros, escogemos el artículo y Guardamos.

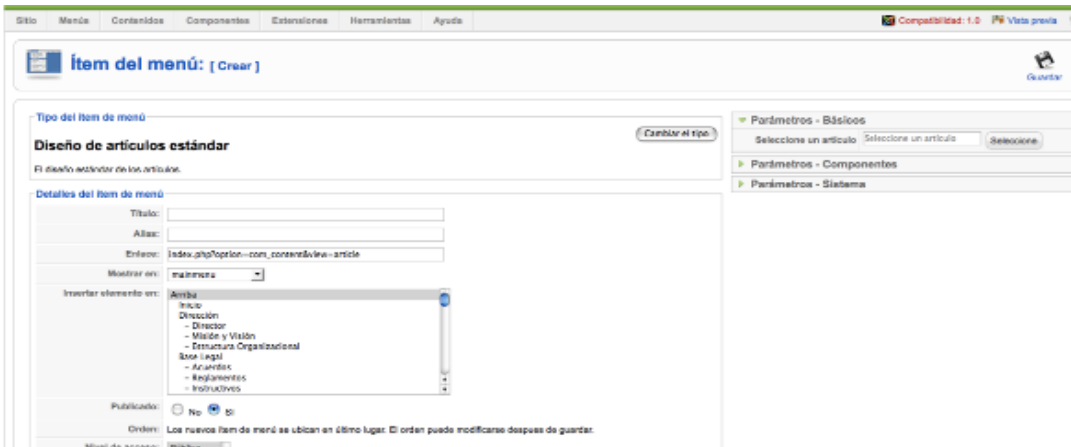

*Figura A2.13* Gráfico Crear menú 2.

# **GESTIÓN DE MÓDULOS**

Los módulos son todos aquellos cajones de nuestro portal y obedecen a una posición. Pueden contener módulos prediseñados o personalizados por nosotros como si se tratase de cualquier contenido.

La distribución de los módulos corresponde a las siguientes posiciones:

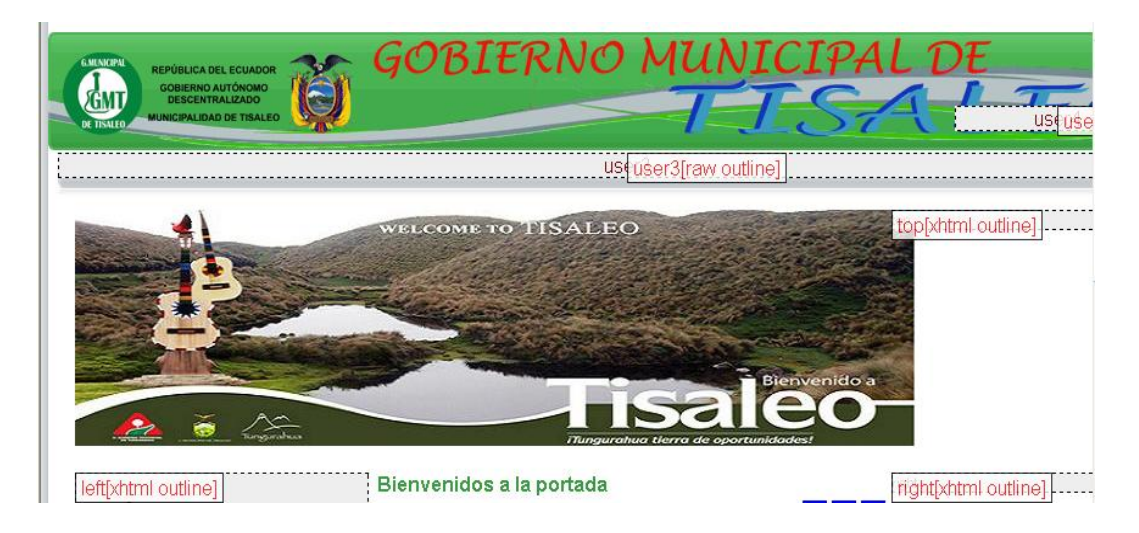

*Figura A2.14* Gráfico Posiciones de módulos.

En cualquiera de estas posiciones podemos colocar nuestro módulo

### **Creación de un nuevo módulo**

Ingresamos al administrador, en el menú principal Extensiones –> Administrador de Módulos.

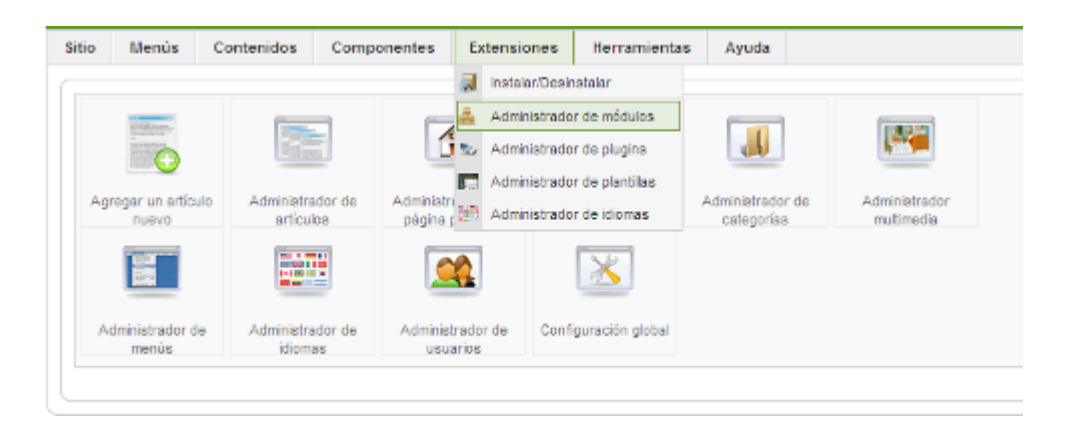

*Figura A2.15* Gráfico Ingresar a Administrar módulos.

Aquí nos aparecen todos los módulos de nuestro sitio:

|                |                                                                                                    | Administrador de Módulos                     |           |                                    | - 6<br>Publicar   | $\mathcal{A}$<br>(мелсбув<br>Copia | ø<br><b>Gorra</b> | <b>Fighter</b><br>OWN GUINO | o<br>Ayusta    |  |  |  |  |
|----------------|----------------------------------------------------------------------------------------------------|----------------------------------------------|-----------|------------------------------------|-------------------|------------------------------------|-------------------|-----------------------------|----------------|--|--|--|--|
|                | Administrator<br>Stille                                                                                                    |                                              |           |                                    |                   |                                    |                   |                             |                |  |  |  |  |
| Filtro:        | Reinister<br>- Seleccione la plantila - M - Seleccione la posición - M - Seleccione el tipo -<br><b>b</b><br>M - Selezione el estado - M |                                              |           |                                    |                   |                                    |                   |                             |                |  |  |  |  |
| Card. I        |                                                                                                    | Bombre del módulo                            | Publicade | Orden                              | v<br>Acceso       | Postelon.c.                        | Páginas           | Tipo                        | $\blacksquare$ |  |  |  |  |
| $\mathbf{1}$   | п.                                                                                                    | AFFB hans flashives                          | ✔         | п.                                 | Palabo            | AFTO home factWenu                 | Todas             | nod wbsdyer.                | 327            |  |  |  |  |
|                | $2 \Box$                                                                                                    | Bence Personas: APPB home logo               | ⊌         | $-11$                              | <b>Fabilities</b> | AFTO logg                          | Varia             | nod outtom                  | 74             |  |  |  |  |
| 21             |                                                                                                    | Banca PVME: AFFB harse logo                  | ✔         | $2 -$<br>$\mathbf{A}$              | Parkins           | AFFB_Jogg                          | Varia             | nod outton                  | 394            |  |  |  |  |
| 41             |                                                                                                    | Berco Emercoas: APPB hang logo               | ⊌         | $2 -$<br>۰                         | <b>Fabrico</b>    | AFTO logg                          | Varia             | nod outtom                  | 386            |  |  |  |  |
| s.             | п                                                                                                    | Barkerd home rischMenu                       | ✔         | $\circ$                            | <b>Paradica</b>   | Bankard_factWenu                   | Todas             | nod wbadyer.                | 339            |  |  |  |  |
|                | $\circ$ $\Box$                                                                                                    | Bence Personas: Bankard hame logo            | ⊌         | $\Omega$<br>w.                     | <b>Fabilities</b> | <b>Benkerd logs</b>                | Varia             | nod outton                  | 58             |  |  |  |  |
|                | 7 F                                                                                                    | Banca PVMD Bankard hane logo                 | ✔         | $2 -$<br>$\mathbf{A} = \mathbf{W}$ | Palabo            | <b>Dankard_joge</b>                | Varia             | nod_outlon                  | 392            |  |  |  |  |
|                | $\overline{\sigma}$ $\overline{\Box}$                                                                                                    | Bence EMPRESAS: Bankard hame logo            | ⊌         | $2 -$                              | Público           | <b>Benkerd logs</b>                | Varia             | nod outtom                  | 383            |  |  |  |  |
| 9 <sup>1</sup> |                                                                                                    | Portal Panamá: Opción Intormación Financiera | ✔         | 0                                  | Pilbling          | BBPAN Istalninistinanciera         | Todas             | nod mahmenu                 | 68             |  |  |  |  |
| 10             |                                                                                                    | Banco Bolivariano Panamir. Inome loggi       | ⊌         | 0                                  | <b>Frikalista</b> | DEFAN logo                         | Visio             | nod_outlom                  | 57             |  |  |  |  |
| 11             |                                                                                                    | <b>DB</b> hans bencefolgtered                | ✔         | $^{\circ}$                         | Pilblico          | DD banca interest                  | Todas             | nod_outton                  | $\geq$         |  |  |  |  |
| $12 -$         |                                                                                                    | BB hane benners                              | ↵         | $\Omega$<br>w.                     | Público           | BB benners                         | Toeles            | nod wbedvert                | 38             |  |  |  |  |
| 10             |                                                                                                    | BB harse solicituddeProduction_Listed        | ✓         | $\overline{z}$<br>$\mathbf{A}$     | Pilblico          | BB benness                         | Varia             | nod_outton                  | $22$           |  |  |  |  |

*Figura A2.16* Gráfico Administrar módulos.

Si queremos buscar un módulo lo podemos filtrar por tipo, por ubicación, estado o por su nombre para facilitar su localización y editar sus propiedades. Cada módulo dependiendo de su tipo tendrá sus parámetros particulares.

#### **Para crear un nuevo módulo**

Hacemos clic en "*crear nuevo'.* Nos parece una lista de opciones sobre el tipo de módulo que vamos a crear. Para crear módulos personalizados escogemos la opción Custom HTML o HTML personalizado.

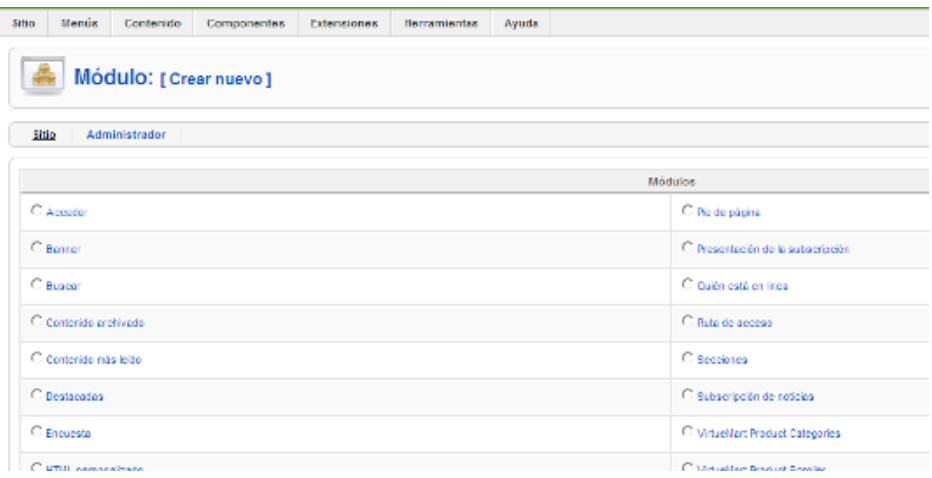

*Figura A2.17* Gráfico Ingresar a Crear nuevo módulo.

Nos aparecen los parámetros para nuestro módulo.

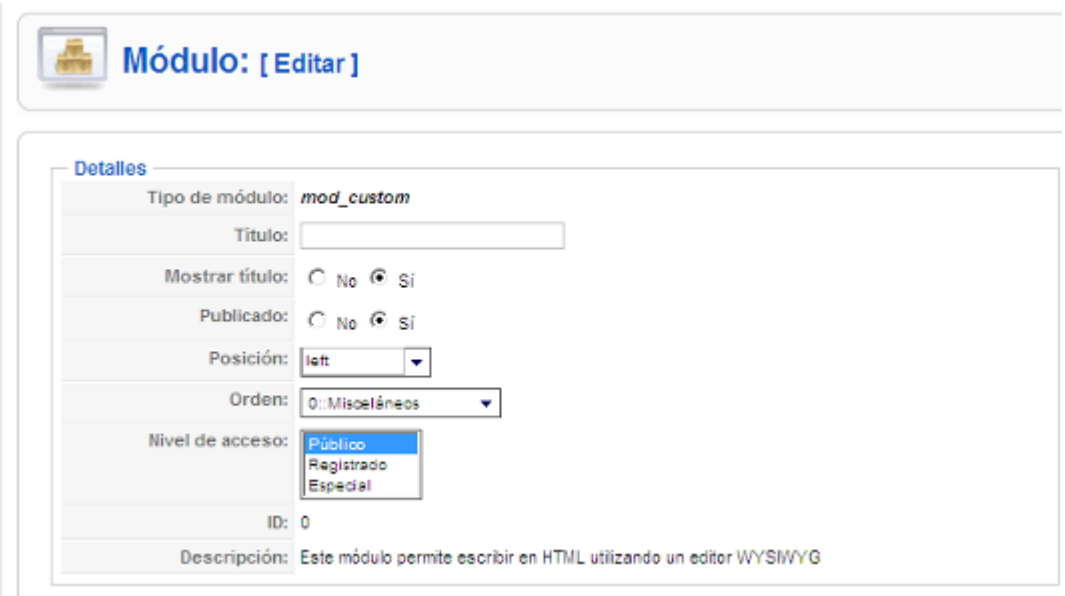

*Figura A2.18* Gráfico Editar módulo.

Introducimos el nombre de nuestro módulo, si queremos que se muestre el título del mismo, estado – publicado o no- (debe estar como publicado para q sea visualizado a través del portal). Su posición y el orden en que queremos que aparezca con relación al resto de módulos que ocupan esa posición.

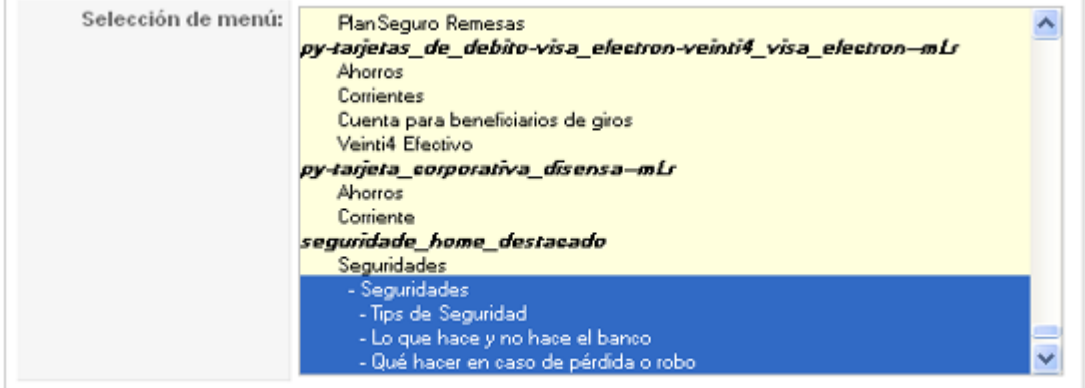

*Figura A2.19* Gráfico Selección de menú.

A continuación escogemos en qué páginas se mostrará nuestro módulo, podemos escoger en todas, en ninguna o escoger alguna en particular. Para escoger algunas escoja la 3era opción y con la tecla CTRL escoja las páginas.

Luego de esto estamos listos para editar lo que contendrá nuestro módulo, como si se tratase de cualquier contenido podemos agregar imágenes, texto con formato, etc. por ejemplo:

| Sailda personalizada<br><b>Jahowhidel</b>               |                                                     |  |
|---------------------------------------------------------|-----------------------------------------------------|--|
|                                                         |                                                     |  |
|                                                         | 区美海區通過新信山公Fonthmly - Fontale → 型·△→ = = → 至 ○ /     |  |
|                                                         | 2   1 1 1 3 1 2 1 2 1 4 2 1 1 2 3 4 4 4 4 4 4 4 5 6 |  |
|                                                         | ○ 地震局 三マ•日本は「一国国国国首日はしなり」                           |  |
| <b>JOHNSENO NACIONAL DE</b><br>LA REPÚBLICA DEL ECUADOR |                                                     |  |

*Figura A2.20* Gráfico Contenido de módulo.

B Cuando esté listo haga clic en guardar <sup>Quanter</sup> y con esto ya puede visualizar el módulo en el portal.

### **COMPONENTES**

Los Componentes son pequeños programas con diferentes funcionalidades integrados dentro del sitio web de JOOMLA, por ejemplo, Administrador de Formularios, administrador de contactos, Biblioteca de descargas, Galería de fotos, etc.

Se encuentran en el menú principal bajo "Componentes".

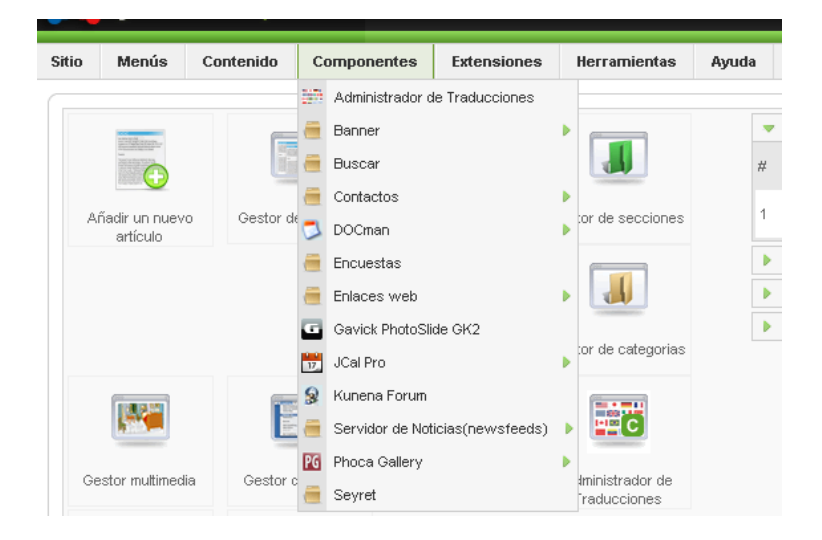

*Figura A2.21* Gráfico Componentes.

### **DOCMAN – BIBLIOTECA DE DESCARGAS**

Este componente permite organizar mediante categorías y carpetas, los archivos PDF, Excel, Word, etc., que el usuario va a descargar desde el **Front End.**

Para empezar, debemos tener claro cómo es la lógica de este componente con los siguientes pasos:

#### **Creamos una Categoría**

Ingresamos a Componentes > Docman > Categories, y en la barra de control clic en "Agregar"

Creamos la categoría y guardamos.

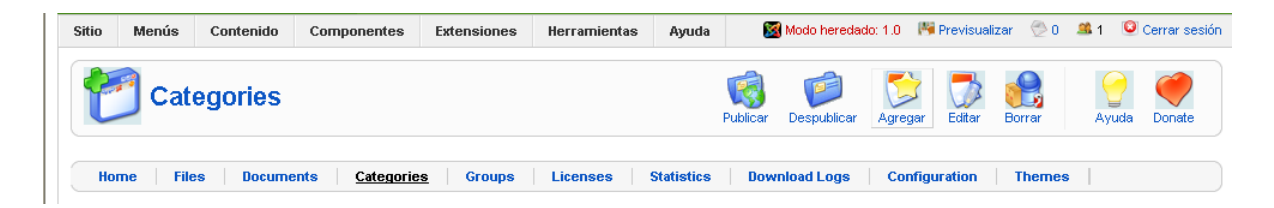

*Figura A2.22* Gráfico Componente Docman Categorías.

#### **Subimos un archivo Nuevo**

Ingresamos a Componentes > Docman > Files, y en la barra de control clic en "Subir"

Upload a file from your computer > Next

Browse > buscamos el archivo > Submit

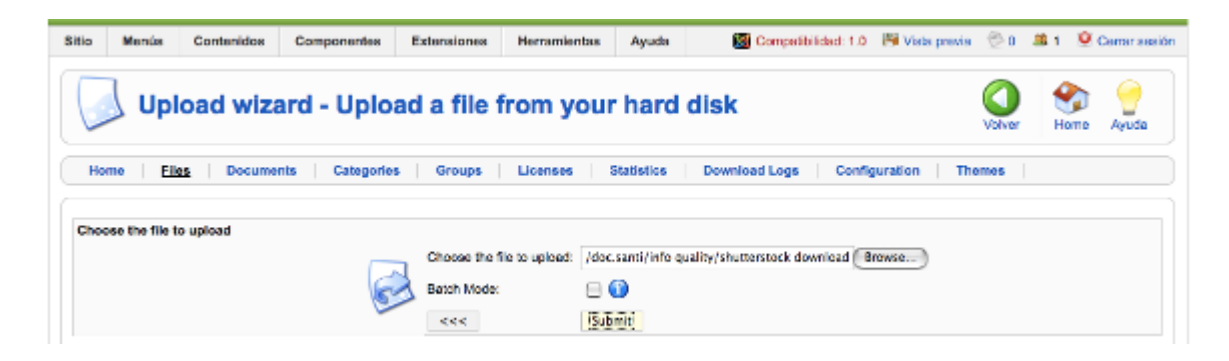

*Figura A2.23* Gráfico Componente Docman Subir archivo.

Creamos un Nuevo documento y le asignamos el archivo recién subido y la categoría.

Ingresamos a Componentes > Docman > Documents, y en la barra de control clic en "Crear"

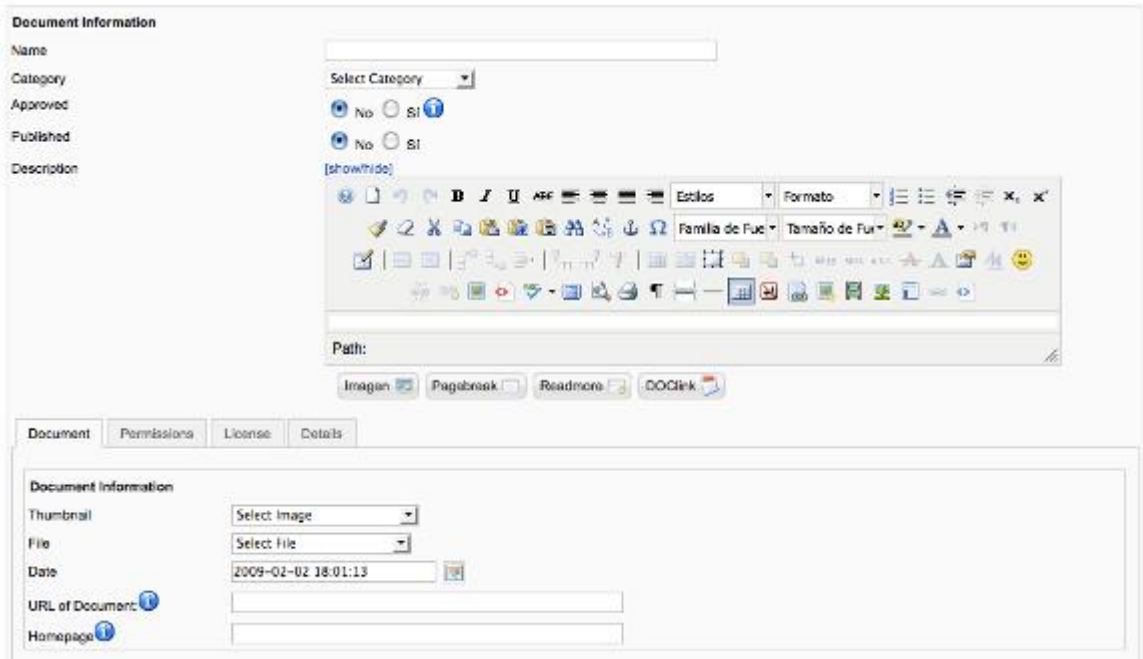

*Figura A2.24* Gráfico Componente Docman Documentos.

En la parte inferior de la imagen, escogemos el archivo recién subido.

#### **ADMINISTRADOR DE CONTACTOS**

Este componente permite organizar los contactos del sitio.

#### **Creamos una categoría**

Ingresamos a Componentes > Administrador de contactos > Categorías, y en la barra de control clic en "Crear".

Creamos la categoría y guardamos

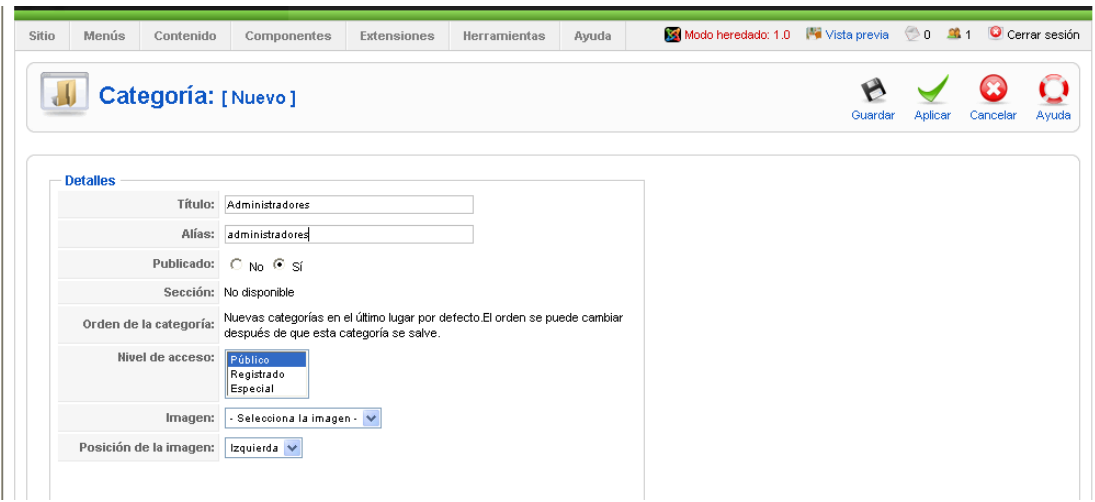

*Figura A2.25* Gráfico Componente Contactos crear Categoría.

#### **Creamos el contacto**

Ingresamos a Componentes > Administrador de contactos > Contactos, y en la barra de control clic en "Crear" ,llenamos todos los datos del contacto y guardamos

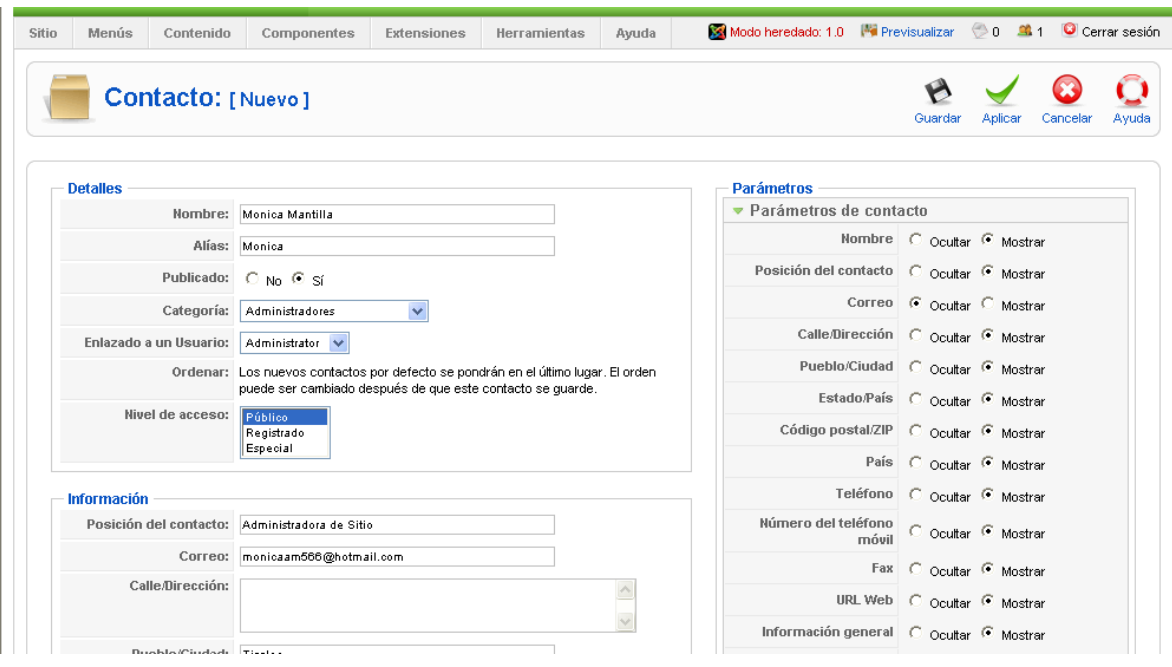

*Figura A2.26* Gráfico Componente Contactos Nuevo Contacto.

#### **SUBIR ARCHIVOS MEDIANTE FTP**

La forma de subir los archivos al servidor es mediante un cliente FTP. En este caso usaremos Filezilla que es un cliente gratuito. Abrimos Filezilla y en la parte superior ingresamos la dirección url o dirección IP del servidor al que deseamos conectarnos, en este caso www.ame.gob.ec, a continuación escribimos el nombre de usuario y contraseña para el acceso.

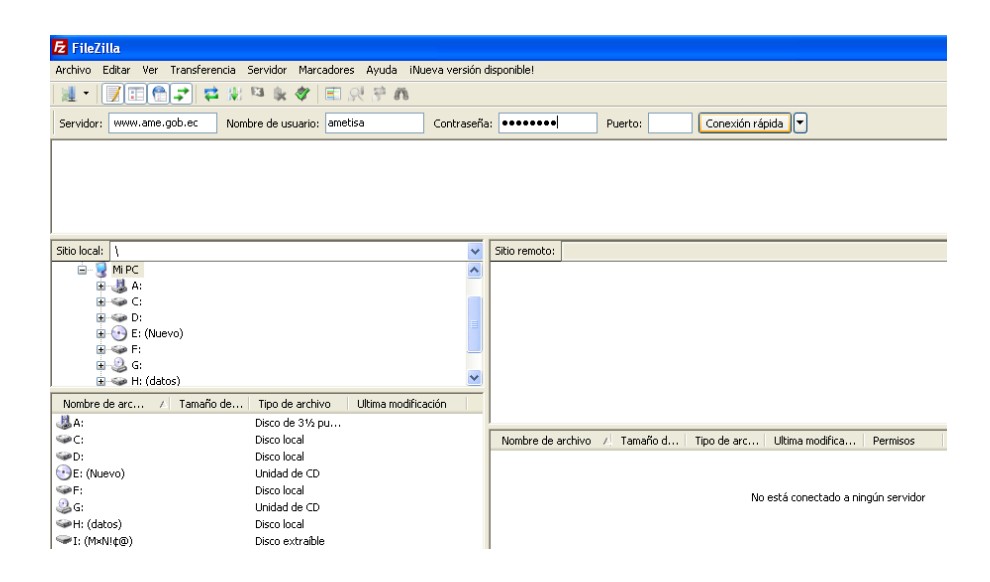

*Figura A2.27* Gráfico Ingresar a FTP.

Una vez que estemos conectados navegamos a la carpeta public\_html >, que será la ubicación en donde se colocaran los archivos que desee subir a la carpeta que requiera.

| Sitio local:<br><b>B</b> Escritorio<br>$\equiv$<br>Mis documentos<br>Mi PC<br>e-<br>-- BL A<br>÷<br><b>EI-Sa&gt;C</b><br>$\Box \Leftrightarrow D$<br>$\left(\cdot\right)$ E: (Nuevo)<br><b>E</b> Se F: |                                     |                     | $\checkmark$<br>$\overline{\phantom{a}}$ | Sitio remoto:<br>$\Box$<br>cpanel<br>htpasswds<br>mozilla<br>inash J∵ash<br><b>Ch</b> access-logs<br><b>Ch</b> cpmove.psg |        |               |                     |         |
|----------------------------------------------------------------------------------------------------|-------------------------------------|---------------------|------------------------------------------|----------------------------------------------------------------------------------------------------|--------|---------------|---------------------|---------|
| Nombre de arc<br>Tamaño de<br>$\mathcal{L}$<br>: هاڭ                                                                                                    | Tipo de archivo<br>Disco de 31/2 pu | Ultima modificación |                                          | ⊞-m⊟etc<br><b>Co</b> mail<br><b>On</b> public_rtp                                                                         |        |               |                     |         |
| S∌C:                                                                                                    | Disco local                         |                     |                                          | Nombre de archivo / Tamaño d Tipo de arc                                                                                  |        |               | Ultima modifica     | Permiso |
| Sand :                                                                                                    | Disco local                         |                     |                                          | ò.                                                                                                    |        |               |                     |         |
| $\left(\cdot\right)$ E: (Nuevo)                                                                                                    | Unidad de CD                        |                     |                                          | cpanel                                                                                                    |        | Carpeta de    | 11/05/2011 9:3 0755 |         |
| <b>SIPF:</b>                                                                                                    | Disco local                         |                     |                                          | htpasswds                                                                                                    |        | Carpeta de    | 01/02/2011 23: 0755 |         |
| <b>BG:</b>                                                                                                    | Unidad de CD                        |                     |                                          | mozilla                                                                                                    |        | Carpeta de    | 01/02/2011 23: 0755 |         |
| H: (datos)                                                                                                    | Disco local                         |                     |                                          | m trash                                                                                                    |        | Carpeta de    | 02/02/2011 12: 0755 |         |
| <sup>₩</sup> I: (M×N!¢@)                                                                                                    | Disco extraíble                     |                     |                                          | access-logs                                                                                                    |        | Carpeta de    | 24/04/2011 3:4 0777 |         |
|                                                                                                    |                                     |                     |                                          | comove.psql                                                                                                    |        | Carpeta de    | 24/04/2011 2:5 0755 |         |
|                                                                                                    |                                     |                     |                                          | <b>C</b> etc                                                                                                    |        | Carpeta de    | 24/04/2011 3:4 0750 |         |
|                                                                                                    |                                     |                     |                                          | mail                                                                                                    |        | Carpeta de    | 24/04/2011 3:4      | 0770    |
|                                                                                                    |                                     |                     |                                          | public ftp                                                                                                    |        | Carpeta de    | 01/02/2011 23: 0755 |         |
|                                                                                                    |                                     |                     |                                          | public html                                                                                                    |        | Carpeta de    | 25/02/2011 11: 0750 |         |
|                                                                                                    |                                     |                     |                                          | <b>Entring</b>                                                                                                    |        | Carpeta de    | 11/05/2011 11: 0755 |         |
|                                                                                                    |                                     |                     |                                          | <b>EL</b> WWW                                                                                                    |        | Carpeta de    | 24/04/2011 3:4 0777 |         |
|                                                                                                    |                                     |                     |                                          | a hash logout                                                                                                    |        | 33 Archivo BA | 01/02/2011 23: 0777 |         |
| 8 directorios                                                                                                    |                                     |                     |                                          | 8 archivos y 12 directorios. Tamaño total: 2.751 bytes                                                                    |        |               |                     |         |
| Servidor/Archivo local                                                                                                    | Archivo remoto<br>Dirección         |                     |                                          | Tamaño Prioridad                                                                                                    | Estado |               |                     |         |

*Figura A2.28* Gráfico Pantalla FTP conectado.

#### **ADMINISTRACION DE LA BASE DE DATOS**

Para administrar la Base de Datos del Ilustre Municipio de Tisaleo realizar los siguiente

- Digitar en el navegador **[www.tisaleo.gob.ec/cpanel](http://www.tisaleo.gob.ec/cpanel)**
- Ingresar Usuario y Clave:

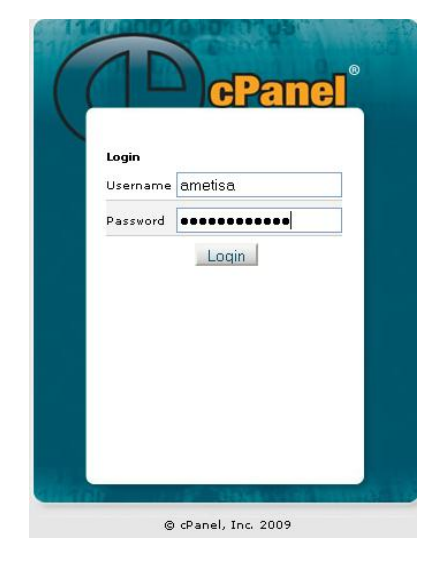

*Figura A2.29* Gráfico Ingreso a cPanel.

En el cPanel podemos administrar varias tareas de las cuales utilizaremos La sección Base de Datos/phpMyAdmin para administrar las tablas en la base de datos ametisa\_dbtisaleo o actualizar los datos de esas tablas.

| [m] Jus_jutaip_suriemau<br><b>■ jos_menu</b>                                                   | $\blacktriangle$ |                                                                         |                              |                        |                    | 图 localhost ) . ametisa dbtisaleo ) 图 Ticanot    |               |                                      |                        |          |                                           |                                            |      |  |
|------------------------------------------------------------------------------------------------|------------------|-------------------------------------------------------------------------|------------------------------|------------------------|--------------------|--------------------------------------------------|---------------|--------------------------------------|------------------------|----------|-------------------------------------------|--------------------------------------------|------|--|
| ■ jos_menu_types<br><b>■ jos_messages</b>                                                      |                  |                                                                         | <b>■Examinar</b>             |                        |                    | 图 Estructura R SQL DBuscar Telnsertar 图 Exportar |               |                                      |                        |          | <b>M</b> Importar                         | <b>Second Operaciones</b><br><b>Til</b> Va |      |  |
| 圖 jos_messages_cfg<br>图 jos_migration_backlinks                                                |                  | Mostrando registros 0 - 29 (21,145 total, La consulta tardó 0.0001 seg) |                              |                        |                    |                                                  |               |                                      |                        |          |                                           |                                            |      |  |
| <b>■ jos_modules</b><br>图 jos_modules_menu<br>■ jos_newsfeeds                                  |                  | SELECT.<br>LIMIT 0 , 30                                                 | FROH Ticanot'                |                        |                    |                                                  |               |                                      |                        |          |                                           |                                            |      |  |
| <b>图 jos_phocagallery</b><br>图 jos_phocagallery_categories                                     |                  |                                                                         |                              |                        |                    |                                                  |               |                                      |                        |          | [Editar] [Explicar el SQL] [ Crea         |                                            |      |  |
| 图 jos_phocagallery_comments<br>图 jos_phocagallery_img_comments<br>图 jos phocagallery imq votes |                  |                                                                         |                              |                        |                    | Mostrar:                                         | 30            | filas empezando de 30                |                        |          | $\rightarrow$                             | $\rangle$                                  |      |  |
| 图 jos_phocagallery_img_votes_stat<br>圖 jos_phocagallery_user                                   |                  |                                                                         |                              |                        | en modo horizontal |                                                  |               | v y repetir los encabezados cada 100 |                        |          | celdas                                    |                                            |      |  |
| 圖 jos_phocagallery_votes                                                                       |                  |                                                                         |                              |                        |                    | Organizar según la clave: Ninguna                |               | $\overline{\mathbf{v}}$              |                        |          |                                           |                                            |      |  |
| 图 jos_phocagallery_votes_statistics<br>ig jos_plugins                                          |                  | + Opciones                                                              |                              |                        |                    |                                                  |               |                                      |                        |          |                                           |                                            |      |  |
| ios_polls<br>ios_poll_data                                                                     |                  |                                                                         | $\leftarrow$ T $\rightarrow$ |                        | <b>GIS</b>         | <b>CODIGO AN</b>                                 | <b>NUMERO</b> | <b>NUMPRE T</b>                      | <b>NUMEIC T TIPAVA</b> |          | <b>PROPIE T</b>                           | <b>BASEANIO</b>                            |      |  |
| ios_poll_date<br>ios_poll_menu                                                                 |                  |                                                                         | $\mathscr{P}$ $\times$       |                        |                    | 23-00108                                         |               |                                      | Q9-136                 | 0        | <b>TISALEMA</b><br>SEGUNDO JUAN           | 2008                                       |      |  |
| 圖 jos_gcontacts_config                                                                         |                  |                                                                         |                              |                        |                    |                                                  |               |                                      |                        |          |                                           |                                            |      |  |
| ■ jos_qcontacts_details<br>圖 jos_sections                                                      |                  |                                                                         |                              |                        |                    |                                                  |               |                                      |                        |          |                                           |                                            |      |  |
| <b>■ jos_session</b><br><b>■ jos_seyret_ads</b>                                                |                  | п.                                                                      | $\mathscr{P}$ $\times$       |                        |                    |                                                  |               | 100                                  |                        | n        | <b>RARAHONA</b>                           | 2006                                       |      |  |
| 圖 jos_seyret_categories                                                                        |                  |                                                                         |                              |                        |                    |                                                  |               |                                      | 100065                 |          | GUIDO                                     |                                            |      |  |
| ■ jos_seyret_check<br>图 jos_seyret_imageads<br>目 jos_seyret_items                              |                  | п                                                                       | $\mathscr{P}$ $\times$       |                        |                    |                                                  |               | 1012                                 | 2300276                | $\cap$   | PANIMBOZA<br><b>ISIDRO</b>                | 2006                                       |      |  |
| 图 jos_seyret_permissions<br>目 jos_seyret_reports<br>目 jos stats agents<br>图 jos_swmenu_config  |                  | п                                                                       | $\mathscr{L} \times$         |                        |                    |                                                  |               | 1018                                 | 2300270                | $\Omega$ | <b>TISALEMA</b><br>MASABANDA<br>SGDO JOSE | 2006                                       |      |  |
| 图 jos_swmenu_extended<br>图 jos_templates_menu                                                  |                  |                                                                         | п.                           | $\mathscr{P}$ $\times$ |                    |                                                  |               |                                      | 10205                  | 2000031  | n.                                        | ALMENDARIZ<br>SGDO JOSE                    | 2006 |  |
| 目 jos_users<br>图 jos_weblinks<br>stadoquinado                                                  |                  |                                                                         |                              | 水                      |                    |                                                  |               | 10214                                | 2000040                | $\Omega$ | ERAZO<br>CAMPA?A LUIS                     | 2006                                       |      |  |
| <b>■ talcantarillado</b><br><b>日 Ticanot</b><br><b>■</b> tpatentes                             |                  |                                                                         | $\mathscr{P}$ $\times$       |                        |                    |                                                  |               | 10257                                | 1900064                | $\Box$   | GARCES<br>MORALES<br>SGDO-HDROS           | 2006                                       |      |  |
| T urbano                                                                                       |                  |                                                                         | $\sim$ $\sim$                |                        |                    |                                                  |               | <b>ADOCT</b>                         |                        |          | $Q = T + 162$                             | onoc.                                      |      |  |

*Figura A2.30* Gráfico PhpMyAdmin.

La actualización de la base de datos también se podrá realizar por medio del modulo Acceder, el administrador deberá registrarse y posteriormente ingresar a la modulo Administrar Base de Datos:

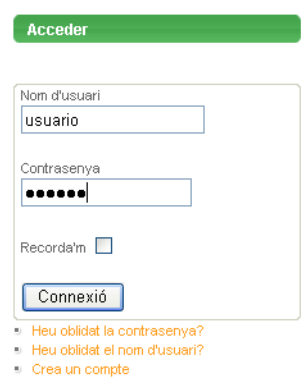

*Figura A2.31* Gráfico Acceder a Zona Restringida.

Donde aparecerá la siguiente pantalla, en la cual podrá actualizar la Base de Datos de las distintas tablas, cabe destacar que la extensión del archivo deberá ser texto plano (.txt), y con el número correcto de columnas.

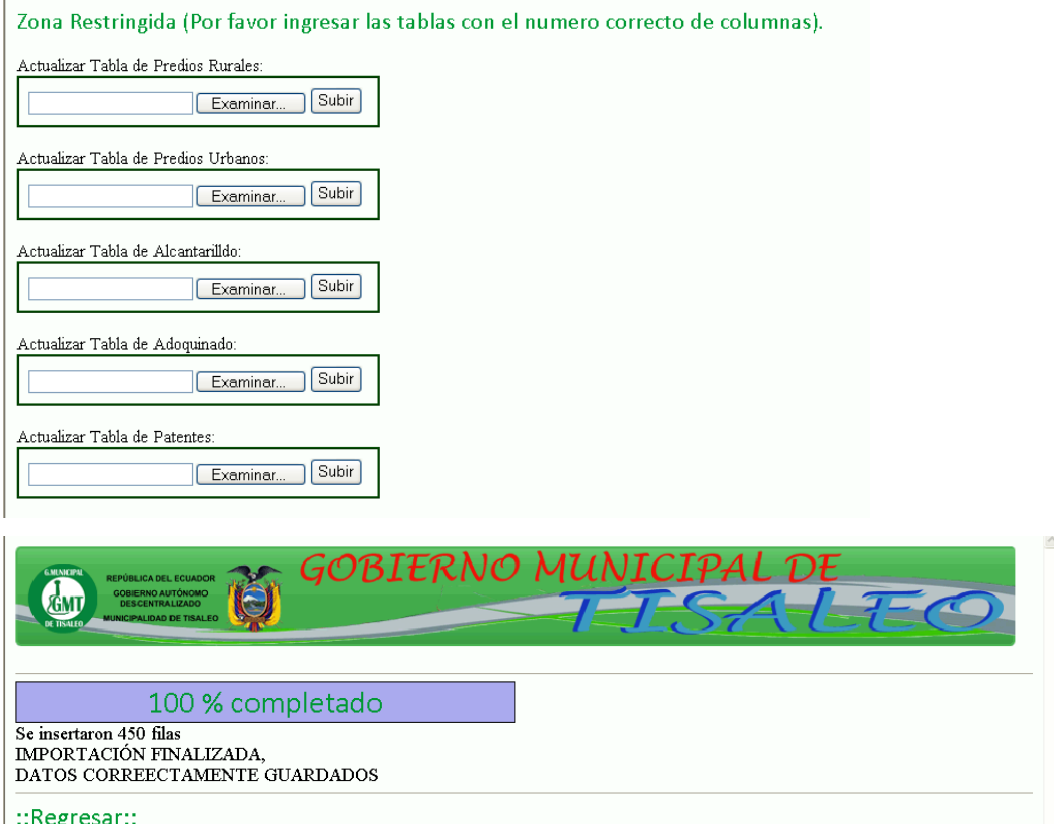

*Figura A2.32* Gráfico Actualizar Base de Datos.

Para la migracion de los datos desde SQL Server 2005 a MySQL se requiere que los datos se encuentren en un archivo plano (.txt) para esto se recomienda la utilización de la herramienta con que cuenta la Institución llamada MsManager.

Escoger la tabla que se va a migrar y realizar los siguientes pasos:

En la pestaña **Export data** escoger **CSV File.**

Cambiar **Float format** con el siguiente formato  $\rightarrow$  ##.##

Cambiar **Date Time format** con el siguiente formato→ yyyy/MM/dd h:mm

Dar Click en Next.

En **Quote** debe dejar el campo **vacio**

En **Comma** escoger  $\rightarrow$ ; (punto y coma)

Yfinalizar la exportación.

En el rchivo creado abrir con un Bloc de Notas, borrar la primera fila porque estan los nombres de las columnas ya que necesitamos unicamente los datos, reemplazar las **comas** (**,**) por **punto** (**.**) para los valosres decimales, y guardar como archivo txt ya que se encuentra como archivo CSV.

Subir a la base de datos mediante el módulo Actualizar Base de Datos.

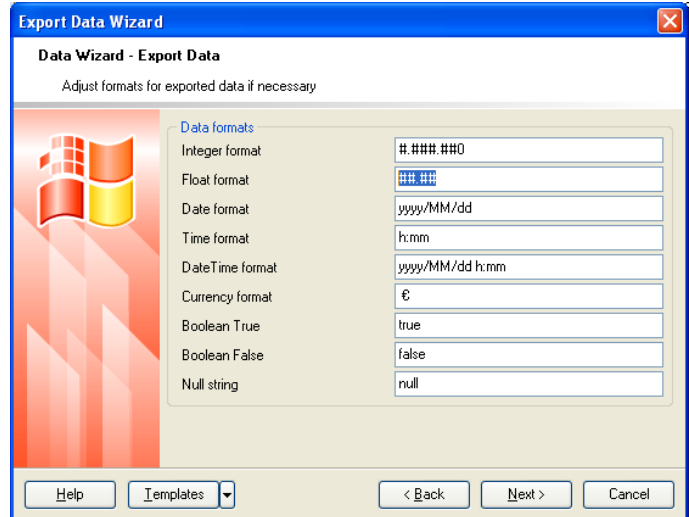

*Figura A2.33* Gráfico Exportar Datos.

### **Anexo 3:** Manual de Usuario

### **Ilustre Municipio de Tisaleo**

#### **Manual de Usuario**

 Escribir en el navegador www.tisaleo.gob.ec/ y presionar la tecla Enter, se muestra la pagina principal.

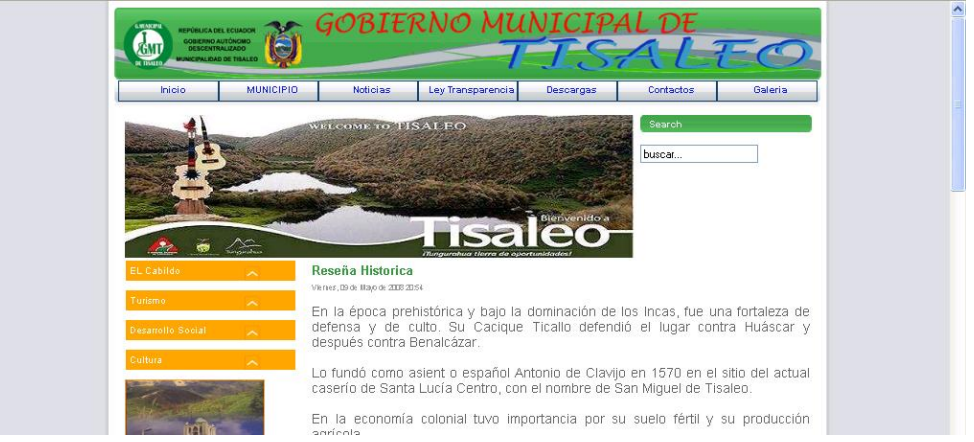

*Figura A3.1* Gráfico pagina principal.

Podrá observar el menú principal

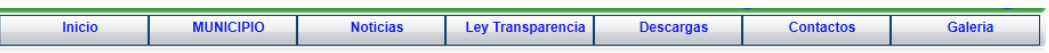

### *Figura A3.2* Gráfico menú principal.

Enlace **Inicio**:

Al dar click sobre el enlace **Inicio**, podrá observar la pagina principal del Sitio Web.

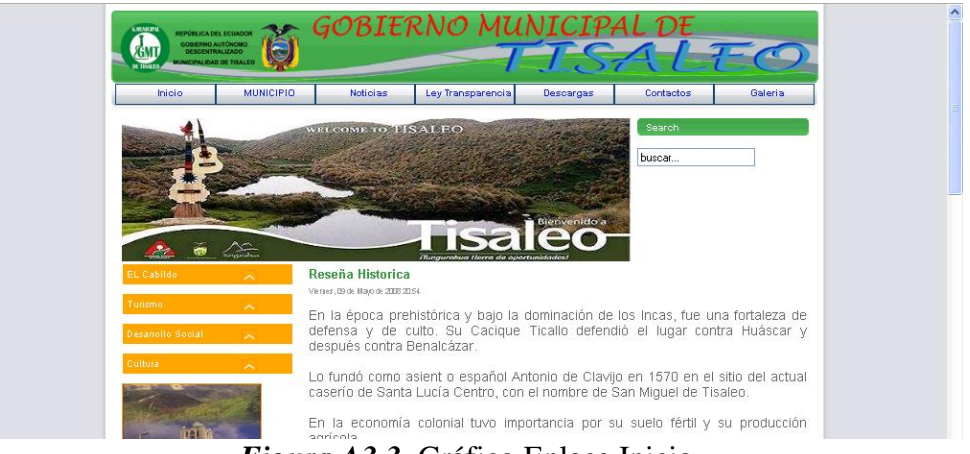

*Figura A3.3* Gráfico Enlace Inicio.

- Enlace **Municipio**
- Al dar click sobre el enlace **Municipio**, podrá observar la pagina en la cual se encuentra los datos del alcalde del cantón Tisaleo.

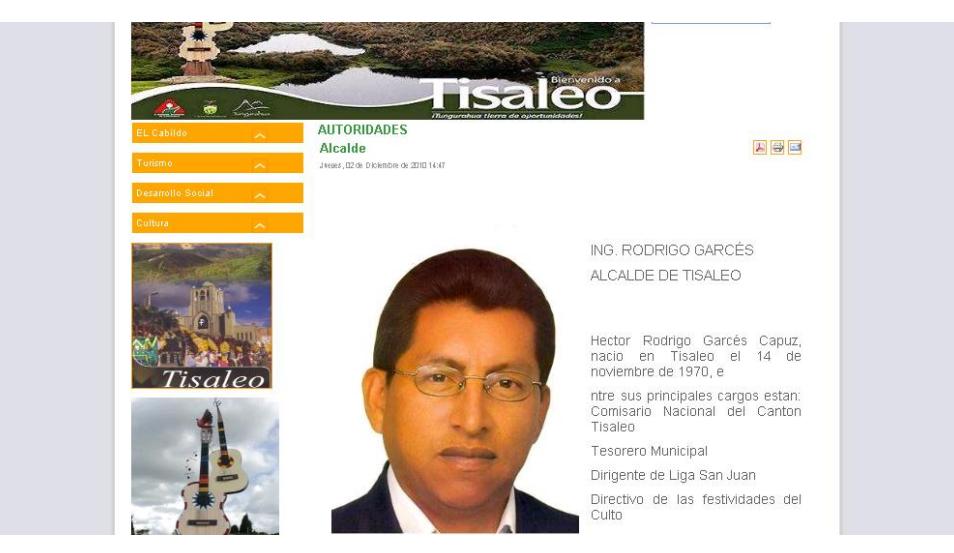

*Figura A3.4* Gráfico Enlace Municipio.

- Enlace Noticias
- Al dar click sobre el enlace Noticias, podrá observar la pagina en la cual se encuentra las noticias publicadas del cantón Tisaleo.

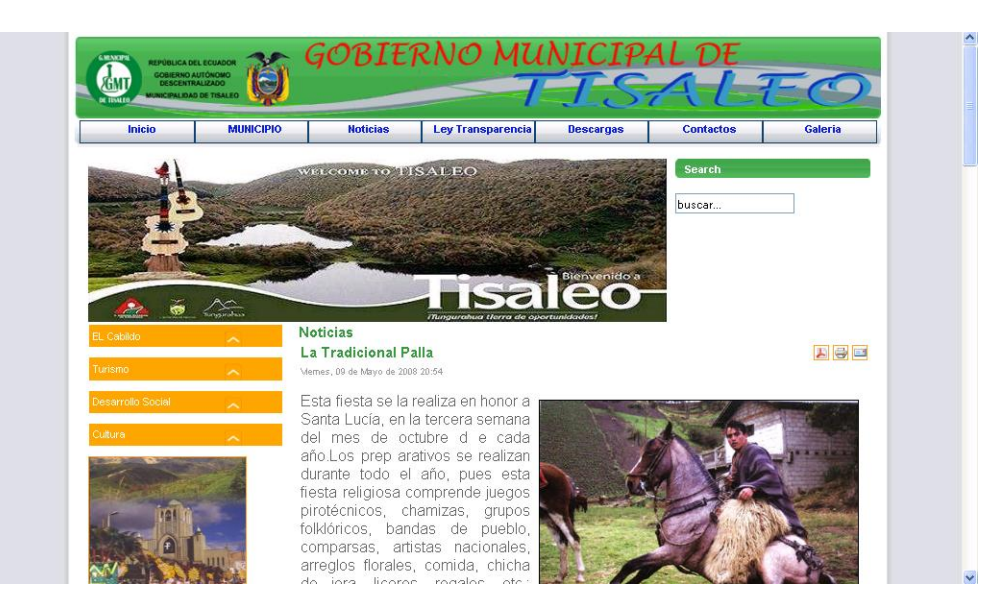

*Figura A3.5* Gráfico Enlace Noticias.

- Enlace **Ley de Transparencia**
- Al dar click sobre el enlace **Ley de Transparencia**, podrá observar la pagina en la cual se encuentra los datos generales del Ilustre Municipio de Tisaleo.

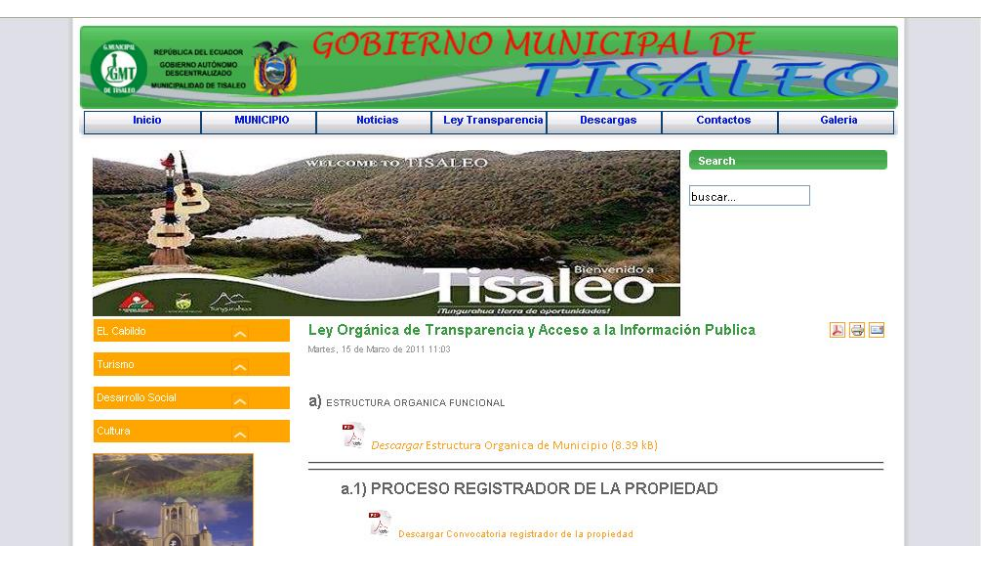

*Figura A3.6* Gráfico Enlace Ley de Transparencia.

- Enlace **Descargas**
- Al dar click sobre el enlace **Descargas**, podrá descargar los archivos publicados que usted requiera.

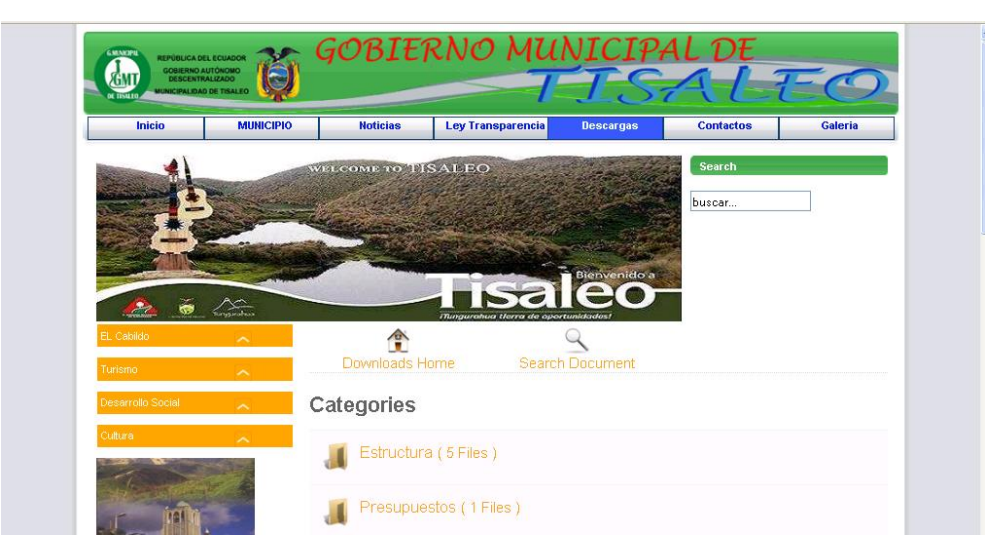

*Figura A3.7* Gráfico Enlace Descargas.

- Enlace **Contactos**
- Al dar click sobre el enlace **Contactos**, podrá observar la pagina en la cual se los datos de los administradores del Sitio.

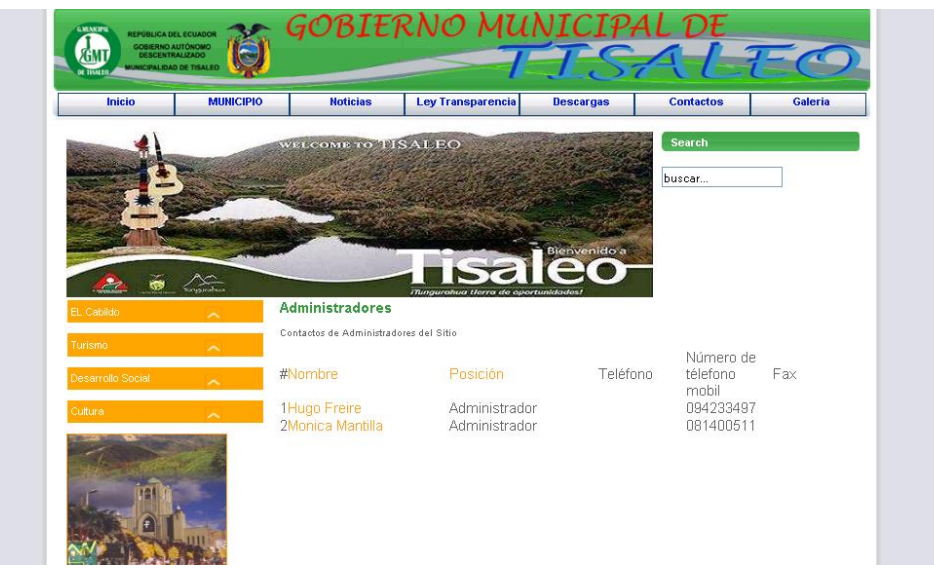

*Figura A3.8* Gráfico Enlace Contactos.

- Enlace **Galería**
- Al dar click sobre el enlace **Galería**, podrá observar la pagina en la cual se encuentra imágenes y videos publicados del Ilustre Municipio de Tisaleo.

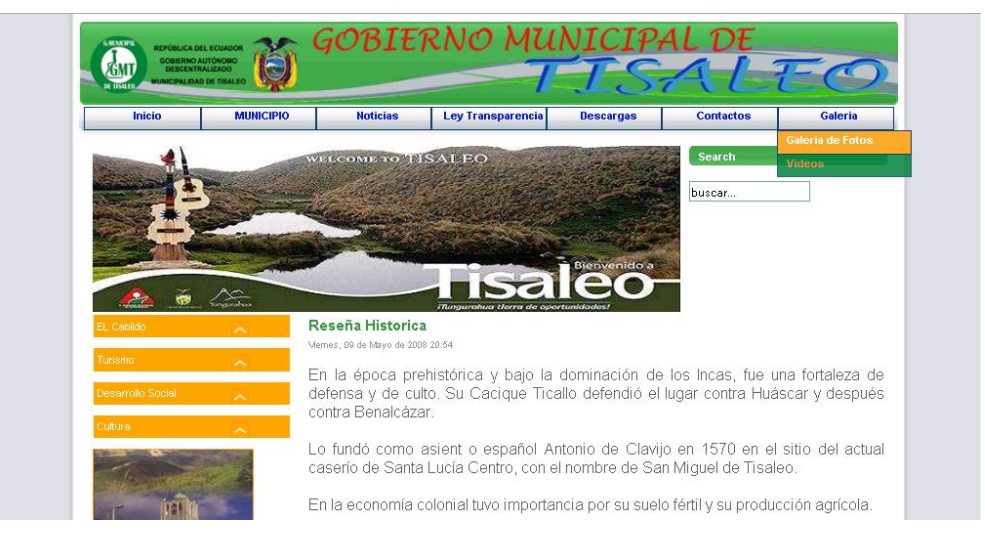

*Figura A3.9* Gráfico Enlace Galería.

En la parte izquierda:

El menú **Cabildo** tiene los siguientes SubMenus:

- Quienes Somos.\_ Misión y Visión de la Institución.
- El Alcalde.\_ Datos del alcalde del cantón Tisaleo.
- Gestión.\_ Información realizada por el Alcalde.
- Concejales.\_ Listado de nombres de los concejales.
- Personal Municipal.\_ Listado del personal que conforma el Ilustre Municipio de Tisaleo.

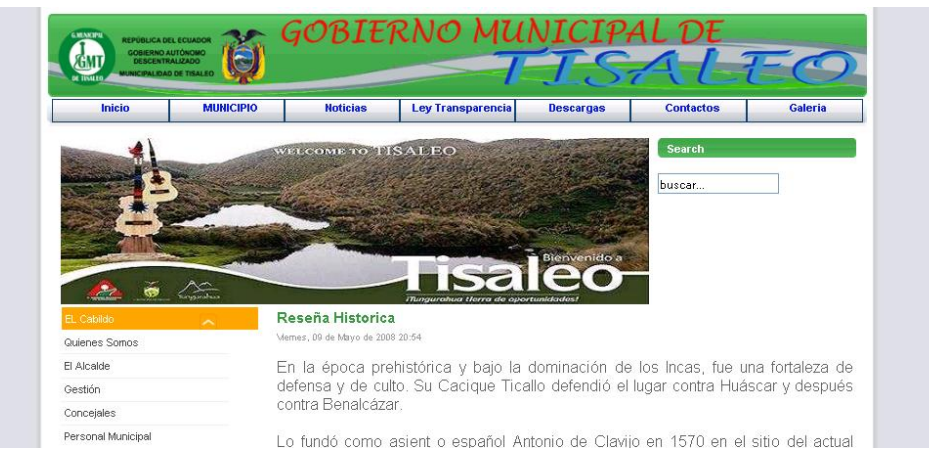

*Figura A3.10* Gráfico Menú Cabildo.

El menú **Turismo** tiene los siguientes SubMenus:

- Sitios de Interés.
- Alojamiento.
- Entretenimiento.

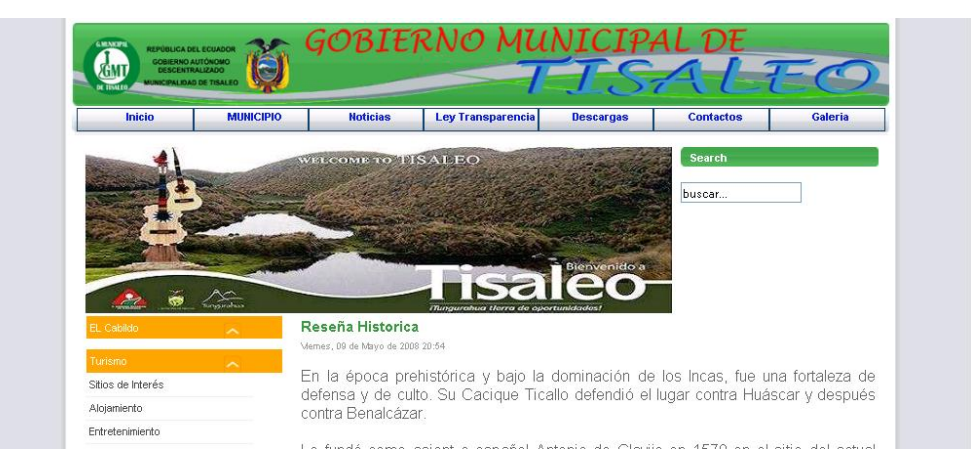

*Figura A3.11* Gráfico Menú Turismo.

El menú **Desarrollo Social** tiene los siguientes SubMenus:

- Patronato Municipal.
- Deportes.

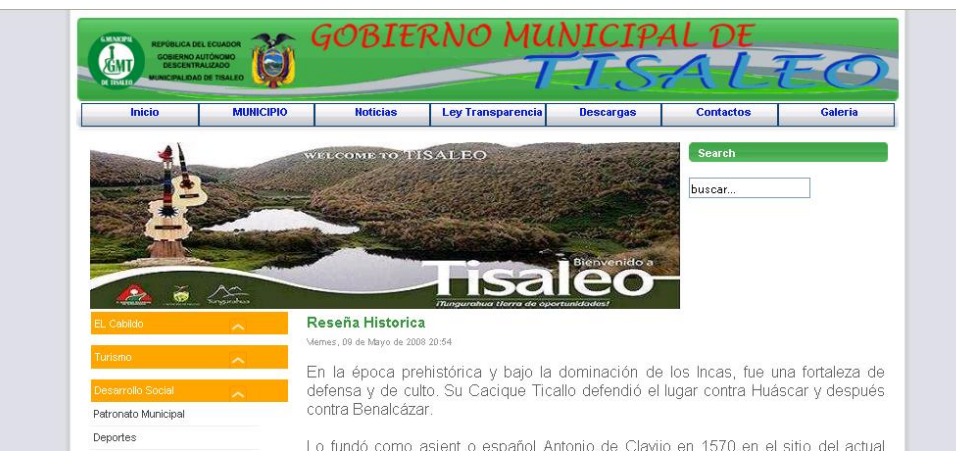

*Figura A3.12* Gráfico Menú Desarrollo Social.

El menú **Cultura** tiene los siguientes SubMenus:

- Personajes Ilustres.
- Símbolos Cantonales.
- Festividades.

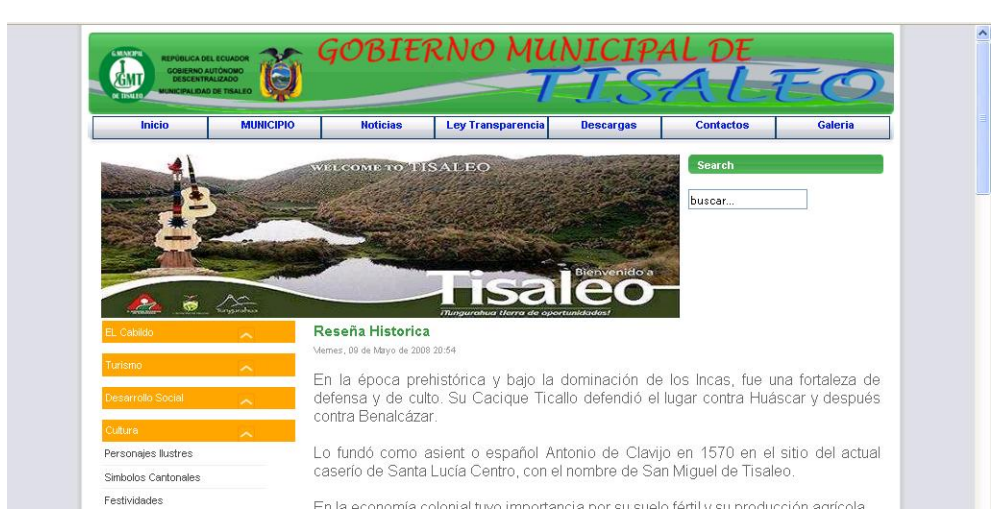

*Figura A3.13* Gráfico Menú Cultura
Usted podrá realizar las consultas de los servicios prestados por el Ilustre Municipio de Tisaleo:

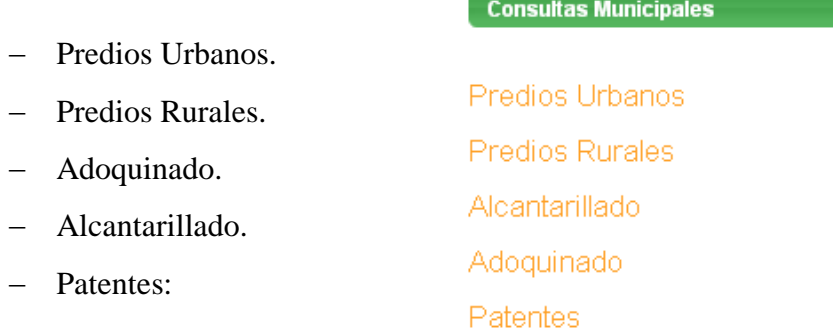

## *Figura A3.14* Gráfico Consultas Municipales.

## **Predios Urbanos:**

Digite su nombre:

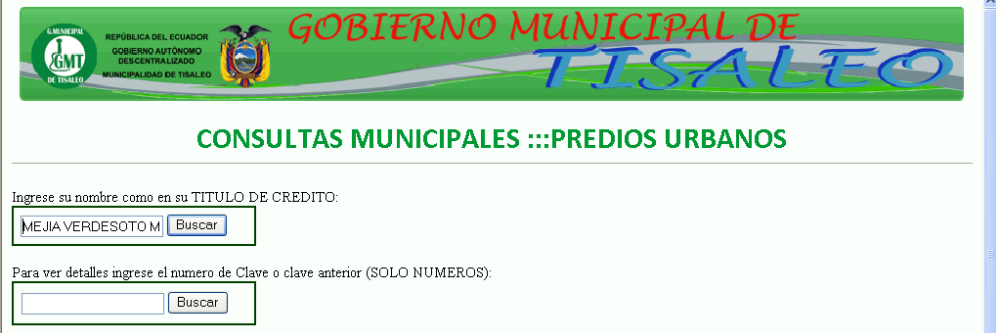

# *Figura A3.15* Gráfico Consultas Predios Urbanos.

Si usted adeuda al municipio se mostrara una tabla con lo adeudado:

| 18095001013006 |                | 2006 | CACIOUE TISALEO Y J.B.VELA         | MEJIA VERDESOTO MICUEL ANGEL  | 091420742-8 | 3.77 | 6.14 |
|----------------|----------------|------|------------------------------------|-------------------------------|-------------|------|------|
| 50010130006000 | 0101300600     | 2007 | Urbana, Acapulco                   | MEJIA VERDESOTO MIGUEL ANGEL  |             | 3.67 | 5.62 |
| 50010130006000 | 0101300600     | 2008 | <b>EL RECREO - CACIOUE TISALEO</b> | MEIIA VERDESOTO MICHEL ANCEL. | 914207428   | 4.19 | 5.97 |
| TII-0166       | 50010130006000 | 2009 | EL RECREO CACIOUE IISALEO          | MEIIA VERDESOTO MICHEL ANGEL  | 914207428   | 7.63 | 9.73 |
| TU-0166        | 50010130006000 | 2010 | <b>TISALEO - EL RECREO</b>         | MEJIA VERDESOTO MIGUEL ANGEL  | 914207428   |      | 6.6  |

*Figura A3.16* Gráfico resultado de Consulta.

Si desea conocer detalles de una de las filas ingresar el número de la clave:

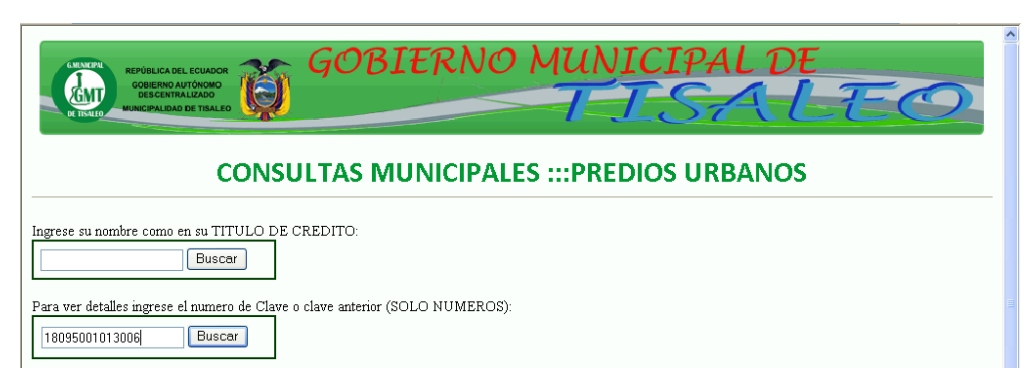

*Figura A3.17* Gráfico Consulta con el numero de Predio.

Se mostrara una tabla detalles de ese predio:

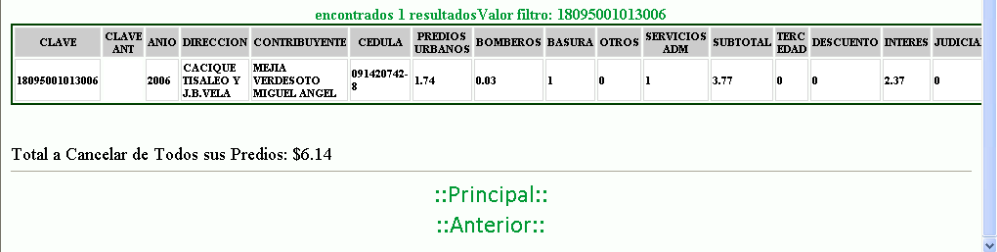

*Figura A3.18* Gráfico resultado de Consulta.

Si Usted no adeuda al municipio:

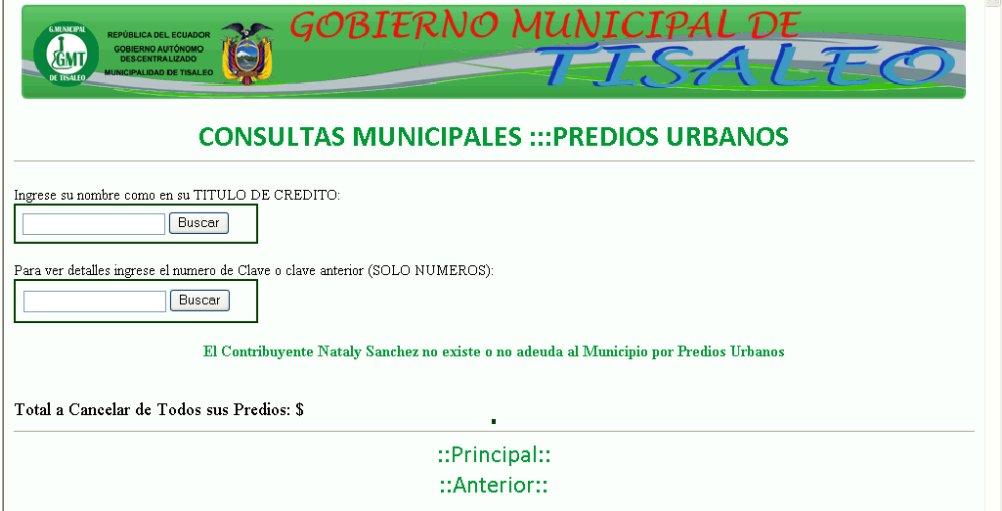

*Figura A3.19* Gráfico No adeuda al Municipio.

**Anexo 4: Scripts PHP** 

## Script SQL para la creación de las tablas

CREATE TABLE `joomladb`.`tadoquinado` ( `strClave` VARCHAR(22) NOT NULL, `intAnios` INT NOT NULL, `intTitulos` INT NOT NULL, `strContribuyente` VARCHAR( 60) NOT NULL, `strCedula` VARCHAR(11) NOT NULL, `strDireccion\_Domicilio` VARCHAR(50) NOT NULL, `strDireccion\_Obra` VARCHAR(50) NOT NULL, `strSector` VARCHAR(50) NOT NULL, `fltSuperficie Terreno` FLOAT NOT NULL, `fltAvaluo Terreno`FLOAT NOT NULL, `fltS Cons` FLOAT NOT NULL, `fltAvaluo Cons` FLOAT NOT NULL, `fltAvaluo` FLOAT NOT NULL, `fltFrente` FLOAT NOT NULL, `fltV Avaluo` FLOAT NOT NULL, `fltV Frente` FLOAT NOT NULL, `fltValor\_Acum` FLOAT NOT NULL, `fltN\_A\_OS` FLOAT NOT NULL, `fltSaldo` FLOAT NOT NULL. `fltTotal\_FI` FLOAT NOT NULL, `fltServicios Adm` FLOAT NOT NULL, `fltValor Anual` FLOAT NOT NULL, `fltDescuento` FLOAT NOT NULL. `fltInteres` FLOAT NOT NULL, `fltTotal` FLOAT NOT NULL, `dtFecha Emision` DATETIME NOT NULL. `strHora` VARCHAR(20) NOT NULL, `strTipoUsuario` VARCHAR(8) NOT NULL, `strImpresion` VARCHAR(1) NOT NULL, PRIMARY KEY (`strClave`,`intAnios`,`strContribuyente`,`strCedula`)  $DENGINE = MYISAM$ ;

CREATE TABLE `joomladb`.`talcantarillado`( `strClave` VARCHAR(19) NOT NULL, `intAnios` INT NOT NULL, `strTitulo` VARCHAR(7) NOT NULL, `strContribuyente`VARCHAR(60) NOT NULL, `strCedula` VARCHAR(11) NOT NULL, `strDireccion\_Dom` VARCHAR(50) NOT NULL, `strDireccion\_Obra` VARCHAR(50) NOT NULL, `strSector` VARCHAR(30) NOT NULL, `fltS Ter` FLOAT NOT NULL, `fltAvaluo\_Terr` FLOAT NOT NULL,

`fltS Cons`FLOAT NOT NULL, `fltAvaluo Cons` FLOAT NOT NULL, `fltAvaluo` FLOAT NOT NULL, `fltFrente` FLOAT NOT NULL, `fltAvaluo Total` FLOAT NOT NULL, `fltTotal Fl` FLOAT NOT NULL, `fltServicios\_Adm` FLOAT NOT NULL, `fltValor Anual` FLOAT NOT NULL, `fltDescuento` FLOAT NOT NULL, `fltInteres` FLOAT NOT NULL. `fltTotal` FLOAT NOT NULL, `dtFecha Emision` DATETIME NOT NULL, `strHora` VARCHAR(20) NOT NULL, `strImpresion` VARCHAR(1) NOT NULL, `strTipoUsuario` VARCHAR(10) NOT NULL, PRIMARY KEY ('strClave', 'intAnios')  $DENGINE = MYISAM$ :

CREATE TABLE `joomladb`.`Ticanot` ( `GIS` VARCHAR(10) NOT NULL, `CODIGO\_AN` VARCHAR(11) NOT NULL, 'NUMERO' VARCHAR(11) NOT NULL, `NUMPRE\_T` VARCHAR(15) NOT NULL, 'NUMFIC\_T' VARCHAR(15) NOT NULL, `TIPAVA` INT NOT NULL, `PROPIE\_T` VARCHAR(50) NOT NULL, `BASEANIO` INT NOT NULL, `CEDULA\_T` VARCHAR(11) NOT NULL, `NPARRO\_T` VARCHAR(13) NOT NULL, `SECTOR\_T`VARCHAR(60) NOT NULL, 'NOMBRE\_T' VARCHAR(60) NOT NULL, `PISO CON` VARCHAR(15) NOT NULL, `EDIFICADO` VARCHAR(20) NOT NULL, `PRECIO\_SEC` FLOAT NOT NULL, `AREA\_T` FLOAT NOT NULL, `AVA TER` FLOAT NOT NULL, `AREA CONS` FLOAT NOT NULL, `AVA CONS` FLOAT NOT NULL, 'VALNET\_T' FLOAT NOT NULL, `AFECTACIO` FLOAT NOT NULL, `EXCEN` FLOAT NOT NULL, `REBPR1 T` FLOAT NOT NULL, `BASIMP\_T` FLOAT NOT NULL, 'IMPTOT\_T' FLOAT NOT NULL, `CALCSP T` FLOAT NOT NULL, `CALMUN\_T` FLOAT NOT NULL, `CALBOM T` FLOAT NOT NULL, `CALAAP T` FLOAT NOT NULL,

`BASURA` FLOAT NOT NULL , `OTROS` FLOAT NOT NULL , `ESPECIE` FLOAT NOT NULL , `TOTIMP` FLOAT NOT NULL , `TEREDAD` FLOAT NOT NULL , `HORA` DATETIME NOT NULL , `IMPRESION` VARCHAR( 1 ) NOT NULL , `CODIGOUS` VARCHAR(8 ) NOT NULL , `TOTAL` FLOAT NOT NULL , `DESCUENTO` FLOAT NOT NULL , `INTERES` FLOAT NOT NULL , `JUDICIAL` FLOAT NOT NULL , `FEMISION` DATETIME NOT NULL, PRIMARY KEY (`NUMPRE\_T` ,`PROPIE\_T`,`BASEANIO`,`CEDULA\_T`)  $)$  ENGINE = MYISAM ;

CREATE TABLE `joomladb`.`tpatentes` ( `CLAVE` VARCHAR( 14 ) NOT NULL, `ANIO` INT NOT NULL , `CONTRIBU` VARCHAR( 60 ) NOT NULL, `CEDULA` VARCHAR( 11 ) NOT NULL, `DIRECC` VARCHAR( 28 ) NOT NULL, `ACTIVIDAD` VARCHAR(35) NOT NULL, `SECTOR` VARCHAR( 20 ) NOT NULL, `CAP\_GIRO` FLOAT NOT NULL, `MENSUAL` FLOAT NOT NULL, `SER\_ADM` FLOAT NOT NULL, `SUBTOTAL` FLOAT NOT NULL, `DESCUENTO` FLOAT NOT NULL, `INTERES` FLOAT NOT NULL, `TOTAL` FLOAT NOT NULL, `FEMISION` DATETIME NOT NULL, `HORA` VARCHAR( 20 ) NOT NULL, `IMPRESION` VARCHAR( 1 ) NOT NULL, `CODIGOUS` VARCHAR( 15 ) NOT NULL, PRIMARY KEY ( `CLAVE` ,`ANIO`,`CONTRIBU`,`CEDULA`)  $)$  ENGINE = MYISAM ;

CREATE TABLE `joomladb`.`urbano` ( `COD\_GIS` VARCHAR( 8 ) NOT NULL, `FICHA`VARCHAR( 9 ) NOT NULL, `CLAVE` VARCHAR ( 15 ) NOT NULL, `CLAVE\_ANT` VARCHAR(15) NOT NULL, `ANIO` INT NOT NULL , `DIRECC` VARCHAR( 62 ) NOT NULL, `CONTRIBU` VARCHAR( 60 ) NOT NULL, `CEDULA` VARCHAR( 11 ) NOT NULL, `PISOS` VARCHAR( 15 ) NOT NULL,

`S\_TER` FLOAT NOT NULL, `AVA\_TERR` FLOAT NOT NULL, `S\_CONS` FLOAT NOT NULL, `AVA\_CONS` FLOAT NOT NULL, `AVA\_TOT` FLOAT NOT NULL, `EXCEN` FLOAT NOT NULL, `REBAJA` FLOAT NOT NULL, `REB\_HIP` FLOAT NOT NULL, `BASEIMPO` FLOAT NOT NULL, `PRED\_URB` FLOAT NOT NULL, `B\_PROF` FLOAT NOT NULL, `EDU\_ELE` FLOAT NOT NULL, `MED\_RUR` FLOAT NOT NULL, `VIV\_RUR` FLOAT NOT NULL, `BOMBEROS` FLOAT NOT NULL, `SOLARNOE` FLOAT NOT NULL, `BASURA` FLOAT NOT NULL, `OTROS` FLOAT NOT NULL, `SER\_ADM` FLOAT NOT NULL, `TOTAL` FLOAT NOT NULL, `TEREDAD` FLOAT NOT NULL, `DESCUENTO` FLOAT NOT NULL, `INTERES` FLOAT NOT NULL, `JUDICIAL` FLOAT NOT NULL, `TOTCOB` FLOAT NOT NULL, `FEMISION` DATETIME NOT NULL, `HORA` DATETIME NOT NULL, `IMPRESION` VARCHAR( 1 ) NOT NULL, `CODIGOUS` VARCHAR(9) NOT NULL, `NPARROQUIA` VARCHAR( 25 ) NOT NULL, PRIMARY KEY ( `CLAVE` ,`ANIO`)  $)$  ENGINE = MYISAM ;

#### **Script SQL para las consultas**

La información que se publicara de las tablas son las siguientes:

Predios Rurales:

#### SELECT CODIGO\_AN,NUMPRE\_T,PROPIE\_T,BASEANIO,

### SECTOR\_T,TOTIMP,TOTAL

FROM Ticanot

Predios Urbanos:

SELECT CLAVE,CLAVE\_ANT,ANIO,DIRECC,CONTRIBU,

#### CEDULA,TOTAL,TOTCOB

### FROM urbano

Alcantarillado:

SELECT strClave,intAnios,strContribuyente,strCedula,strSector,fltTotal

FROM talcantarillado

Adoquinado:

SELECT strClave,intAnios,strContribuyente ,strCedula,strSector,fltTotal FROM tadoquinado

Alcantarillado:

SELECT CLAVE,CONTRIBU,CEDULA,ANIO,ACTIVIDAD,

SUBTOTAL,TOTAL

FROM tpatentes

## **Script Paginación**

//////////cálculo de elementos necesarios para paginación

//tamaño de la página

\$tamPag=10;

//página actual si no esta definida y límites

```
 if(!isset($_GET["pagina"])) 
 { 
   $pagina=1; 
  $inicio=1;
```
\$final=\$tamPag;

```
else
```
{

 $$pagina = $_GET['pagina']$ ;

}

}

```
 //cálculo del límite inferior
```
\$limitInf=(\$pagina-1)\*\$tamPag;

//cálculo del número de páginas

```
 $numPags=ceil($numeroRegistros/$tamPag);
```
if(!isset(\$pagina))

\$pagina=1;

\$inicio=1;

\$final=\$tamPag;

```
 }
```
{

else

{

\$seccionActual=intval((\$pagina-1)/\$tamPag);

\$inicio=(\$seccionActual\*\$tamPag)+1;

```
 if($pagina<$numPags)
```
## {

```
 $final=$inicio+$tamPag-1;
```

```
 }else
```
{

\$final=\$numPags;

```
 }
```
if (\$final>\$numPags)

```
 {
```
\$final=\$numPags;

```
 }
```
}

//////////fin de dicho cálculo

//////////a partir de aquí viene la paginación

```
if($pagina>1) 
   { 
echo "<a class='p' href='".$_SERVER["PHP_SELF"]."?pagina=
".($pagina-1)."&orden=".$orden."&criterio=".$txt_criterio."'>"; 
     echo "<font face='verdana' size='3.5'>anterior</font>"; 
    echo "\langle a \rangle";
   } 
  for($i = $micio;$i <= $final;$i++) { 
     if($i==$pagina) 
     { 
      echo "<font face='verdana' size='3.5'><b>".$i."</b></font>";
     }
          else
           { 
       echo "<a class='p' 
href='".$_SERVER["PHP_SELF"]."?pagina=".$i."&orden=".$orden."
&criterio=".$txt_criterio."'>"; 
       echo "<font face='verdana' size='3.5'>".$i."</font></a> "; 
     } 
   } 
   if($pagina<$numPags) 
   { 
echo " <a class='p' 
href='".$_SERVER["PHP_SELF"]."?pagina=".($pagina+1)."&orden=".$orden."&
criterio=".$txt_criterio."'>"; 
echo "<font face='verdana' size='3.5'>siguiente</font></a>"; 
   } 
//////////fin de la paginación
```